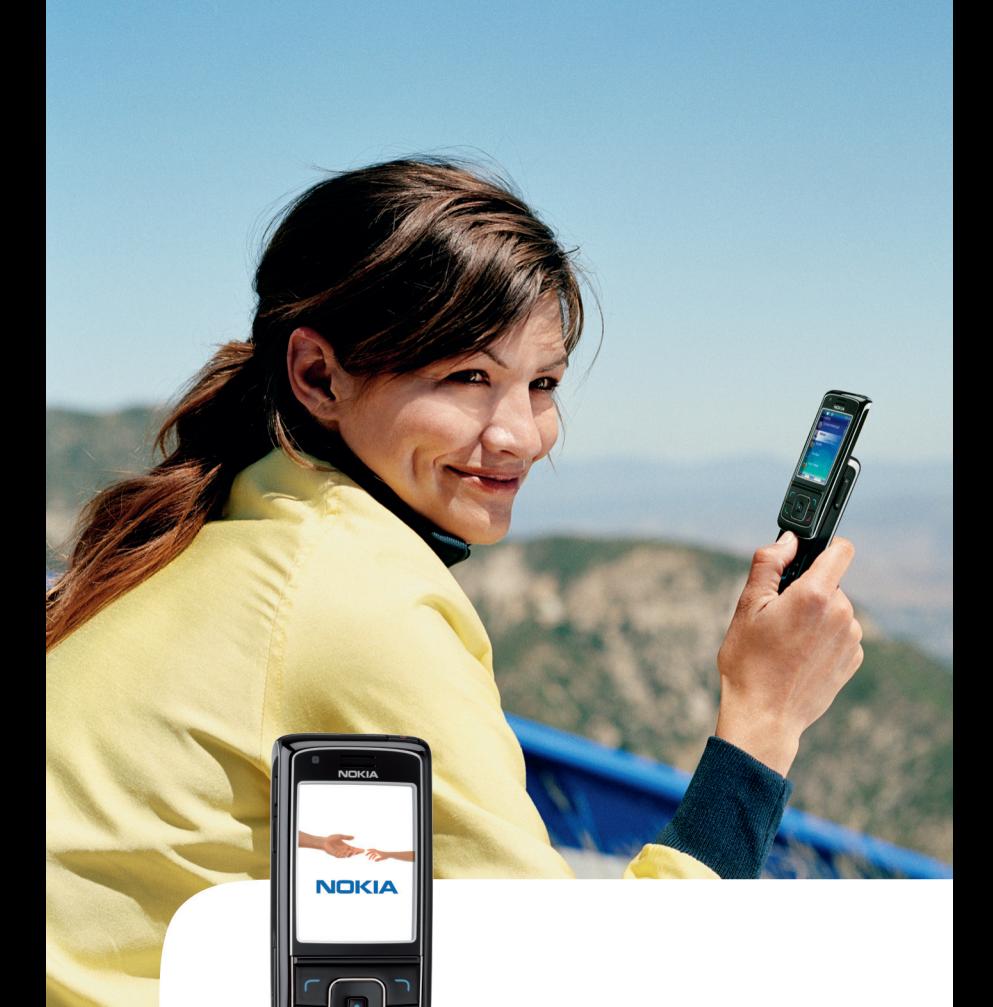

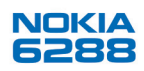

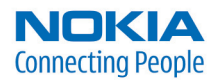

#### VAATIMUSTENMUKAISUUSILMOITUS

NOKIA vakuuttaa täten, että RM-78-tyyppinen laite on direktiivin 1999/5/EY oleellisten vaatimusten ja sitä koskevien direktiivin muiden ehtojen mukainen. Vaatimustenmukaisuusilmoituksesta on kopio WWW-osoitteessa http://www.nokia.com/phones/declaration\_of\_conformity/.

# $C \in 0434$

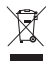

Jäteastia, jonka päälle on merkitty rasti, tarkoittaa, että Euroopan unionin alueella tuote on toimitettava erilliseen keräyspisteeseen, kun tuote on käytetty loppuun. Tämä koskee sekä laitetta että tällä symbolilla merkittyjä lisälaitteita. Näitä tuotteita ei saa heittää lajittelemattoman yhdyskuntajätteen joukkoon. Lisätietoja on tuotteen Eco-Declaration-tiedoissa ja maakohtaisissa tiedoissa osoitteessa www.nokia.com.

Copyright © 2006 Nokia. Kaikki oikeudet pidätetään.

Tämän asiakirjan sisällön jäljentäminen, jakeleminen tai tallentaminen kokonaan tai osittain on kielletty ilman Nokian myöntämää kirjallista lupaa.

US Patent No 5818437 and other pending patents. T9 text input software Copyright © 1999-2006. Tegic Communications, Inc. All rights reserved.

Nokia, Visual Radio, Nokia Connecting People ja Pop-Port ovat Nokia Oyj:n tavaramerkkejä tai rekisteröityjä tavaramerkkejä. Muut tässä asiakirjassa mainitut tuotteiden ja yritysten nimet voivat olla omistajiensa tavaramerkkejä tai kauppanimiä.

Nokia tune on Nokia Oyj:n äänimerkki.

Bluetooth is a registered trademark of Bluetooth SIG, Inc.

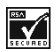

Includes RSA BSAFE cryptographic or security protocol software from RSA Security.

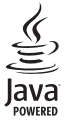

Java is a trademark of Sun Microsystems, Inc.

This product is licensed under the MPEG-4 Visual Patent Portfolio License (i) for personal and noncommercial use in connection with information which has been encoded in compliance with the MPEG-4 Visual Standard by a consumer engaged in a personal and noncommercial activity and (ii) for use in connection with MPEG-4 video provided by a licensed video provider. No license is granted or shall be implied for any other use. Additional information including that relating to promotional, internal and commercial uses may be obtained from MPEG LA, LLC. See <http://www.mpegla.com>.

Tämä tuote on lisensoitu MPEG-4 Visual Patent Portfolio -lisenssin perusteella (i) henkilökohtaiseen ja ei-kaupalliseen käyttöön niiden tietojen yhteydessä, jotka yksityistä ja ei-kaupallista toimintaa harjoittava kuluttaja on koodannut MPEG-4 Visual -standardin mukaisesti, ja (ii) käytettäväksi lisensoidun videotoimittajan toimittaman MPEG-4-videon yhteydessä. Käyttäjällä ei ole oikeutta mihinkään muuhun käyttöön. Lisätietoja, mukaan lukien myynninedistämiskäyttöön sekä sisäiseen ja kaupalliseen käyttöön liittyviä tietoja, antaa MPEG LA, L.L.C. Katso <http://www.mpegla.com>.

Nokia kehittää tuotteitaan jatkuvasti ja pidättää siksi oikeuden tehdä muutoksia ja parannuksia mihin tahansa tässä asiakirjassa mainittuun tuotteeseen ilman ennakkoilmoitusta.

Nokia ei vastaa välittömistä tai välillisistä vahingoista, mukaan lukien tietojen tai tulojen menetys.

Tämän asiakirjan sisältö tarjotaan "sellaisenaan". Sen tarkkuudesta, luotettavuudesta tai sisällöstä ei anneta mitään suoraa tai epäsuoraa takuuta eikä nimenomaisesti taata sen markkinoitavuutta tai sopivuutta tiettyyn tarkoitukseen, ellei pakottavalla lainsäädännöllä ole toisin määrätty. Nokia varaa itselleen oikeuden muuttaa tätä asiakirjaa tai poistaa sen jakelusta milloin tahansa ilman erillistä ilmoitusta.

Tuotteiden saatavuus voi vaihdella alueittain. Saat lisätietoja lähimmältä Nokiajälleenmyyjältä.

Tämä laite saattaa sisältää hyödykkeitä, tekniikkaa tai ohjelmia, joihin sovelletaan Yhdysvaltojen ja muiden maiden vientilakeja ja -määräyksiä. Käyttäjän tulee noudattaa tällaisia lakeja ja määräyksiä.

9252274/1. painos

# <span id="page-3-0"></span>**Sisältö**

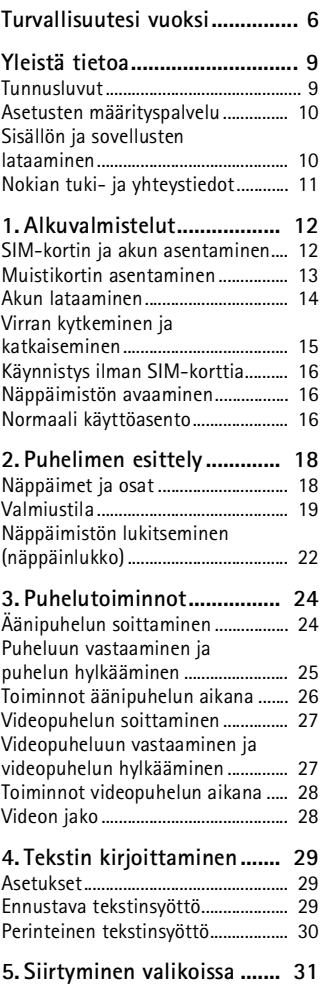

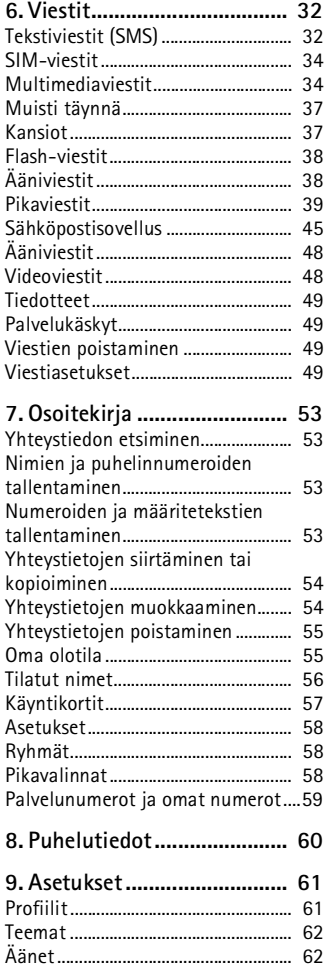

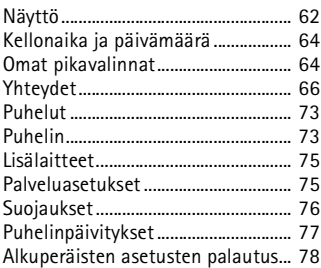

#### **10.Operaattorikohtainen**

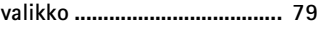

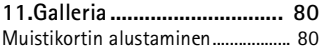

**[12.Media ................................ 81](#page-80-0)**

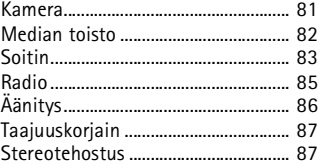

#### **[13.Pikayhteys ........................ 88](#page-87-0)**

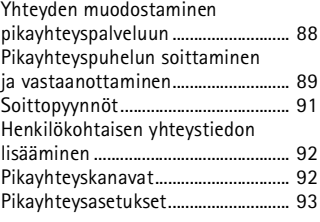

#### **[14.Ajanhallinta ...................... 95](#page-94-0)**

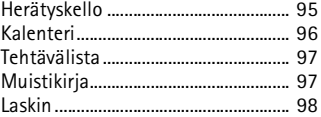

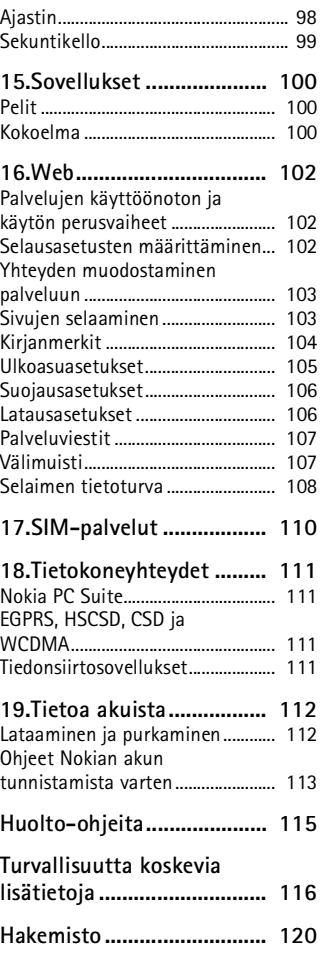

# <span id="page-5-0"></span>**Turvallisuutesi vuoksi**

Lue nämä ohjeet. Ohjeiden vastainen käyttö saattaa olla vaarallista tai lainvastaista. Saat lisätietoja lukemalla koko oppaan.

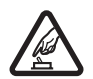

#### **KYTKE VIRTA LAITTEESEEN TURVALLISESTI**

Älä kytke puhelimeen virtaa silloin, kun matkapuhelimen käyttö on kielletty tai se voi aiheuttaa häiriöitä tai vaaratilanteen.

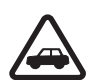

#### **LIIKENNETURVALLISUUS**

Noudata kaikkia paikallisia lakeja. Pidä kädet aina vapaina, jotta voit hallita ajoneuvoa sitä ajaessasi. Aseta ajaessasi ajoturvallisuus etusijalle.

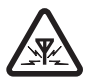

#### **HÄIRIÖT**

Kaikki matkapuhelimet ovat alttiita häiriöille, jotka voivat vaikuttaa puhelinten toimintaan.

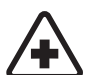

#### **SULJE LAITE SAIRAALASSA**

Noudata kaikkia rajoituksia. Sulje puhelin lääketieteellisten laitteiden lähellä.

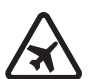

#### **SULJE LAITE ILMA-ALUKSISSA**

Noudata kaikkia rajoituksia. Langattomat laitteet voivat häiritä ilmaaluksen järjestelmien toimintaa.

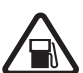

# **SULJE LAITE TANKATESSASI**

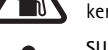

Älä käytä puhelinta huoltoasemalla. Älä käytä sitä polttoaineen tai kemikaalien läheisyydessä.

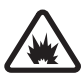

#### **SULJE LAITE RÄJÄYTYSTYÖMAALLA** Noudata kaikkia rajoituksia. Älä käytä puhelinta räjäytystyömaalla.

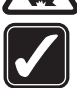

**KÄYTÄ JÄRKEVÄSTI** Käytä laitetta vain normaaliasennossa laitteen käyttöohjeiden mukaisesti. Älä koske antenniin tarpeettomasti.

#### **VALTUUTETTU HUOLTO**

Vain valtuutettu huoltoliike saa asentaa tai korjata tuotteen.

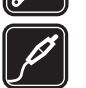

#### **LISÄLAITTEET JA AKUT** Käytä vain hyväksyttyjä lisälaitteita ja akkuja. Älä yhdistä yhteensopimattomia tuotteita toisiinsa.

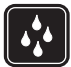

#### **VEDENKESTÄVYYS**

Puhelimesi ei ole vedenkestävä. Pidä se kuivana.

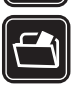

#### **VARMUUSKOPIOT**

Muista tehdä varmuuskopiot tai pitää kirjaa kaikista puhelimeen tallennetuista tärkeistä tiedoista.

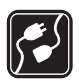

#### **YHDISTÄMINEN MUIHIN LAITTEISIIN**

Kun yhdistät tuotteen johonkin toiseen laitteeseen, lue tarkat turvaohjeet laitteen käyttöohjeesta. Älä yhdistä yhteensopimattomia tuotteita toisiinsa.

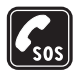

#### **HÄTÄPUHELUT**

Varmista, että puhelimessa on virta ja että se on verkon kuuluvuusalueella. Paina lopetusnäppäintä niin monta kertaa kuin tarvitaan näytön tyhjentämiseen ja aloitusnäyttöön palaamiseen. Näppäile hätänumero ja paina soittonäppäintä. Ilmoita olinpaikkasi. Älä katkaise puhelua, ennen kuin saat luvan siihen.

# ■ **Tietoja laitteesta**

Tässä ohjeessa kuvattu langaton laite on hyväksytty käytettäväksi EGSM 900 -verkossa, GSM 1800- ja 1900-verkoissa sekä WCDMA2100-verkossa. Lisätietoja verkoista saat palveluntarjoajaltasi.

Kun käytät tämän laitteen toimintoja, noudata paikallisia lakeja ja kunnioita muiden yksityisyyttä ja muita oikeuksia.

Kun otat kuvia, kuvaat videoita tai käytät niitä, noudata lakeja ja kunnioita paikallisia tapoja sekä muiden yksityisyyttä ja muita oikeuksia.

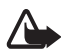

**Varoitus:** Laitteen on oltava päällä, jotta sen toimintoja (herätyskelloa lukuun ottamatta) voidaan käyttää. Älä kytke laitteeseen virtaa silloin, kun langattoman laitteen käyttö voi aiheuttaa häiriöitä tai vaaratilanteen.

## ■ **Verkkopalvelut**

Puhelimen käyttö edellyttää palvelun tilaamista langattomien palvelujen tarjoajalta. Monet laitteen ominaisuuksista määräytyvät matkapuhelinverkon ominaisuuksien mukaan. Nämä verkkopalvelut eivät välttämättä ole käytettävissä kaikissa matkapuhelinverkoissa, tai niiden käytöstä on mahdollisesti sovittava erikseen palveluntarjoajan kanssa. Palveluntarjoaja antaa tarvittaessa lisätietoja niiden käytöstä ja niihin liittyvistä maksuista. Joissakin verkoissa voi olla rajoituksia, jotka vaikuttavat verkkopalvelujen käyttöön. Jotkin

verkot eivät esimerkiksi välttämättä tue kaikkia kielikohtaisia merkkejä ja palveluja.

Palveluntarjoajasi on voinut pyytää, että jotkin laitteesi toiminnot poistetaan käytöstä tai että niitä ei aktivoida. Tällöin ne eivät näy laitteen valikossa. Laitteeseesi on myös voitu määrittää erityisasetuksia, kuten valikoiden nimien, järjestyksen ja kuvakkeiden muutoksia. Lisätietoja saat palveluntarjoajaltasi.

Tämä laite tukee TCP/IP-yhteyskäytännön alaisuudessa toimivia WAP 2.0 -määrittelyjä (HTTP ja SSL). Laitteen jotkin ominaisuudet, kuten multimediaviestit (MMS), sivujen selaaminen, sähköpostisovellus, pikaviestit, olotilatiedot sisältävä osoitekirja, etäsynkronointi ja sisällön lataaminen selaimella tai MMS-palvelun avulla, edellyttävät verkkotukea.

## ■ **Jaettu muisti**

Seuraavat laitteen toiminnot voivat käyttää jaettua muistia: galleria, osoitekirja, tekstiviestit, multimediaviestit, pikaviestit, sähköposti, kalenteri, tehtävälistamerkinnät, JavaTM-pelit ja -sovellukset sekä muistikirjasovellus. Näitä toimintoja käytettäessä muistia voi olla vähemmän muita jaettua muistia käyttäviä toimintoja varten. Esimerkiksi monen Java-sovelluksen tallentaminen voi viedä koko käytettävissä olevan muistin. Laitteen näyttöön voi tulla täydestä muistista kertova ilmoitus, kun yrität käyttää jaettua muistia käyttävää toimintoa. Poista tällöin osa jaettuun muistiin tallennetuista tiedoista, ennen kuin jatkat. Joillekin toiminnoille voi olla varattuna tietty määrä muistia muiden toimintojen kanssa jaetun muistin lisäksi. Näitä toimintoja ovat esimerkiksi tekstiviestit.

# ■ **Lisälaitteet**

#### **Lisälaitteita ja -varusteita koskevia käytännön ohjeita.**

- Pidä kaikki lisälaitteet ja -varusteet poissa pienten lasten ulottuvilta.
- Kun irrotat lisälaitteen tai -varusteen virtajohdon, ota kiinni ja vedä pistokkeesta, älä johdosta.
- Tarkista säännöllisesti, että ajoneuvoon asennetut lisälaitteet ovat kunnolla paikallaan ja toimivat oikein.
- Vain valtuutettu huoltoliike saa asentaa monimutkaisia auton lisälaitteita.

# <span id="page-8-0"></span>**Yleistä tietoa**

### <span id="page-8-1"></span>■ **Tunnusluvut**

### **Suojakoodi**

Suojakoodi (5 - 10 numeroa) suojaa puhelinta luvattomalta käytöltä. Oletuskoodi on 12345. Jos haluat vaihtaa koodin ja asettaa puhelimen pyytämään sen, katso [Suojaukset](#page-75-0) sivulla [76.](#page-75-0)

Jos annat väärän suojakoodin viisi kertaa peräkkäin, puhelin ei enää hyväksy koodia. Odota viisi minuuttia ja anna koodi uudestaan.

#### **PIN-koodit**

PIN (Personal Identification Number) -koodi ja UPIN (Universal Personal Identification Number) -koodi (4–8 numeroa) suojaavat SIM-korttia luvattomalta käytöltä. Katso [Suojaukset](#page-75-0) sivulla [76.](#page-75-0) PIN-koodi tulee tavallisesti SIM-kortin mukana. Aseta puhelin pyytämään PIN-koodi, kun puhelin kytketään päälle.

Joidenkin SIM-korttien mukana tulee PIN2-koodi (4–8 numeroa), jota tarvitaan tiettyihin toimintoihin.

Moduulin PIN-koodia tarvitaan suojausmoduulissa olevien tietojen käyttöä varten. Katso [Suojausmoduuli](#page-107-1) sivulla [108.](#page-107-1) Moduulin PIN-koodi tulee SIM-kortin mukana, jos kortti sisältää suojausmoduulin.

Allekirjoituksen PIN-koodia tarvitaan digitaalisen allekirjoituksen tekemiseen. Katso [Digitaalinen allekirjoitus](#page-108-0) sivulla [109](#page-108-0). Allekirjoituksen PIN-koodi tulee SIM-kortin mukana, jos kortti sisältää suojausmoduulin.

#### **PUK-koodit**

PUK (Personal Unblocking Key) -koodia ja UPUK (Universal Personal Unblocking Key) -koodia (8 numeroa) tarvitaan lukittuneen PIN-koodin ja vastaavasti lukittuneen UPIN-koodin vaihtamiseen. Jos SIM-kortin mukana ei tule näitä koodeja, pyydä ne palveluntarjoajaltasi.

#### **Puheluneston salasana**

Puheluneston salasanaa (4 numeroa) tarvitaan *Puhelunestopalvelu*toiminnon käyttämiseen. Katso [Suojaukset](#page-75-0) sivulla [76](#page-75-0). Voit saada tämän salasanan palveluntarjoajaltasi. Jos annat väärän puheluneston salasanan kolme kertaa peräkkäin, salasana lukitaan. Ota yhteys palveluntarjoajaasi tai verkko-operaattoriin.

# <span id="page-9-0"></span>■ **Asetusten määrityspalvelu**

Ennen kuin multimediaviesti-, pikaviesti- ja olotilapalvelua, pikayhteyttä, sähköpostia, synkronointia, suoratoistoa ja selainta voi käyttää, puhelimessa on oltava oikeat palveluasetukset. Voit ehkä saada asetukset suoraan määritysviestinä, joka tallennetaan puhelimeen. Lisätietoja asetusten saatavuudesta saat verkko-operaattorilta, palveluntarjoajalta tai lähimmältä valtuutetulta Nokia-jälleenmyyjältä.

Jos saat asetukset määritysviestinä ja niitä ei tallenneta eikä oteta käyttöön automaattisesti, näyttöön tulee teksti *Palveluasetukset vastaanotettu*.

Jos haluat tallentaa vastaanotetut asetukset, valitse **Näytä** > **Tallenna**. Jos näyttöön tulee pyyntö *Anna asetusten PIN-koodi:*, anna asetusten PIN-koodi ja valitse **OK**. Saat PIN-koodin palveluntarjoajalta, joka toimittaa asetukset.

Jos asetuksia ei ole tallennettu, vastaanotetut asetukset tallennetaan ja määritetään oletuspalveluasetuksiksi. Muussa tapauksessa näyttöön tulee kysymys *Otetaanko tallennetut palveluasetukset käyttöön?* Jos haluat hylätä vastaanotetut asetukset, valitse **Näytä** > **Hylkää**.

# <span id="page-9-1"></span>■ **Sisällön ja sovellusten lataaminen**

Voit ehkä ladata uutta sisältöä (esimerkiksi teemoja) puhelimeen (verkkopalvelu). Valitse lataustoiminto (esimerkiksi *Galleria*-valikosta). Lisätietoja lataustoiminnon käytöstä on kyseisten valikkojen kuvauksissa.

Voit ehkä ladata myös puhelinohjelmistojen päivityksiä (verkkopalvelu). Katso *Puhelinpäivitykset* kohdassa [Puhelin](#page-72-1) sivulla [73](#page-72-1).

Tietoa eri palvelujen saatavuudesta ja hinnoista saat palveluntarjoajalta.

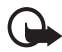

**Tärkeää:** Käytä vain luotettavia palveluja, joissa on riittävä suojaus vahingollisia ohjelmia vastaan.

## <span id="page-10-0"></span>■ **Nokian tuki- ja yhteystiedot**

Tämän oppaan viimeisimmän version, lisätietoja, ladattavia ohjelmistoja ja Nokia-tuotteeseesi liittyviä palveluja löydät osoitteesta www.nokia.com/support tai paikallisesta Nokian Web-sivustosta.

Web-sivustosta saat tietoja Nokian tuotteiden ja palvelujen käytöstä. Jos haluat ottaa yhteyttä asiakaspalveluun, saat luettelon paikallisista Nokia-tukipisteistä osoitteesta www.nokia.com/customerservice.

Jos tarvitset huoltopalveluja, katso lähimmän Nokia-palvelupisteen sijainti osoitteesta www.nokia.com/repair.

**Alkuvalmistelut**

# <span id="page-11-0"></span>**1. Alkuvalmistelut**

## <span id="page-11-1"></span>■ **SIM-kortin ja akun asentaminen**

Katkaise aina laitteesta virta ja irrota laturi ennen akun poistamista.

Pidä kaikki SIM-kortit poissa pienten lasten ulottuvilta.

Lisätietoja SIM-kortin palvelujen saatavuudesta ja käytöstä saat SIM-kortin myyjältä, joka voi olla palveluntarjoaja, verkko-operaattori tai muu myyjä.

Tämä laite on tarkoitettu käytettäväksi BP-6M-akun kanssa.

Naarmuuntuminen tai taipuminen voi vahingoittaa SIM-korttia ja sen liittimiä, joten ole varovainen, kun käsittelet korttia tai kun asennat tai poistat sen.

- 1. Kun puhelimen takaosa on sinua kohti, liu'uta takakuori irti puhelimesta (1).
- 2. Irrota akku kohottamalla sitä kuvassa näkyvällä tavalla (2).
- 3. Vapauta SIM-kortin pidike vetämällä varovasti sen lukitussalpaa ja avaa se (3).

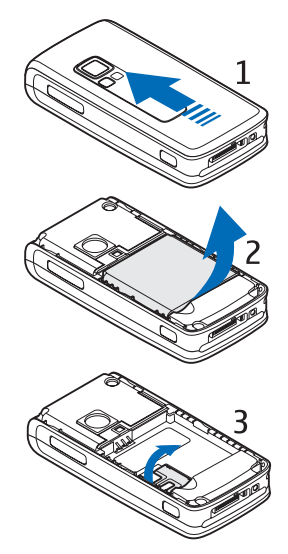

4. Aseta SIM-kortti pidikkeeseen (4). Tarkista, että SIM-kortti on asennettu oikein (1). Kortin kullanvärisen kontaktipinnan on oltava alaspäin.

Sulje SIM-kortin pidike (2) ja paina sitä, kunnes se napsahtaa paikalleen.

5. Aseta akku paikalleen (5).

6. Työnnä takakuori takaisin paikalleen (6).

# <span id="page-12-0"></span>■ **Muistikortin asentaminen**

Puhelimen mukana tuleva miniSD-kortti sisältää valmiita soittoääniä, teemoja, ääniä ja kuvia. Jos tämä kortti poistetaan, ladataan uudelleen tai korvataan toisella, nämä toiminnot tai ominaisuudet eivät ehkä toimi oikein.

Käytä vain tämän laitteen kanssa yhteensopivia miniSD-kortteja. Muut muistikortit, kuten pienikokoiset MMC-kortit, eivät sovi muistikorttipaikkaan eivätkä ole yhteensopivia tämän laitteen kanssa. Yhteensopimattoman muistikortin käyttö voi vahingoittaa muistikorttia ja laitetta, ja yhteensopimattomalle kortille tallennetut tiedot voivat vioittua.

Käytä vain Nokian tätä laitetta varten hyväksymiä miniSD-kortteja. Nokia käyttää muistikorteissa hyväksyttyjä alan standardeja, mutta jotkin

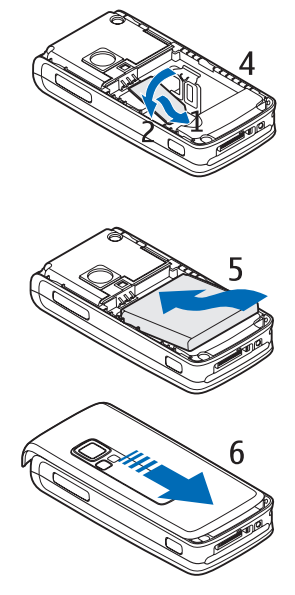

muunmerkkiset kortit eivät ole täysin yhteensopivia tämän laitteen kanssa. Sellaisen muistikortin käyttö, jota Nokia ei ole hyväksynyt, voi vahingoittaa muistikorttia ja laitetta, ja kortille tallennetut tiedot voivat vioittua.

Voit laajentaa *Galleria*-sovelluksen käyttämää muistia muistikortin avulla. Katso [Galleria](#page-79-0) sivulla [80](#page-79-0).

Voit asettaa muistikortin paikalleen tai vaihtaa kortin katkaisematta puhelimesta virtaa.

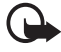

**Tärkeää:** Älä poista muistikorttia minkään korttia käyttävän toiminnon aikana. Kortin poistaminen kesken toiminnon voi vahingoittaa muistikorttia ja laitetta, ja kortille tallennetut tiedot voivat vioittua.

Kun asetat muistikortin paikalleen, avaa muistikortin pidike kuvassa näkyvällä tavalla (1). Aseta muistikortti korttipidikkeeseen (2). Tarkista, että muistikortti on asetettu paikalleen oikein; sen on napsahdettava pidikkeeseen (3). Kortin kullanvärisen kontaktipinnan on oltava ylöspäin. Sulje muistikortin pidike.

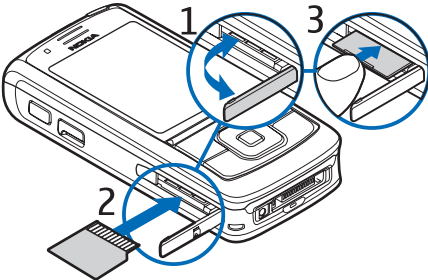

Voit tallentaa muistikortille multimediatiedostoja, kuten videoleikkeitä, äänitiedostoja ja kuvia, *Galleria*-sovelluksessa.

Tietoja muistikortin alustamisesta on kohdassa [Muistikortin](#page-79-1)  [alustaminen](#page-79-1) sivulla [80](#page-79-1).

# <span id="page-13-0"></span>■ **Akun lataaminen**

Tarkista laturin mallinumero ennen sen käyttöä tämän laitteen kanssa. Tämä laite on tarkoitettu käytettäväksi laturin AC-4, AC-1, AC-3 tai DC-4 kanssa.

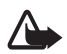

**Varoitus:** Käytä vain sellaisia akkuja, latureita ja lisälaitteita, jotka Nokia on hyväksynyt käytettäväksi tämän mallin kanssa.

Muuntyyppisten tuotteiden käyttö voi tehdä siitä hyväksynnän vastaisen tai mitätöidä laitetta koskevan takuun ja saattaa olla vaarallista.

Tietoja hyväksyttyjen lisälaitteiden saatavuudesta saat laitteen myyjältä. Kun irrotat lisälaitteen virtajohdon, ota kiinni ja vedä pistokkeesta, älä johdosta.

- 1. Kytke laturi pistorasiaan.
- 2. Kytke laturin pistoke CA-44-laturisovittimeen (1) ja sovittimen pistoke puhelimen pohjassa

olevaan liitäntään (2).

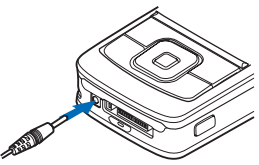

Jos akku on täysin tyhjä, voi kestää joitakin minuutteja, ennen kuin akun latauksen symboli tulee

näyttöön tai ennen kuin puhelimella voi soittaa puheluja.

Latausaika riippuu käytettävästä laturista ja akusta. Esimerkiksi BP-6Mlitiumioniakun lataaminen AC-4-laturilla kestää noin 1 tunnin 45 minuuttia, kun puhelin on valmiustilassa.

# <span id="page-14-0"></span>■ **Virran kytkeminen ja katkaiseminen**

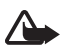

**Varoitus:** Älä kytke puhelimeen virtaa silloin, kun matkapuhelimen käyttö on kielletty tai se voi aiheuttaa häiriöitä tai vaaratilanteen.

Pidä virtanäppäintä alhaalla kuvassa näkyvällä tavalla.

Jos puhelin pyytää PIN- tai UPIN-koodia, anna se ja valitse **OK**.

Voit kytkeä puhelimeen virran, vaikka siinä ei ole SIMkorttia. Puhelin on silloin esittelytilassa. Tässä tilassa ovat käytettävissä kaikki operaattorista riippumattomat toiminnot, ja puhelimella voi soittaa hätäpuhelun.

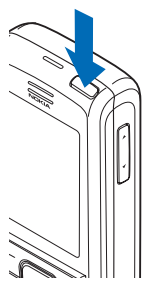

### **Kellonajan, aikavyöhykkeen ja päivämäärän asettaminen**

Anna paikallinen kellonaika, valitse olinpaikkasi aikavyöhyke eli aikaero suhteessa Greenwichin aikaan (GMT-aikaan) ja anna päivämäärä. Katso [Kellonaika ja päivämäärä](#page-63-0) sivulla [64.](#page-63-0)

### **Kytke ja käytä -palvelu**

Kun kytket puhelimeen virran ensimmäisen kerran ja puhelin on valmiustilassa, sinua pyydetään mahdollisesti hankkimaan palveluasetukset palveluntarjoajalta (verkkopalvelu). Vastaa myöntävästi tai kieltävästi. Katso *Yhdistä palv.tarj. tukeen* kohdassa [Palveluasetukset](#page-74-1) sivulla [75](#page-74-1) ja [Asetusten määrityspalvelu](#page-9-0) sivulla [10.](#page-9-0)

# <span id="page-15-0"></span>■ **Käynnistys ilman SIM-korttia**

Jos haluat käynnistää puhelimen ilman SIM-korttia, vastaa kysymykseen *Käynnistätkö puhelimen ilman SIM-korttia?* myöntävästi. Voit käyttää toimintoja, jotka eivät edellytä SIM-korttia.

# <span id="page-15-1"></span>■ **Näppäimistön avaaminen**

Avaa näppäimistö liu'uttamalla puhelinta kuvan mukaisesti.

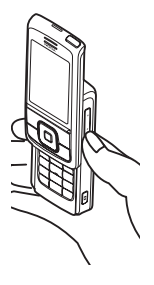

# <span id="page-15-2"></span>■ **Normaali käyttöasento**

Käytä puhelinta vain sen normaalissa käyttöasennossa. Laitteessa on sisäinen antenni.

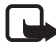

**Huom!** Kuten mitä tahansa radiolähetinlaitetta käytettäessä, vältä antennin tarpeetonta koskettamista, kun laitteeseen on kytketty virta. Antennin koskettaminen vaikuttaa puhelun laatuun ja laite saattaa toimia suuremmalla lähetysteholla kuin muuten olisi tarpeen. Kun vältetään antennin alueen koskettamista laitetta käytettäessä, antenni toimii mahdollisimman hyvin ja akun käyttöikä pitenee.

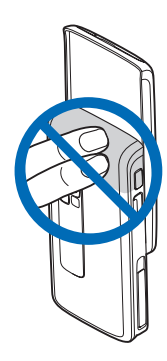

**Puhelimen esittely**

# <span id="page-17-0"></span>**2. Puhelimen esittely**

## <span id="page-17-1"></span>■ **Näppäimet ja osat**

- 1. Virtanäppäin
- 2. Äänenvoimakkuusnäppäimet
- 3. Peili
- 4. Kameran linssi
- 5. Kameran valo
- 6. Kameranäppäin
- 7. Etukamera
- 8. Kuuloke
- 9. Vasen, keskimmäinen ja oikea valintanäppäin
- 10.Nelisuuntainen selausnäppäin
- 11.Soittonäppäin
- 12.Lopetusnäppäin
- 13.Numeronäppäimet
- $\frac{4}{5}$ 8  $\overline{\phantom{a}}$ NOKIA 7 9  $10<sub>1</sub>$  $11<sup>·</sup>$  $\overline{12}$  $-13$
- 14.Pikayhteysnäppäin
- 15.Infrapunaportti (IR)
- 16.Muistikorttipaikka
- 17.Laturin liitäntä
- 18.Lisälaiteliitäntä

### <span id="page-18-0"></span>■ **Valmiustila**

Puhelin on valmiustilassa, kun se on käyttövalmis etkä ole kirjoittanut numeroita tai kirjaimia.

- 3G-symboli (1)
- Matkapuhelinverkon kentän voimakkuus (2)
- Akun varaustaso (3)
- Symbolit (4)
- Verkon nimi tai operaattorin tunnus (5)
- Kello (6)
- Näyttö (7)
- Vasen valintanäppäin (8) on **Siirry** tai toisen toiminnon oikovalinta. Katso [Vasen](#page-64-0)  [valintanäppäin](#page-64-0) sivulla [65.](#page-64-0)

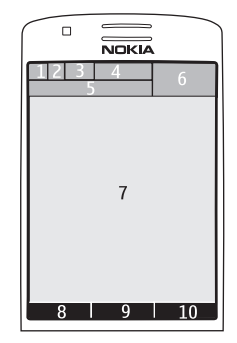

- Keskimmäinen valintanäppäin (9) on **Valikko**.
- Oikea valintanäppäin (10) voi olla **Nimet**, jolla avataan *Osoitekirja*valikossa olevat yhteystiedot, operaattorikohtainen nimi, jolla siirrytään operaattorikohtaiseen Web-sivustoon, tai itse valitsemasi toiminnon pikavalinta. Katso [Oikea valintanäppäin](#page-64-1) sivulla [65](#page-64-1).

### **Aktiivinen valmiustila**

Aktiivisessa valmiustilassa puhelimen näytössä voi olla erillisiä sisältöikkunoita, kuten pikavalintoja (1), äänitoimintoja (2), kalenteri (3) ja käyttäjän merkintä (4). Jos haluat tietoja aktiivisen valmiustilan valinnasta, katso *Aktiivinen valmiustila* kohdassa [Valmiustilan](#page-62-0)  [asetukset](#page-62-0) sivulla [63](#page-62-0).

Kun aktiivinen valmiustila on passiivisena, voit käyttää valikkoja valitsemalla **Valikko** (5). Voit käyttää

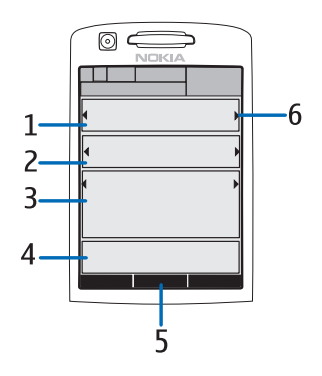

toimintoja aktiivisessa valmiustilassa painamalla ohjausnäppäintä ylöstai alaspäin.

Jos haluat vaihtaa näppäimen, jolla siirrytään selaustilaan, katso *Akt. valmiustila käyttöön* kohdassa [Valmiustilan asetukset](#page-62-0) sivulla [63.](#page-62-0) Kun nuolet (6) ovat näkyvissä, voit selata kohdetta vasemmalle ja oikealle.

#### **Sisältökohteet selaustilassa**

*Pikavalintapalkki* – Jos haluat valita pikavalinnan, siirry haluamasi toiminnon kohdalle oikealla tai vasemmalla ohjausnäppäimellä ja valitse se.

Jos haluat muuttaa tai järjestää pikavalintoja selaustilassa, valitse **Valinnat** > *Aktiivinen valmiustila* > *Oma aktiivinen valm.tila* > **Valinnat** > *Mukauta* > **Valinnat** > *Valitse linkit* tai *Järjestä linkit*.

*Äänisovellukset* – Voit käynnistää radion tai soittimen selaamalla sen kohdalle ja valitsemalla sen. Voit vaihtaa soittimesta kuuluvan kappaleen tai radiokanavan selaamalla oikealle tai vasemmalle. Voit käynnistää radion kanavahaun pitämällä oikeaa tai vasenta ohjausnäppäintä alhaalla.

*Kalenteri* – Jos haluat nähdä päivän merkinnät, valitse haluamasi merkintä. Jos haluat nähdä edellisten tai seuraavien päivien merkinnät, selaa vasemmalle tai oikealle.

*Oma merkintä* – Jos haluat lisätä merkinnän, valitse sisältöikkuna, kirjoita merkintä ja tallenna se.

*Oma olotila* – Jos haluat muuttaa olotilatietojasi, valitse tämä sisältökohde.

*Ajastin* – Valitse tämä sisältökohde, kun haluat käynnistää ajastimen. Näytössä näkyy jäljellä oleva aika ja merkintä.

*Yleiset ilmaisimet* – Valmiustilassa näkyvät ilmaisimet, kuten päivämäärä, solun tunniste, tiedotteet, oletuspikayhteysryhmän nimi ja rajattujen käyttäjäryhmien luettelo. Päivämäärä näkyy, jos kalenteria ei ole valittu aktiivisen valmiustilan sisältöön.

### **Valmiustilan pikavalinnat**

- Saat esiin soitettujen puhelujen luettelon painamalla soittonäppäintä kerran. Katso [Äänipuhelun soittaminen](#page-23-1) sivulla [24](#page-23-1).
- Kun olet tallentanut vastaajan numeron puhelimeen ja haluat soittaa vastaajaan (verkkopalveluun), pidä **1**-näppäintä alhaalla.
- Voit käyttää videopostipalvelun numeroita pitämällä **2**-näppäintä alhaalla.
- Kun haluat muodostaa yhteyden selainpalveluun, pidä **0**-näppäintä alhaalla.
- Kun haluat määrittää linkkejä toimintoihin ohjausnäppäimelle, katso *Ohjausnäppäin* kohdassa [Omat pikavalinnat](#page-63-1) sivulla [64.](#page-63-1)
- Kun haluat vaihtaa profiilin, avaa profiililuettelo painamalla virtanäppäintä nopeasti. Siirry haluamasi profiilin kohdalle ja valitse se.

### **Virransäästö**

Kun haluat määrittää virransäästötoiminnon asetukseksi *Käytössä*, katso *Virransäästö* kohdassa [Näyttö](#page-61-2) sivulla [62](#page-61-2).

## **Symbolit**

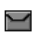

*Saapuneet*-kansiossa on avaamattomia viestejä.

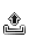

*Lähtevät*-kansiossa on lähettämättömiä, peruutettuja tai epäonnistuneita viestejä.

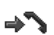

Puhelin on tallentanut vastaamatta jääneen puhelun tiedot.

**•** / • Puhelin on yhteydessä pikaviestipalveluun, ja sen olotila on "tavoitettavissa" tai "ei tavoitettavissa".

⊜

Olet saanut vähintään yhden pikaviestin, ja puhelin on yhteydessä pikaviestipalveluun.

- Näppäimistö on lukittu.  $\equiv 0$
- Puhelin ei soi puhelun tai tekstiviestin saapuessa. Katso myös Y. [Äänet](#page-61-1) sivulla [62.](#page-61-1)
- Herätyskellon asetus on *Herättää*. ♦
- Ajastin on käynnissä. ω
- Õ, Sekuntikello on käynnissä taustalla.
- **/** Puhelin on rekisteröitynyt GPRS-, EGPRS- tai WCDMAverkkoon.
- **6** / **E** Pakettidatayhteys on muodostettu.
- **M** / *L* Pakettidatayhteys on odotustilassa (pidossa), koska olet esimerkiksi saanut tai soittanut puhelun pakettidatamodeemiyhteyden aikana.
- Kun infrapunayhteys on käytössä, tämä symboli näkyy **b**ur jatkuvasti.
- 露 Bluetooth-yhteys on käytössä.
- Jos käytössä on kaksi puhelulinjaa, valittuna on toinen linja.  $\overline{2}$
- Kaikki saapuvat puhelut siirretään toiseen numeroon. 一个
- Kaiutin on käytössä, tai puhelimeen on kytketty musiikkiteline. 10)
- Puhelut on rajoitettu vain tietyn käyttäjäryhmän numeroihin. 'n,
- Ajastettu profiili on valittu. ⊙
- $\mathbf{O}$   $\mathbf{\Theta}$ ,  $\mathbf{I}$  tai  $\mathbf{I}$ <sup>1</sup>)

Kuuloke, HF-autoasennussarja, induktiosilmukka tai musiikkiteline on kytketty puhelimeen.

■ tai **p** 

Pikayhteys on käytössä tai odotustilassa.

# <span id="page-21-0"></span>■ **Näppäimistön lukitseminen (näppäinlukko)**

Voit estää näppäinten painamisen vahingossa. Valitse **Valikko** ja paina**\*** näppäintä 3,5 sekunnin kuluessa, jolloin näppäimistö lukittuu. Vaihtoehtoisesti sulje liukukansi ja valitse **Lukitse**.

Kun haluat avata näppäinlukon, avaa liukukansi tai valitse **Avaa** > **OK**. Jos liukukansi on auki, valitse **Avaa** ja paina **\***-näppäintä 1,5 sekunnin

kuluessa. Jos *Näppäimistön turvalukko* -kohtaan on määritetty asetukseksi *Käytössä*, valitse **Avaa**, paina **\***-näppäintä ja anna suojakoodi.

Kun näppäinlukko on päällä, vastaa puheluun painamalla soittonäppäintä. Näppäimistö lukittuu automaattisesti, kun lopetat tai hylkäät puhelun.

Tietoa *Autom. näppäinlukko*- ja *Näppäimistön turvalukko* -asetuksista on kohdassa [Puhelin](#page-72-1) sivulla [73.](#page-72-1)

Kun näppäinlukko on päällä, puhelut laitteeseen ohjelmoituun viralliseen hätänumeroon voivat silti olla mahdollisia.

**Puhelutoiminnot**

# <span id="page-23-0"></span>**3. Puhelutoiminnot**

# <span id="page-23-1"></span>■ **Äänipuhelun soittaminen**

1. Anna suunta- ja puhelinnumero.

Kun soitat ulkomaille, lisää ulkomaanpuhelun tunnus painamalla **\*** näppäintä kaksi kertaa (plusmerkki + korvaa ulkomaanpuhelun tunnuksen). Anna maatunnus, suuntanumero (tarvittaessa ilman ensimmäistä nollaa) ja puhelinnumero.

- 2. Soita numeroon painamalla soittonäppäintä.
- 3. Lopeta puhelu tai peruuta soittoyritys painamalla lopetusnäppäintä.

Jos haluat lopettaa puhelun sulkemalla liukukannen, katso *Liu'un puheluasetukset* kohdassa [Puhelut](#page-72-0) sivulla [73](#page-72-0).

Tietoa *Osoitekirja*-valikossa tallennetun nimen tai puhelinnumeron etsimisestä on kohdassa [Yhteystiedon etsiminen](#page-52-1) sivulla [53](#page-52-1). Soita numeroon painamalla soittonäppäintä.

Paina soittonäppäintä kerran valmiustilassa. Saat esiin luettelon puhelinnumeroista, joihin olet viimeksi soittanut tai yrittänyt soittaa. Siirry haluamasi numeron tai nimen kohdalle ja soita numeroon painamalla soittonäppäintä.

### **Pikavalinta**

Voit määrittää puhelinnumeron jollekin pikavalintanäppäimelle (**3**–**9**). Katso [Pikavalinnat](#page-57-2) sivulla [58.](#page-57-2) Soita numeroon jommallakummalla seuraavista tavoista:

- Paina haluamaasi pikavalintanäppäintä ja sitten soittonäppäintä.
- Jos *Pikavalinta*-kohtaan on määritetty asetukseksi *Käytössä*, pidä pikavalintanäppäintä alhaalla, kunnes puhelu käynnistyy. Katso [Puhelut](#page-72-0) sivulla [73.](#page-72-0)

#### **Parannettu äänivalinta**

Voit soittaa puhelun pitämällä **Nimet**-näppäintä alhaalla ja lausumalla sen henkilön nimen, jolle haluat soittaa. Puhelin liittää jokaiseen puhelimen muistissa olevaan nimeen automaattisesti virtuaalisen äänitunnisteen.

### **Äänivalintapuhelun soittaminen**

Jos sovellus lähettää tai vastaanottaa tietoa pakettidatayhteyden kautta, sovellus on GSM-verkossa suljettava ennen äänivalintaa. WCDMA-verkossa voidaan lähettää ääntä ja dataa samanaikaisesti.

Äänikomennot ovat kielikohtaisia. Jos haluat tietoja kielen valinnasta, katso *Äänikomentojen kieli* kohdassa [Puhelin](#page-72-1) sivulla [73](#page-72-1).

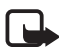

**Huom!** Äänitunnisteiden käyttö voi olla vaikeaa meluisassa ympäristössä tai hätätilanteessa, joten pelkästään äänivalintaan ei tule luottaa missään oloissa.

1. Pidä valmiustilassa oikeaa valintanäppäintä alhaalla. Puhelimesta kuuluu lyhyt ääni ja näyttöön tulee teksti *Puhu nyt*.

Jos käytät puhelimen kanssa yhteensopivaa kuuloketta, jossa on luuripainike, käynnistä äänivalinta pitämällä luuripainiketta alhaalla.

2. Sano äänikomento selkeällä äänellä. Jos äänen tunnistus onnistuu, näyttöön tulee luettelo vaihtoehdoista. Puhelin toistaa luettelossa ensimmäisenä olevan äänikomennon. Noin 1,5 sekunnin kuluttua puhelin soittaa numeroon. Jos tulos ei ole oikea, siirry haluamaasi vaihtoehtoon luettelossa ja valitse se. Puhelin soittaa valitsemasi henkilön numeroon.

Äänikomentojen käyttäminen tiettyjen puhelimen toimintojen suorittamiseen tapahtuu samoin kuin äänivalintojen tekeminen. Katso *Äänikomennot* kohdassa [Omat pikavalinnat](#page-63-1) sivulla [64](#page-63-1).

# <span id="page-24-0"></span>■ **Puheluun vastaaminen ja puhelun hylkääminen**

Vastaa puheluun painamalla soittonäppäintä. Jos haluat vastata puheluun avaamalla liukukannen, katso *Liu'un puheluasetukset* kohdassa [Puhelut](#page-72-0) sivulla [73.](#page-72-0)

**Puhelutoiminnot**

Jos haluat hiljentää soittoäänen ennen puheluun vastaamista, valitse **Hiljennä**.

Lopeta tai hylkää puhelu painamalla lopetusnäppäintä.

#### **Koputuspalvelu**

Vastaa odottavaan puheluun painamalla puhelun aikana soittonäppäintä. Ensimmäinen puhelu siirtyy pitoon. Lopeta käynnissä oleva puhelu painamalla lopetusnäppäintä.

Tietoa *Koputuspalvelu*-toiminnon ottamisesta käyttöön on kohdassa [Puhelut](#page-72-0) sivulla [73](#page-72-0).

# <span id="page-25-0"></span>■ **Toiminnot äänipuhelun aikana**

Monet puhelun aikana käytettävistä toiminnoista ovat verkkopalveluja. Tietoa palvelujen saatavuudesta saat verkko-operaattorilta tai palveluntarjoajalta.

Puhelunaikaiset toiminnot ovat *Mykistä* tai *Poista mykistys*, *Osoitekirja*, *Valikko*, *Lukitse näppäimet*, *Äänitä*, *Kaiutin* tai *Puhelin*.

Verkkopalvelutoiminnot ovat *Vastaa*, *Hylkää puhelu*, *Puhelu pitoon* tai *Poista pidosta*, *Uusi puhelu*, *Lisää neuvotteluun*, *Lopeta puhelu*, *Lopeta kaikki* ja seuraavat:

*Lähetä DTMF* – DTMF-numerosarjojen lähettäminen

*Vaihda* – siirtyminen käynnissä olevan ja pidossa olevan puhelun välillä

*Siirrä edelleen* – pidossa olevan puhelun yhdistäminen käynnissä olevaan puheluun ja poistuminen kummastakin puhelusta

*Neuvottelu* – neuvottelupuhelun soittaminen; neuvottelupuheluun voi osallistua enintään viisi henkilöä

*Yksityiseksi* – yksityinen keskustelu neuvottelupuhelun aikana.

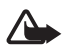

**Varoitus:** Älä pidä laitetta korvallasi kaiuttimen käytön aikana, koska äänenvoimakkuus voi olla erittäin suuri.

## <span id="page-26-0"></span>■ **Videopuhelun soittaminen**

Kun soitat videopuhelun, puhelimestasi lähetetään tosiaikaista videokuvaa puhelun vastaanottajalle. Puhelimen takapuolella olevan kameran tallentama videokuva näkyy videopuhelun vastaanottajalle.

Videopuhelun soittamiseen tarvitaan USIM-kortti ja yhteys WCDMAverkkoon. Lisätietoja videopuhelupalvelujen saatavuudesta ja tilaamisesta saat verkko-operaattorilta tai palveluntarjoajalta. Videopuhelut ovat aina kahdenkeskisiä. Videopuhelun voi soittaa yhteensopivaan puhelimeen tai ISDN-laitteeseen. Videopuhelua ei voi soittaa, jos käynnissä on toinen ääni-, video- tai datapuhelu.

- 1. Kun haluat käynnistää videopuhelun, kirjoita puhelinnumero valmiustilassa tai valitse **Osoitekirja** ja haluamasi nimi.
- 2. Pidä soittonäppäintä alhaalla tai valitse **Valinnat** > *Videopuhelu*. Videopuhelun yhdistäminen voi kestää jonkin aikaa. Näytössä näkyy teksti *Videopuhelu* ja lähtevän puhelun animaatio. Jos puhelu ei onnistu (esimerkiksi verkko ei tue videopuheluja tai vastaanottajalla ei ole yhteensopivaa laitetta), sinulta kysytään, haluatko soittaa tavallisen puhelun tai lähettää viestin.

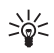

**Vihje:** Puhelun aikana voit säätää äänenvoimakkuutta äänenvoimakkuusnäppäimillä.

Videopuhelu on aktiivinen, kun näet kaksi videokuvaa ja kuulet äänen kaiuttimesta. Puhelun vastaanottaja voi estää videon lähettämisen, jolloin videokuvan paikalla näkyy pysäytyskuva tai harmaa taustakuvio. Kuulet äänen.

3. Lopeta puhelu painamalla lopetusnäppäintä.

### <span id="page-26-1"></span>■ Videopuheluun vastaaminen ja videopuhelun **hylkääminen**

Kun videopuhelu saapuu, näytössä näkyy teksti *Videopuhelu*.

1. Vastaa videopuheluun painamalla soittonäppäintä. Näyttöön tulee kysymys *Näytetäänkö videokuva soittajalle?*

Jos vastaat **Kyllä**, puhelimesi kameran tallentama kuva näkyy soittajalle. Jos vastaat **Ei** tai et tee mitään, videon lähetys ei ole käytössä, ja kuulet vain äänen. Videokuvan päällä näkyvä merkki osoittaa, että videokuvaa ei lähetetä. Voit ottaa videon lähetyksen käyttöön tai poistaa sen käytöstä milloin tahansa videopuhelun aikana.

2. Lopeta videopuhelu painamalla lopetusnäppäintä.

Videopuhelusta peritään normaali videopuhelun hinta, vaikka estäisit videon lähetyksen sen aikana. Tarkista hinnoittelu verkko-operaattorilta tai palveluntarjoajalta.

## <span id="page-27-0"></span>■ **Toiminnot videopuhelun aikana**

Jos valitset videopuhelun aikana **Valinnat**-vaihtoehdon, käytettävissä ovat seuraavat toiminnot: *Säädä kontrastia*, *Videon kuvataajuus*, *Vaihda äänipuheluun*, *Lopeta puhelu*, *Lähetä DTMF* ja *Kaiutin*.

# <span id="page-27-1"></span>■ **Videon jako**

Voit äänipuhelun aikana lähettää kamerasta suoraa kuvaa puhelun vastaanottajalle. Videon jakoa varten vastaanottajalla on oltava yhteensopiva langaton laite, ja vastaanottajan SIP-osoitteen on oltava osoitekirjassasi. Jos vastaanottajan SIP-osoite puuttuu, lisää se.

Valitse **Valinnat** > *Videon jako*. Puhelin lähettää kutsun, ja teksti *Lähetetään kutsua:* tulee näyttöön. Jos vastaanottaja hyväksyy kutsun, kysymys *Aloitetaanko videon jako?* tulee näyttöön. Valitse **Kyllä**, ja puhelin alkaa lähettää videokuvaa. Ääni ohjautuu kaiuttimeen.

Jos haluat keskeyttää videon jaon, valitse **Tauko**. Keskimmäisen valintanäppäimen tekstiksi vaihtuu **Jatka**.

Jos haluat jatkaa videon jakoa, valitse **Jatka**. Keskimmäisen valintanäppäimen tekstiksi vaihtuu **Tauko**.

Kun haluat lopettaa videon jaon, valitse **Lopeta**. Molemmat osapuolet näkevät tekstin *Videon jako lopetettu*.

Tietoja palvelun saatavuudesta ja kustannuksista saat verkkooperaattorilta tai palveluntarjoajalta, jolta voit myös tilata palvelun.

# <span id="page-28-0"></span>**4. Tekstin kirjoittaminen**

Voit kirjoittaa tekstiä (esimerkiksi viestin) käyttäen perinteistä tai ennustavaa tekstinsyöttöä. Kun käytät perinteistä tekstinsyöttöä, paina numeronäppäintä (**1**–**9**) toistuvasti, kunnes haluamasi merkki tulee näyttöön. Jos käytät ennustavaa tekstinsyöttöä, voit kirjoittaa kirjaimen yhdellä näppäimen painalluksella.

Kun kirjoitat tekstiä käyttäen ennustavaa tekstinsyöttöä,  $\mathcal{N}_1$ -symboli näkyy näytön vasemmassa yläkulmassa.  $\blacktriangleright$ -symboli tarkoittaa perinteistä tekstinsyöttöä. Tekstinsyötön symbolin vieressä on Abc-, abc - tai ABC -symboli sen mukaan, mikä kirjainkoko on käytössä. Jos haluat vaihtaa isoista kirjaimista pieniin tai päinvastoin, paina **#** näppäintä. 128 -symboli tarkoittaa numerotilaa. Jos haluat vaihtaa kirjaintilasta numerotilaan, pidä **#**-näppäintä alhaalla ja valitse *Numerot*.

## <span id="page-28-1"></span>■ **Asetukset**

Kun haluat määrittää tekstinsyöttökielen tekstin kirjoittamisen aikana, valitse **Valinnat** > *Tekstinsyöttökieli*.

Kun kirjoitat tekstiä, valitse **Valinnat** > *Ennustavan syötön aset.*

Kun haluat ottaa ennustavan tekstinsyötön käyttöön tai palata perinteiseen tekstinsyöttöön, valitse *Ennustava tekstinsyöttö* > *Käytössä* tai *Ei käytössä*.

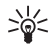

**Vihje:** Kun kirjoitat tekstiä, voit ottaa ennustavan tekstinsyötön nopeasti käyttöön tai pois käytöstä painamalla **#**-näppäintä kaksi kertaa tai pitämällä **Valinnat**-näppäintä alhaalla.

## <span id="page-28-2"></span>■ **Ennustava tekstinsyöttö**

Käyttämällä ennustavaa tekstinsyöttöä voit kirjoittaa tekstiä nopeasti puhelimen näppäimistön ja sanakirjan avulla.

1. Ala kirjoittaa sanaa näppäimillä **2**–**9**. Paina kutakin kirjainta vastaavaa näppäintä vain kerran. Näyttöön tulee \*-merkki tai kirjain, jos se yksinään muodostaa sanan. Kirjoitetut kirjaimet näkyvät alleviivattuina.

Jos valitset ennustavan syötön tyypiksi *Sanaehdotukset*, puhelin alkaa ennakoida sanaa, jota kirjoitat. Kun olet kirjoittanut muutaman kirjaimen, joista ei muodostu sanaa, puhelin yrittää ennakoida pidempiä sanoja. Vain kirjoitetut kirjaimet näkyvät alleviivattuina.

Jos haluat lisätä erikoismerkin, pidä **\***-näppäintä alhaalla tai valitse **Valinnat** > *Lisää merkki*. Siirry haluamasi merkin kohdalle ja valitse **Poimi**.

2. Kun olet kirjoittanut koko sanan ja tarkistanut sen, hyväksy se lisäämällä välilyönti **0**-näppäimellä.

Jos sana ei ole oikein, paina **\***-näppäintä toistuvasti tai valitse **Valinnat** > *Sanavaihtoehdot*. Kun haluamasi sana tulee näyttöön, valitse **Poimi**.

Jos sanan jälkeen näkyy kysymysmerkki (?), haluamaasi sanaa ei ole sanakirjassa. Jos haluat lisätä sanan sanakirjaan, valitse **Sana**. Täydennä sana käyttämällä perinteistä tekstinsyöttöä ja valitse **Tallenna**.

# <span id="page-29-0"></span>■ **Perinteinen tekstinsyöttö**

Paina numeronäppäintä (**1**–**9**) toistuvasti, kunnes haluamasi merkki tulee näyttöön. Kaikkia käytettävissä olevia merkkejä ei ole merkitty näppäimiin. Käytettävissä olevat merkit määräytyvät valitun tekstinsyöttökielen mukaan. Katso [Asetukset](#page-28-1) sivulla [29](#page-28-1).

Jos kaksi peräkkäistä kirjainta on samassa näppäimessä, paina nopeasti jotakin ohjausnäppäintä (tai odota, kunnes osoitin ilmestyy uudelleen näkyviin) ja kirjoita kirjain.

Yleisimmät väli- ja erikoismerkit saat **1**-näppäimellä. Lisää merkkejä saat painamalla **\***-näppäintä.

# <span id="page-30-0"></span>**5. Siirtyminen valikoissa**

Puhelimessa on runsaasti toimintoja, jotka on ryhmitelty valikoihin.

1. Siirry valikkoon valitsemalla **Valikko**.

Jos haluat vaihtaa valikkonäkymää, valitse **Valinnat** > *Päävalikkonäkymä* > *Luettelo*, *Ruudukko* tai *Ruudukko ja otsikot*.

Jos haluat järjestää valikon uudelleen, siirry sen valikon kohdalle, jota haluat siirtää ja valitse **Valinnat** > *Järjestä* > **Siirrä**. Siirry paikkaan, johon haluat siirtää valikon, ja valitse **OK**. Tallenna muutos valitsemalla **Valmis** > **Kyllä**.

- 2. Selaa valikkoa ja valitse vaihtoehto (esimerkiksi *Asetukset*).
- 3. Jos valitussa valikossa on alavalikkoja, valitse niistä haluamasi (esimerkiksi *Puhelut*).
- 4. Jos valitussa valikossa on alavalikkoja, toista vaihe 3.
- 5. Valitse haluamasi asetus.
- 6. Voit palata edelliselle valikkotasolle valitsemalla **Takaisin**. Voit poistua valikosta valitsemalla **Poistu**.

Valikot, alavalikot ja asetusvaihtoehdot on numeroitu. Joitakin niistä voi käyttää niiden oikovalintanumeroiden avulla.

Siirry valikkoon valitsemalla **Valikko**. Anna nopeasti (kahden sekunnin kuluessa) haluamasi valikkotoiminnon oikovalintanumero. Jos haluat käyttää jotakin valikkotason 1 toimintoa, anna numerot **0** ja **1**.

# <span id="page-31-0"></span>**6. Viestit**

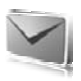

Voit lukea, kirjoittaa, lähettää ja tallentaa teksti-, multimedia-, sähköposti-, ääni- ja Flash-viestejä. Viestit järjestetään kansioihin.

# <span id="page-31-1"></span>■ **Tekstiviestit (SMS)**

Voit lähettää ja vastaanottaa tekstiviestipalvelun (SMS) kautta tekstiviestejä sekä vastaanottaa viestejä, joissa voi olla kuvia (verkkopalvelu).

Ennen kuin voit lähettää teksti- tai SMS-sähköpostiviestejä, sinun on tallennettava viestikeskuksen puhelinnumero. Katso [Viestiasetukset](#page-48-3) sivulla [49.](#page-48-3)

Tietoa SMS-sähköpostipalvelun saatavuudesta ja tilaamisesta saat palveluntarjoajalta. Tietoa sähköpostiosoitteiden tallentamisesta *Osoitekirja*-valikkoon on kohdassa [Numeroiden ja määritetekstien](#page-52-3)  [tallentaminen](#page-52-3) sivulla [53](#page-52-3).

Laitteella voidaan lähettää yhden viestin merkkirajoitusta pidempiä tekstiviestejä. Rajoitusta pidemmät viestit lähetetään kahden tai useamman viestin sarjana. Palveluntarjoaja voi veloittaa tällaisista viesteistä niiden määrän mukaan. Merkit, joissa on aksentti- tai muita erikoismerkkejä, vievät tavallista enemmän tilaa, jolloin yhdessä viestissä voidaan lähettää tavallista vähemmän merkkejä. Myös joidenkin kielten (esimerkiksi kiinan) merkit vievät tavallista enemmän tilaa.

Näytön yläosassa näkyy viestin merkkilaskuri, joka laskee merkkejä alaspäin alkaen suurimmasta puhelimen tukemasta merkkimäärästä.

### **Tekstiviestien kirjoittaminen ja lähettäminen**

- 1. Valitse **Valikko** > *Viestit* > *Uusi viesti* > *Tekstiviesti*.
- 2. Anna vastaanottajan puhelinnumero *Vastaanottaja:*-kenttään. Jos haluat hakea puhelinnumeron *Osoitekirja*-valikosta, valitse **Lisää** > *Nimi*. Jos haluat lähettää viestin usealle vastaanottajalle, lisää haluamasi nimet yksitellen. Selaa ylöspäin ja lisää uusia nimiä manuaalisesti *Vastaanottaja:*-kenttään. Jos haluat lähettää viestin

ryhmän jäsenille, valitse *Yhteysryhmä* ja sitten haluamasi ryhmä. Jos haluat hakea niiden henkilöiden nimet, joille olet viimeksi lähettänyt viestejä, valitse **Lisää** > *Viimeksi käytetyt*.

3. Selaa alaspäin ja kirjoita viesti *Viesti:*-kenttään. Katso [Tekstin](#page-28-0)  [kirjoittaminen](#page-28-0) sivulla [29.](#page-28-0)

Kun haluat lisätä viestipohjan, valitse **Valinnat** > *Kopioi pohja*.

4. Kun haluat lähettää viestin, valitse **Lähetä** tai paina soittonäppäintä. Katso [Viestin lähettäminen](#page-34-0) sivulla [35](#page-34-0).

#### **Tekstiviestin lukeminen ja siihen vastaaminen**

Kun olet saanut viestin, näytössä näkyy teksti *1 viesti vastaanotettu* tai saatujen viestien määrä ja teksti*viestiä vastaanotettu*.

1. Jos haluat nähdä uuden viestin, valitse **Näytä**. Jos haluat jättää viestin myöhemmäksi, valitse **Poistu**.

Kun haluat lukea viestin myöhemmin, valitse **Valikko** > *Viestit* > *Saapuneet*. Jos olet saanut useita viestejä, valitse luettava viesti. Jos *Saapuneet*-kansiossa on lukematta olevia viestejä, niiden kohdalla näkyy **I**-symboli.

- 2. Valitse **Valinnat**, jos haluat nähdä viestiä lukiessasi käytettävissä olevat toiminnot. Voit esimerkiksi kopioida tekstiä viestin alusta puhelimen kalenteriin muistutukseksi.
- 3. Jos haluat vastata viestiin, valitse **Vastaa** > *Tekstiviesti*, *Multimedia*, *Flash-viesti* tai *Ääniviesti*.

Jos haluat lähettää tekstiviestin sähköpostiosoitteeseen, kirjoita sähköpostiosoite *Vastaanottaja:*-kenttään.

Selaa alaspäin ja kirjoita viesti *Viesti:*-kenttään. Katso [Tekstin](#page-28-0)  [kirjoittaminen](#page-28-0) sivulla [29.](#page-28-0)

Jos haluat muuttaa vastausviestisi viestityyppiä, valitse **Valinnat** > *Muuta viestityyppi*.

4. Kun haluat lähettää viestin, valitse **Lähetä** tai paina soittonäppäintä.

### <span id="page-33-0"></span>■ **SIM-viestit**

SIM-viestit ovat SIM-kortille tallennettuja tekstiviestejä. Voit kopioida tai siirtää viestejä SIM-kortilta puhelimen muistiin, mutta et toiseen suuntaan. Vastaanotetut viestit tallennetaan puhelimen muistiin.

Jos haluat lukea SIM-viestejä, valitse **Valikko** > *Viestit* > **Valinnat** > *SIM-viestit*.

## <span id="page-33-1"></span>■ **Multimediaviestit**

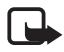

**Huom!** Multimediaviestejä voi vastaanottaa ja katsoa vain sellaisilla laitteilla, joissa on yhteensopivat ominaisuudet. Viestin ulkonäkö voi vaihdella vastaanottavan laitteen mukaan.

Tietoa multimediaviestiverkkopalvelun saatavuudesta ja tilaamisesta saat verkko-operaattorilta tai palveluntarjoajalta. Katso [Multimediaviestit](#page-50-0) sivulla [51](#page-50-0).

Multimediaviesti voi sisältää tekstiä, ääntä, kuvia, videoleikkeitä, käyntikortin tai kalenterimerkinnän. Jos viesti on liian suuri, puhelin ei voi ehkä vastaanottaa sitä. Joissakin verkoissa vastaanottajalle voi lähettää tekstiviestin, joka sisältää Internet-osoitteen. Multimediaviestin voi käydä katsomassa tässä osoitteessa.

Multimediaviestitoiminto tukee seuraavia tiedostomuotoja:

- Kuvat: JPEG, GIF, GIF-animaatio ja WBMP
- Äänet: AMR-ääni
- Videoleikkeet: .3gp-tiedostomuoto, joka sisältää H.263- tai MPEGvideota (kuvakokona QCIF) ja WB- tai AMR-ääntä
- Muut: vCard (käyntikortti) ja vCalendar (kalenterimerkintä).

Puhelin ei ehkä tue näiden tiedostomuotojen kaikkia muunnelmia.

Multimediaviestejä voi vastaanottaa puhelun, toisen Java-sovelluksen käytön tai WCDMA-datayhteyden kautta muodostetun aktiivisen selailuistunnon aikana.

#### **Multimediaviestin kirjoittaminen ja lähettäminen**

Multimediaviestien koko voi olla rajoitettu matkapuhelinverkosta johtuvista syistä. Jos viestiin lisätty kuva ylittää rajan, laite voi pienentää sitä, jotta multimediaviestipalvelu voisi lähettää sen.

- 1. Valitse **Valikko** > *Viestit* > *Uusi viesti* > *Multimedia*.
- 2. Kirjoita viesti.

Puhelin tukee useita sivuja (dioja) sisältäviä multimediaviestejä. Viestissä voi olla liitteinä kalenterimerkintä ja käyntikortti. Dia voi sisältää tekstiä, kuvan ja äänitteen tai tekstiä ja videoleikkeen. Kun haluat lisätä dian viestiin, valitse **Uusi** tai valitse **Valinnat** > *Lisää* > *Dia*.

Kun haluat lisätä viestiin tiedoston, valitse **Lisää** tai valitse **Valinnat** > *Lisää*.

Voit hakea kuvia ja videoleikkeitä *Galleria*-valikosta, tai jos haluat kuvata ne suoraan etsimen avulla, valitse **Valinnat** > *Lisää* > *Uusi kuva* tai *Uusi videoleike*.

- 3. Jos haluat nähdä viestin ennen sen lähettämistä, valitse **Valinnat** > *Näytä viesti*.
- 4. Kun haluat lähettää viestin, valitse **Lähetä** tai paina soittonäppäintä. Katso [Viestin lähettäminen](#page-34-0) sivulla [35](#page-34-0).
- 5. Anna vastaanottajan puhelinnumero *Vastaanottaja:*-kenttään. Jos haluat hakea puhelinnumeron *Osoitekirja*-valikosta, valitse **Lisää** > *Nimi*. Jos haluat lähettää viestin usealle vastaanottajalle, lisää haluamasi nimet yksitellen. Jos haluat lähettää viestin ryhmän jäsenille, valitse *Yhteysryhmä* ja sitten haluamasi ryhmä. Jos haluat hakea niiden henkilöiden nimet, joille olet viimeksi lähettänyt viestejä, valitse **Lisää** > *Viimeksi käytetyt*.

### <span id="page-34-0"></span>**Viestin lähettäminen**

Tekijänoikeussuoja saattaa estää joidenkin kuvien, musiikin (myös soittoäänien) tai muun vastaavan sisällön kopioimisen, muokkaamisen, siirtämisen tai edelleen lähettämisen.

Kun olet kirjoittanut viestin valmiiksi ja haluat lähettää sen, valitse **Lähetä** tai paina soittonäppäintä. Puhelin tallentaa viestin *Lähtevät*- kansioon ja alkaa lähettää sitä. Jos valitset *Tallenna lähetetyt viestit* > *Kyllä*, lähetetty viesti tallentuu *Lähetetyt*-kansioon. Katso [Yleiset](#page-48-4)  [asetukset](#page-48-4) sivulla [49.](#page-48-4)

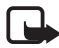

**Huom!** Kun puhelin lähettää viestiä, näytössä näkyy animoitu symboli. Teksti osoittaa, että laite on lähettänyt viestin laitteeseen ohjelmoituun tekstiviestikeskuksen numeroon. Se ei osoita, että viesti on vastaanotettu sen aiotussa määränpäässä. Yksityiskohtaisia tietoja viestipalveluista saat palveluntarjoajaltasi.

Multimediaviestin lähetys kestää kauemmin kuin tekstiviestin lähetys. Sillä aikaa kun viestiä lähetetään, voit käyttää puhelimen muita toimintoja. Jos viestin lähetys keskeytyy, puhelin yrittää lähettää sen uudelleen muutaman kerran. Jos yritykset epäonnistuvat, viesti jää *Lähtevät*-kansioon. Voit yrittää lähettää sen uudelleen myöhemmin.

### **Viestin lähetyksen peruuttaminen**

Kun puhelin tallentaa viestiä *Lähtevät*-kansioon, näytössä näkyy teksti *Lähetetään viestiä* tai *Lähetetään viestejä*. Jos haluat peruuttaa tekstiviestin lähettämisen, valitse **Peruuta**.

Jos haluat peruuttaa *Lähtevät*-kansiossa olevien multimediaviestien lähettämisen, siirry haluamasi viestin kohdalle ja valitse **Valinnat** > *Peruuta lähetys*.

### **Multimediaviestin lukeminen ja siihen vastaaminen**

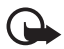

**Tärkeää:** Ole varovainen avatessasi viestejä. Multimediaviestin objekteissa voi olla vahingollisia ohjelmia, tai ne voivat olla muulla tavoin haitallisia laitteelle tai tietokoneelle.

Kun saat uuden multimediaviestin, näytössä näkyy teksti *Multimediaviesti vastaanotettu* tai uusien viestien määrä ja teksti*viestiä vastaanotettu*.

1. Jos haluat lukea viestin, valitse **Näytä**. Jos haluat jättää viestin myöhemmäksi, valitse **Poistu**.

Kun haluat lukea viestin myöhemmin, valitse **Valikko** > *Viestit* > *Saapuneet*. Siirry haluamasi viestin kohdalle ja valitse se. Jos *Saapuneet*-kansiossa on lukematta olevia viestejä, niiden kohdalla näkyy **ig -symboli**.
2. Jos vastaanotetussa viestissä on esitys ja haluat katsoa koko viestin, valitse **Toista**.

Jos haluat tarkastella esitys- tai liitetiedostoja, valitse **Valinnat** > *Objektit* tai *Liitteet*.

3. Jos haluat vastata viestiin, valitse **Valinnat** > *Vastaa* > *Tekstiviesti*, *Multimedia*, *Flash-viesti* tai *Ääniviesti*. Kirjoita vastausviesti.

Jos haluat muuttaa vastausviestisi viestityyppiä, valitse **Valinnat** > *Muuta viestityyppi*. Uusi viestityyppi ei välttämättä tue kaikkea lisäämääsi sisältöä.

4. Kun haluat lähettää viestin, valitse **Lähetä** tai paina soittonäppäintä. Katso [Viestin lähettäminen](#page-34-0) sivulla [35](#page-34-0).

# ■ **Muisti täynnä**

Kun saat viestin ja viestimuisti on täynnä, näytössä näkyy sanoma *Muisti täynnä. Viestejä ei voi vastaanottaa.* Voit poistaa ensin vanhoja viestejä valitsemalla **OK** > **Kyllä** ja sitten kansion. Siirry haluamasi viestin kohdalle ja valitse **Poista**. Jos haluat merkitä yhden tai monta viestiä, valitse **Valitse**. Merkitse kaikki poistettavat viestit ja poista ne valitsemalla **Valinnat** > *Poista valitut*.

Voit vapauttaa puhelimen muistia poistamalla valokuvia, soittoääniä tai muita puhelimen muistissa olevia tietoja.

# ■ **Kansiot**

Puhelin tallentaa vastaanotetut viestit *Saapuneet*-kansioon.

Lähettämättömät viestit tallennetaan *Lähtevät*-kansioon.

Jos haluat määrittää puhelimen tallentamaan lähetetyt viestit *Lähetetyt*-kansioon, katso *Tallenna lähetetyt viestit* kohdassa [Yleiset](#page-48-0)  [asetukset](#page-48-0) sivulla [49.](#page-48-0)

Jos haluat lähettää myöhemmin viestin, jota olet kirjoittamassa, tallenna se *Luonnokset*-kansioon valitsemalla **Valikko** > *Viestit* > *Luonnokset*.

Voit siirtää viestisi *Tallennetut*-kansioon. Jos haluat järjestää *Tallennetut*-kansion sisällön alikansioihin, valitse **Valikko** > *Viestit* > *Tallennetut* > *Tallennetut viestit* tai alikansio, jonka olet lisännyt itse. Kun haluat lisätä viesteillesi uuden kansion, valitse **Valinnat** > *Lisää kansio*. Kun haluat poistaa kansion tai nimetä sen uudelleen, siirry haluamasi kansion kohdalle ja valitse **Valinnat** > *Poista kansio* tai *Nimeä kansio*.

Puhelimessa on viestipohjia. Voit luoda uuden viestipohjan tallentamalla tai kopioimalla viestin viestipohjaksi. Kun haluat siirtyä viestipohjaluetteloon, valitse **Valikko** > *Viestit* > *Tallennetut* > *Viestipohjat*.

# ■ **Flash-viestit**

Flash-viestit ovat tekstiviestejä, jotka tulevat näkyviin heti, kun ne on vastaanotettu. Flash-viestejä ei tallenneta automaattisesti.

### **Flash-viestin kirjoittaminen**

Valitse **Valikko** > *Viestit* > *Uusi viesti* > *Flash-viesti*. Anna vastaanottajan puhelinnumero *Vastaanottaja:*-kenttään. Kirjoita viesti *Viesti:*-kenttään. Flash-viestin enimmäispituus on 70 merkkiä. Kun haluat lähettää viestin, valitse **Lähetä**.

### **Flash-viestin vastaanottaminen**

Flash-viestin saapuessa näyttöön tulee teksti *Viesti:* ja joitakin sanoja viestin alusta. Jos haluat lukea viestin, valitse **Lue**. Jos haluat poimia viestistä puhelinnumeroita, sähköpostiosoitteita ja Web-sivustojen osoitteita, valitse **Valinnat** > *Poimi tiedot*.

# ■ **Ääniviestit**

Tästä valikosta voit multimediaviestipalvelun avulla luoda ja lähettää ääniviestejä kätevästi. Multimediaviestipalvelun täytyy olla käytössä, ennen kuin voit käyttää ääniviestejä.

# **Ääniviestin luominen**

- 1. Valitse **Valikko** > *Viestit* > *Uusi viesti* > *Ääniviesti*. Äänitys-sovellus avautuu. Tietoja Äänitys-sovelluksen käytöstä on kohdassa [Äänitys](#page-85-0)  sivulla [86.](#page-85-0)
- 2. Jos haluat nähdä käytettävissä olevat toiminnot, valitse **Valinnat**.
- 3. Anna vastaanottajan puhelinnumero *Vastaanottaja:*-kenttään. Jos haluat hakea puhelinnumeron *Osoitekirja*-valikosta, valitse **Lisää** > *Nimi*. Jos haluat lähettää viestin usealle vastaanottajalle, lisää haluamasi nimet yksitellen. Jos haluat lähettää viestin ryhmän jäsenille, valitse *Yhteysryhmä* ja sitten haluamasi ryhmä. Jos haluat hakea niiden henkilöiden nimet, joille olet viimeksi lähettänyt viestejä, valitse **Lisää** > *Viimeksi käytetyt*.
- 4. Kun haluat lähettää viestin, valitse **Lähetä**.

# **Ääniviestin vastaanottaminen**

Kun puhelin vastaanottaa ääniviestejä, näyttöön tulee viestien määrä ja teksti*viestiä vastaanotettu*. Kun haluat avata viestin, valitse **Toista**. Jos vastaanotettuja viestejä on enemmän kuin yksi, valitse **Näytä** > **Toista**. Jos haluat jättää viestin kuuntelemisen myöhemmäksi, valitse **Poistu**. Valitsemalla **Valinnat** näet käytettävissä olevat toiminnot.

# ■ **Pikaviestit**

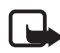

**Huom!** Tämä toiminto ei ehkä ole käytettävissä laitteessasi liittymätyyppisi vuoksi.

Pikaviestitoiminnolla (chat-toiminnolla) (verkkopalvelu) voit lähettää lyhyitä tekstiviestejä verkossa oleville vastaanottajille käyttäen TCP/IPprotokollia.

Ennen kuin voit käyttää pikaviestipalvelua, sinun on tilattava se. Tietoa palvelun saatavuudesta, hinnoista ja tilaamisesta saat verkkooperaattorilta tai palveluntarjoajalta, jolta saat myös palvelun kanssa tarvittavan yksilöllisen käyttäjätunnuksen ja salasanan sekä asetukset.

Kun haluat tietoa pikaviestipalvelun asetusten määrittämisestä, katso *Yhteysasetukset* kohdassa [Siirtyminen Chat-valikkoon](#page-39-0) sivulla [40.](#page-39-0) Näytössä näkyvät symbolit ja tekstit voivat vaihdella pikaviestipalvelun mukaan.

Kun olet yhteydessä pikaviestipalveluun, voit käyttää samalla puhelimen muita toimintoja. Pikaviestikeskustelu pysyy silti käynnissä taustalla. Joissakin verkoissa pikaviestikeskustelu voi kuluttaa puhelimen akun virtaa tavallista nopeammin, ja voit joutua kytkemään puhelimen laturiin.

### <span id="page-39-0"></span>**Siirtyminen Chat-valikkoon**

Jos olet offline-tilassa ja haluat siirtyä *Chat*-valikkoon, valitse **Valikko** > *Chat*. Jos saatavana on useita pikaviestipalvelun yhteysasetusryhmiä, valitse niistä haluamasi. Jos asetusryhmiä on vain yksi, se valitaan automaattisesti.

Näyttöön tulevat seuraavat toiminnot:

*Sisäänkirjaus* – Voit muodostaa yhteyden pikaviestipalveluun. Jos haluat asettaa puhelimen muodostamaan automaattisesti yhteyden pikaviestipalveluun silloin, kun kytket puhelimeen virran, valitse **Valikko** > *Chat*, muodosta yhteys pikaviestipalveluun ja valitse *Asetukset* > *Autom. sisäänkirjaus* > *Autom. käynnistys*.

*Tallennetut keskustelut* – Voit tarkastella, poistaa tai nimetä pikaviestiyhteyden aikana tallennettuja keskusteluja.

*Yhteysasetukset* – Voit muokata pikaviesti- ja olotilayhteyden asetuksia.

### **Yhteyden muodostaminen pikaviestipalveluun**

Kun haluat muodostaa yhteyden pikaviestipalveluun, siirry *Chat*valikkoon, valitse tarvittaessa haluamasi pikaviestipalvelu ja valitse *Sisäänkirjaus*. Kun puhelin on muodostanut yhteyden, näyttöön tulee teksti *Sisäänkirjaus valmis*.

Kun haluat katkaista yhteyden pikaviestipalveluun, valitse *Uloskirjaus*.

#### **Pikaviestikeskustelun aloittaminen**

Avaa *Chat*-valikko ja muodosta yhteys pikaviestipalveluun. Voit aloittaa keskustelun eri tavoilla:

Valitse *Keskustelut*. Näyttöön tulee luettelo käynnissä olevan keskustelun aikana saamistasi uusista ja luetuista pikaviesteistä tai -kutsuista. Siirry viestin tai kutsun kohdalle ja valitse **Avaa**.

Uusien pikaviestien kohdalla näkyy  $\equiv$  ja luettujen pikaviestien kohdalla <sup>-1</sup>

Uusien ryhmäviestien kohdalla näkyy  $\equiv$  ja luettujen ryhmäviestien kohdalla **.**.

Kutsujen kohdalla näkyy .

Näytössä näkyvät symbolit ja tekstit voivat vaihdella pikaviestipalvelun mukaan.

Valitse *Chat-yhteystiedot*. Luetteloon lisäämäsi yhteystiedot tulevat näkyviin. Siirry sen henkilön kohdalle, jonka kanssa haluat aloittaa keskustelun, ja valitse Chat. Jos henkilön nimen vieressä näkyy = symboli, valitse **Avaa**.

Puhelimen osoitekirjassa näkyy tavoitettavissa olevan henkilön kohdalla  $\Box$ -symboli ja ei-tavoitettavissa olevan henkilön kohdalla  $\Box$ -symboli.

 $\mathbb X$  ilmaisee, että viestien vastaanottaminen kyseiseltä henkilöltä on estetty. Katso [Viestien estäminen ja salliminen](#page-43-0) sivulla [44](#page-43-0).

 $\equiv$ Lilmaisee, että henkilöltä on vastaanotettu uusi viesti.

Voit lisätä yhteystietoja luetteloon. Katso [Pikaviestitoiminnon](#page-42-0)  [yhteystiedot](#page-42-0) sivulla [43](#page-42-0).

Valitse *Ryhmät* > *Julkinen kanava* (näkyy himmennettynä, jos verkko ei tue ryhmiä). Näyttöön tulevat verkko-operaattorilta tai palveluntarjoajalta saamasi julkisten ryhmien kirjanmerkit. Jos haluat aloittaa keskustelun, siirry haluamasi ryhmän kohdalle ja valitse **Liity**. Anna näyttönimi, jota haluat käyttää lempinimenäsi keskustelun aikana. Kun olet liittynyt ryhmäkeskusteluun, voit aloittaa keskustelun. Voit luoda myös yksityisen ryhmän. Katso [Ryhmät](#page-43-1) sivulla [44.](#page-43-1)

Valitse *Etsi* > *Käyttäjät* tai *Ryhmät*, jos haluat etsiä muita pikaviestipalvelun käyttäjiä tai julkisia ryhmiä verkosta

puhelinnumeron, näyttönimen, sähköpostiosoitteen tai nimen perusteella. Jos valitset *Ryhmät*-vaihtoehdon, voit etsiä haluamaasi ryhmää sen jäsenen, nimen, aiheen tai tunnuksen perusteella.

Kun haluat aloittaa keskustelun löytämäsi käyttäjän tai ryhmän kanssa, valitse **Valinnat** > *Chat* tai *Liity ryhmään*.

Aloita keskustelu osoitekirjasta. Katso [Tilattujen nimien tarkasteleminen](#page-56-0)  sivulla [57.](#page-56-0)

### **Pikaviestikutsu**

Kun olet yhteydessä pikaviestipalveluun ja saat valmiustilassa uuden kutsun, näyttöön tulee teksti *Uusi kutsu vastaanotettu*. Voit lukea sen valitsemalla **Lue**. Jos olet saanut useita kutsuja, siirry haluamasi kutsun kohdalle ja valitse **Avaa**.

Jos haluat liittyä yksityiseen ryhmäkeskusteluun, valitse **Hyväksy**. Anna näyttönimi, jota haluat käyttää lempinimenäsi keskustelun aikana.

Jos haluat hylätä tai poistaa kutsun, valitse **Valinnat** > *Hylkää* tai *Poista*. Voit kirjoittaa hylkäämisen syyn.

### **Saapuneen pikaviestin lukeminen**

Kun olet yhteydessä pikaviestipalveluun ja saat valmiustilassa uuden viestin, jota ei ole lähetetty käynnissä olevaan keskusteluun, näyttöön tulee teksti *Uusi pikaviesti*. Voit lukea sen valitsemalla **Lue**.

Jos olet saanut useita viestejä, näyttöön tulee viestien määrä ja teksti *uutta pikaviestiä*. Valitse **Lue**, siirry haluamasi viestin kohdalle ja valitse **Avaa**.

Käynnissä olevan keskustelun aikana saatujen viestien säilytyspaikka on *Chat* > *Keskustelut*. Jos saat viestin henkilöltä, jota ei ole *Chatyhteystiedot*-luettelossa, näyttöön tulee lähettäjän tunnus. Jos lähettäjä on puhelimen muistissa ja puhelin tunnistaa lähettäjän, näyttöön tulee henkilön nimi. Jos haluat tallentaa sellaisen henkilön tiedot, jota ei ole puhelimen muistissa, valitse **Valinnat** > *Tallenna nimi*.

### **Pikaviestikeskusteluun liittyminen**

Kun haluat liittyä keskusteluun tai aloittaa sen, valitse **Kirjoita** tai ala kirjoittaa viestiä.

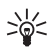

**Vihje:** Jos saat keskustelun aikana uuden viestin henkilöltä, joka ei osallistu käynnissä olevaan keskusteluun, näyttöön tulee symboli ja puhelimesta kuuluu äänimerkki.

Kirjoita viesti. Kun haluat lähettää sen, valitse **Lähetä** tai paina soittonäppäintä. Viesti jää näyttöön, ja vastausviesti tulee viestisi alapuolelle.

### **Tavoitettavuustilan muokkaaminen**

- 1. Avaa *Chat*-valikko ja muodosta yhteys pikaviestipalveluun.
- 2. Valitse *Asetukset*, jolloin pääset tarkastelemaan ja muokkaamaan tavoitettavuustietojasi tai näyttönimeäsi.
- 3. Jos haluat kaikkien pikaviestipalvelun käyttäjien pystyvän näkemään, milloin olet verkossa, valitse *Tavoitettavuus* > *Kaikille*. Jos haluat määrittää, että vain pikaviestitoiminnon yhteystietoluettelossasi mainitut henkilöt pystyvät näkemään, milloin olet verkossa, valitse *Tavoitettavuus* > *Omille*. Jos haluat määrittää, että et ole tavoitettavissa, valitse *Tavoitettavuus* > *Ei tavoitettavissa*.

Kun olet yhteydessä pikaviestipalveluun, näytössä näkyy $\blacksquare$ -symboli, jos olet tavoitettavissa, tai e: - symboli, jos muut eivät näe sinua.

# <span id="page-42-0"></span>**Pikaviestitoiminnon yhteystiedot**

Kun haluat lisätä yhteystietoja pikaviestitoiminnon yhteystietoluetteloon, toimi seuraavasti:

- 1. Muodosta yhteys pikaviestipalveluun ja valitse *Chat-yhteystiedot*.
- 2. Valitse **Valinnat** > *Lisää nimi*. Jos mitään yhteystietoja ei ole vielä lisätty, valitse **Lisää**. Valitse *Syötä tunnus käsin*, *Etsi palvelimelta*, *Kopioi palvelimelta* tai *Matkapuhelinnumerolla*. Kun yhteystieto on lisätty, puhelin vahvistaa sen.
- 3. Siirry haluamasi henkilön kohdalle ja aloita keskustelu valitsemalla **Chat**.

### <span id="page-43-0"></span>**Viestien estäminen ja salliminen**

Jos haluat estää viestien vastaanoton, muodosta yhteys pikaviestipalveluun ja valitse *Keskustelut* > *Chat-yhteystiedot* tai liity keskusteluun tai aloita se. Siirry sen henkilön kohdalle, jolta et halua saada viestejä, ja valitse **Valinnat** > *Estä* > **OK**.

Jos haluat sallia viestien vastaanoton, muodosta yhteys pikaviestipalveluun ja valitse *Estettyjen lista*. Siirry sen henkilön kohdalle, jolta tulevat viestit haluat vastaanottaa, ja valitse **Ei estoa**.

Voit poistaa viestien eston myös yhteystietoluettelossa.

# <span id="page-43-1"></span>**Ryhmät**

Voit luoda omia yksityisiä pikaviestiryhmiä tai osallistua palveluntarjoajan ylläpitämiin julkisiin ryhmiin. Yksityiset ryhmät ovat olemassa vain pikaviestikeskustelun ajan. Ryhmät tallennetaan palveluntarjoajan palvelimelle. Jos palvelin, jolle olet kirjautunut, ei tue ryhmäpalveluja, ryhmiä koskevat valikot näkyvät himmeinä.

#### **Julkiset ryhmät**

Voit tallentaa palveluntarjoajan ylläpitämiä julkisia ryhmiä kirjanmerkeiksi. Muodosta yhteys pikaviestipalveluun ja valitse *Ryhmät* > *Julkinen kanava*. Siirry sen ryhmän kohdalle, jossa haluat keskustella, ja valitse **Liity**. Jos et kuulu ryhmään, kirjoita näyttönimi, jota haluat käyttää lempinimenäsi ryhmässä. Jos haluat poistaa ryhmän luettelosta, valitse **Valinnat** > *Poista ryhmä*.

Kun haluat etsiä ryhmää, valitse *Ryhmät* > *Etsi ryhmiä*. Voit etsiä haluamaasi ryhmää sen jäsenen, nimen, aiheen tai tunnuksen perusteella.

#### **Yksityisen ryhmän luominen**

Muodosta yhteys pikaviestipalveluun ja valitse *Ryhmät* > *Luo ryhmä*. Anna ryhmälle nimi ja haluamasi näyttönimi. Valitse yksityisen ryhmän jäsenet yhteystietoluettelosta ja kirjoita kutsu.

# ■ **Sähköpostisovellus**

Sähköpostisovellus muodostaa pakettidatayhteyden (verkkopalvelu), jonka avulla voit käyttää sähköpostitiliäsi puhelimesta, kun et ole toimistossa tai kotona. Sähköpostisovellus ei ole sama kuin SMSsähköpostitoiminto. Puhelimen sähköpostitoiminnon käyttäminen edellyttää yhteensopivaa sähköpostijärjestelmää.

Puhelimella voi kirjoittaa, lähettää ja lukea sähköpostiviestejä. Voit myös tallentaa sähköpostiviestejä yhteensopivaan tietokoneeseen ja poistaa niitä. Puhelin tukee POP3- ja IMAP4-sähköpostipalvelimia.

Ennen kuin voit lähettää ja hakea sähköpostiviestejä, sinun on toimittava seuraavasti:

- Hanki uusi sähköpostitili tai käytä nykyistä tiliäsi. Tietoa sähköpostitilin saatavuudesta saat sähköpostipalvelun tarjoajalta.
- Tarkista sähköpostiasetukset verkko-operaattorilta tai sähköpostipalvelun tarjoajalta. Voit ehkä saada sähköpostin palveluasetukset määritysviestinä. Katso [Asetusten määrityspalvelu](#page-9-0)  sivulla [10.](#page-9-0) Voit myös lisätä asetukset käsin. Katso [Palveluasetukset](#page-74-0) sivulla [75.](#page-74-0)

Kun haluat ottaa sähköpostiasetukset käyttöön, valitse **Valikko** > *Viestit* > *Viestiasetukset* > *Sähköpostiviestit*. Katso [Sähköposti](#page-51-0)  sivulla [52.](#page-51-0)

Tämä sovellus ei tue näppäinääniä.

#### **Ohjattu asetustoiminto**

Ohjattu asetustoiminto käynnistyy automaattisesti, jos puhelimeen ei ole määritetty sähköpostiasetuksia. Jos haluat lisätä asetukset käsin, valitse **Valikko** > *Viestit* > *Sähköposti* > **Valinnat** > *Tilien hallinta* > **Valinnat** > *Uusi*.

*Tilien hallinta* -kohdan vaihtoehtojen avulla voit lisätä, poistaa ja muuttaa sähköpostiasetuksia. Varmista, että olet määrittänyt oikean ensisijaisen yhteysosoitteen operaattoria varten. Katso [Palveluasetukset](#page-74-0) sivulla [75](#page-74-0).

Sähköpostisovellus edellyttää Internet-yhteysosoitetta ilman proksia.

WAP-yhteysosoitteisiin sisältyy tavallisesti proksi, mutta ne eivät toimi sähköpostisovelluksen kanssa.

### **Sähköpostiviestin kirjoittaminen ja lähettäminen**

Voit kirjoittaa sähköpostiviestin, ennen kuin muodostat yhteyden sähköpostipalveluun. Voit myös muodostaa ensin yhteyden palveluun ja kirjoittaa ja lähettää sähköpostiviestin sen jälkeen.

- 1. Valitse **Valikko** > *Viestit* > *Sähköposti* > *Uusi sähköp.viesti*.
- 2. Jos sähköpostitilejä on määritetty useampi kuin yksi, valitse tili, josta haluat lähettää sähköpostiviestin.
- 3. Kirjoita vastaanottajan sähköpostiosoite.
- 4. Kirjoita sähköpostiviestin aihe.
- 5. Kirjoita sähköpostiviesti. Katso [Tekstin kirjoittaminen](#page-28-0) sivulla [29.](#page-28-0) Jos haluat liittää tiedoston sähköpostiviestiin, valitse **Valinnat** > *Liitä tiedosto* ja haluamasi tiedosto *Galleria*-valikosta.
- 6. Jos haluat lähettää sähköpostiviestin heti, valitse **Lähetä** > *Lähetä nyt*.

Jos haluat tallentaa sähköpostiviestin *Lähtevät*-kansioon lähetettäväksi myöhemmin, valitse **Lähetä** > *Lähetä myöhemmin*

Jos haluat muokata sähköpostiviestiä tai jatkaa sen kirjoittamista myöhemmin, valitse **Valinnat** > *Tallenna luonnoksena* Viestin tallennuspaikaksi tulee *Lähtevät-kansiot* > *Luonnokset*.

Jos haluat lähettää sähköpostiviestin myöhemmin, valitse **Valikko** > *Viestit* > *Sähköposti* > **Valinnat** > *Lähetä nyt* tai *Lähetä ja tarkista sähköp.*

### **Sähköpostin hakeminen**

1. Kun haluat hakea sähköpostitilillesi lähetettyjä sähköpostiviestejä, valitse **Valikko** > *Viestit* > *Sähköposti* > *Tark. uudet viestit*.

Jos sähköpostitilejä on määritetty useampi kuin yksi, valitse tili, josta haluat hakea sähköpostiviestit.

Sähköpostisovellus hakee ensin vain viestien otsikot.

- 2. Valitse **Edellinen**.
- 3. Valitse *Saapuvat-kansiot*, tilin nimi ja uusi viesti. Hae sitten koko sähköpostiviesti valitsemalla **Hae**.

Jos haluat hakea uudet sähköpostiviestit ja lähettää *Lähtevät*-kansioon tallennetut sähköpostiviestit, valitse **Valinnat** > *Lähetä ja tarkista sähköp.*

### **Sähköpostiviestin lukeminen ja siihen vastaaminen**

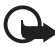

**Tärkeää:** Ole varovainen avatessasi viestejä. Sähköpostiviesteissä voi olla vahingollisia ohjelmia, tai ne voivat olla muulla tavoin haitallisia laitteelle tai tietokoneelle.

- 1. Valitse **Valikko** > *Viestit* > *Sähköposti* > *Saapuvat-kansiot*, tilin nimi ja haluamasi viesti.
- 2. Kun luet viestiä, valitse **Valinnat**, jolloin saat esiin käytettävissä olevat toiminnot.
- 3. Jos haluat vastata sähköpostiviestiin, valitse **Vastaa** > *Alkuperäinen teksti* tai *Tyhjä viesti*. Jos haluat vastata usealle henkilölle, valitse **Valinnat** > *Vastaa kaikille*. Vahvista sähköpostiosoite ja aihe tai muokkaa niitä ja kirjoita sitten vastaus.
- 4. Kun haluat lähettää viestin, valitse **Lähetä** > *Lähetä nyt*.

### **Sähköpostikansiot**

Puhelin tallentaa sähköpostitililtäsi hakemasi sähköpostiviestit kohteeseen *Saapuvat-kansiot*. Kohteessa *Saapuvat-kansiot* on seuraavat kansiot: "Tilin nimi" saapuvaa sähköpostia varten, *Arkisto* sähköpostiviestien arkistointiin, *Mukautettu 1*–*Mukautettu 3* sähköpostiviestien lajitteluun, *Roskaposti* roskapostin varastointiin, *Luonnokset* keskeneräisten sähköpostiviestien tallentamiseen, *Lähtevät* lähettämättömien sähköpostiviestien tallentamiseen ja *Lähetetyt* lähetettyjen sähköpostiviestien tallentamiseen.

Jos haluat käsitellä kansioita ja niiden sähköpostisisältöä, valitse **Valinnat**, jolloin saat esiin kansiolle käytettävissä olevat toiminnot.

### **Roskapostin suodatin**

Voit ottaa käyttöön roskapostin suodattimen sähköpostisovelluksessa. Jos haluat ottaa käyttöön tämän suodattimen ja määrittää sen asetukset, valitse **Valinnat**> *Roskapostin suodatin*> *Asetukset* sähköpostin päänäytön valmiustilassa. Roskapostin suodattimen avulla käyttäjä voi sallia tai estää viestit tietyiltä lähettäjiltä. Estettyjen luettelossa olevien lähettäjien viestit suodatetaan *Roskaposti*-kansioon. Tuntemattomien ja sallittujen lähettäjien viestit siirtyvät tilin Saapuneet-kansioon. Jos haluat estää lähettäjältä saapuvat viestit, valitse ensin sähköpostiviesti kohteesta *Saapuvat-kansiot* ja sitten **Valinnat** > *Estä lähettäjä*.

# ■ **Ääniviestit**

Vastaajapalvelu on verkkopalvelu, joka pitää ehkä tilata. Lisätietoja vastaajapalvelusta ja sen numeron saat palveluntarjoajaltasi.

Kun haluat soittaa vastaajaan, valitse **Valikko** > *Viestit* > *Ääniviestit* > *Viestien kuuntelu*. Jos haluat antaa vastaajapalvelun numeron, etsiä sen tai muokata sitä, valitse *Vastaajapalvelun numero*.

-symboli ilmaisee, että olet saanut uusia ääniviestejä, jos verkko tukee tätä toimintoa. Kun haluat soittaa vastaajapalvelun numeroon, valitse **Kuuntele**.

# ■ **Videoviestit**

Videopostilaatikko on verkkopalvelu, joka pitää ehkä tilata. Lisätietoja videopostilaatikosta ja sen numeron saat palveluntarjoajaltasi.

Kun haluat soittaa videopostilaatikkoon, valitse **Valikko** > *Viestit* > *Videoviestit* > *Tarkastele videoviestejä*. Jos haluat antaa videopostilaatikon numeron, etsiä sen tai muokata sitä, valitse *Videopostilaatikon nro*.

-symboli ilmaisee, että olet saanut uusia videoviestejä, jos verkko tukee tätä toimintoa. Kun haluat soittaa videopostilaatikon numeroon, valitse **Videoviestit**.

### ■ **Tiedotteet**

*Tiedotteet*-verkkopalvelun avulla voit vastaanottaa eriaiheisia viestejä palveluntarjoajalta. Tietoa tämän palvelun saatavuudesta, aiheista ja aiheiden numeroista saat palveluntarjoajaltasi.

# ■ **Palvelukäskyt**

Valitse **Valikko** > *Viestit* > *Palvelukäskyt*. Kirjoita palvelukäsky (niin sanottu USSD-komento) ja lähetä se palveluntarjoajallesi. Käytä palvelukäskyjä esimerkiksi silloin, kun haluat ottaa käyttöön jonkin verkkopalvelun.

# ■ **Viestien poistaminen**

Jos haluat poistaa viestejä yksitellen, valitse **Valikko** > *Viestit* > *Poista viestejä* > *Yksitellen* sekä kansio, josta haluat poistaa viestejä. Siirry haluamasi viestin kohdalle ja valitse **Poista**. Jos haluat merkitä yhden tai monta viestiä, valitse **Valitse**. Merkitse kaikki poistettavat viestit ja poista ne valitsemalla **Valinnat** > *Poista valitut*.

Jos haluat poistaa jonkin kansion kaikki viestit, valitse **Valikko** > *Viestit* > *Poista viestejä* > *Kaikki kansiosta* ja haluamasi kansio. Joidenkin kansioiden kohdalla puhelin pyytää vahvistamaan viestien poistamisen. Vahvista poistaminen valitsemalla **Kyllä**. Muussa tapauksessa, jos kansiossa on viestejä, joita ei ole vielä luettu tai lähetetty, puhelin kysyy, haluatko säilyttää ne. Vahvista näiden viestien säilyttäminen valitsemalla **Kyllä**.

Jos haluat poistaa kaikki viestit kaikista kansioista, valitse **Valikko** > *Viestit* > *Poista viestejä* > *Kaikki viestit* > **Kyllä**.

# ■ **Viestiasetukset**

#### <span id="page-48-0"></span>**Yleiset asetukset**

Yleiset asetukset ovat yhteisiä teksti- ja multimediaviesteille.

Valitse **Valikko** > *Viestit* > *Viestiasetukset* > *Yleiset asetukset* ja valitse seuraavista vaihtoehdoista: ja valitse seuraavista vaihtoehdoista:

*Tallenna lähetetyt viestit* > *Kyllä* – Voit asettaa puhelimen tallentamaan lähetetyt tekstiviestit *Lähetetyt*-kansioon.

*Fonttikoko* – Valitse viesteissä käytettävä fonttikoko.

*Graafiset hymiöt* > *Kyllä* – Voit asettaa puhelimen korvaamaan merkkipohjaiset hymiöt graafisilla hymiöillä.

### **Teksti- ja SMS-sähköpostiviestit**

Tekstiviestiasetukset koskevat viestien lähettämistä, vastaanottamista ja katselemista.

Valitse **Valikko** > *Viestit* > *Viestiasetukset* > *Tekstiviestit* ja valitse seuraavista vaihtoehdoista:

*Välitystiedot* > *Kyllä* – Voit pyytää verkkoa lähettämään sinulle viestiesi välitystiedot (verkkopalvelu).

*Viestikeskukset* > *Lisää keskus* – Voit määrittää tekstiviestien lähettämiseen tarvittavan viestikeskuksen puhelinnumeron ja nimen. Saat tämän numeron palveluntarjoajaltasi. Jos valitset *SIMviestikeskus*-vaihtoehdon, saat näkyviin SIM-viestikeskuksen tiedot.

*Käytettävä viestikeskus* – Voit valita käytettävän viestikeskuksen.

*Sähköpostiviestikeskus* > *Lisää keskus* – Voit määrittää SMSsähköpostiviestien lähettämiseen tarvittavan sähköpostikeskuksen puhelinnumerot ja nimen. Jos valitset *SIM-sähköpostikeskus*vaihtoehdon, saat näkyviin SIM-sähköpostikeskuksen tiedot.

*Käytettävä sähköpostik.* – Voit valita käytettävän SMSsähköpostiviestikeskuksen.

*Viestien voimassaoloaika* – Voit valita, kuinka kauan verkko yrittää lähettää viestisi perille.

*Viestin lähetysmuoto* – Voit valita viestien lähetysmuodon: *Teksti*, *Hakulaite* tai *Faksi* (verkkopalvelu).

*Siirtotie pakettidata* > *Kyllä* – Voit asettaa GPRS:n tai WCDMA:n tekstiviestipalvelun siirtotieksi.

*Merkistötuki* > *Täysi* – Voit valita, että kaikki viestien merkit lähetetään siten kuin ne näkyvät näytössä.

*Sama keskus vastattaessa* > *Kyllä* – Voit sallia, että viestisi vastaanottaja voi käyttää vastausviestinsä lähetyksessä viestikeskustasi (verkkopalvelu).

#### **Multimediaviestit**

Viestiasetukset koskevat multimediaviestien lähettämistä, vastaanottamista ja katselemista.

Voit ehkä saada multimediaviestitoiminnon palveluasetukset määritysviestinä. Katso [Asetusten määrityspalvelu](#page-9-0) sivulla [10.](#page-9-0) Voit myös lisätä asetukset käsin. Katso [Palveluasetukset](#page-74-0) sivulla [75](#page-74-0).

Valitse **Valikko** > *Viestit* > *Viestiasetukset* > *Multimediaviestit* ja valitse seuraavista vaihtoehdoista:

*Välitystiedot* > *Kyllä* – Voit pyytää verkkoa lähettämään sinulle viestiesi välitystiedot (verkkopalvelu).

*Diojen oletusajoitus* – Voit määrittää diojen välisen oletusajan multimediaviesteissä.

*Multimedian vastaanotto* – Voit sallia tai estää multimediaviestien vastaanoton valitsemalla *Kyllä* tai *Ei*. Jos valitset *Kotiverkossa*, et voi vastaanottaa multimediaviestejä kotiverkkosi ulkopuolella. Multimediaviestipalvelun oletusasetuksena on yleensä *Kotiverkossa*.

*Saapuvat multimediav.* – Voit sallia multimediaviestien vastaanottamisen automaattisesti tai manuaalisesti vahvistamalla tai estää vastaanottamisen kokonaan. Tämä asetus ei tule näkyviin, jos *Multimedian vastaanotto* -kohtaan on määritetty asetukseksi *Ei*.

*Mainosten vastaanotto* – Voit sallia tai estää mainosten vastaanottamisen. Tämä asetus ei tule näkyviin, jos *Multimedian vastaanotto* -kohtaan on määritetty asetukseksi *Ei* tai jos *Saapuvat multimediav.* -kohtaan on määritetty asetukseksi *Hylkää*.

*Palveluasetukset* > *Palveluasetukset* – Vain multimediaviestejä tukevat palveluasetukset ovat näkyvissä. Valitse palveluntarjoaja tai *Oletus*- tai *Omat palveluasetukset* -vaihtoehto multimediaviestejä varten. Valitse *Tili* ja valitse käytössä oleviin palveluasetuksiin sisältyvä multimediaviestipalvelun tili.

### <span id="page-51-0"></span>**Sähköposti**

Asetukset koskevat sähköpostiviestien lähettämistä, vastaanottamista ja katselemista.

Voit ehkä saada sähköpostisovelluksen palveluasetukset määritysviestinä. Katso [Asetusten määrityspalvelu](#page-9-0) sivulla [10](#page-9-0). Voit myös lisätä asetukset käsin. Katso [Palveluasetukset](#page-74-0) sivulla [75](#page-74-0).

Kun haluat ottaa sähköpostisovelluksen asetukset käyttöön, valitse **Valikko** > *Viestit* > *Viestiasetukset* > *Sähköpostiviestit* ja valitse seuraavista vaihtoehdoista:

*Palveluasetukset* – Valitse käyttöön otettavat palveluasetukset.

*Tili* – Valitse palveluntarjoajan antama tili.

*Oma nimi* – Anna nimesi tai lempinimesi.

*Sähköpostiosoite* – Anna sähköpostiosoitteesi.

*Lisää allekirjoitus* – Voit tallentaa allekirjoituksen, joka lisätään kirjoittamiesi sähköpostiviestien loppuun automaattisesti.

*Vastausosoite* – Anna sähköpostiosoite, johon haluat saada vastausviestit.

*SMTP-käyttäjänimi* – Anna nimi lähtevää postia varten.

*SMTP-salasana* – Anna salasana lähtevää postia varten.

*Näytä pääteikkuna* – Valitse **Kyllä**, jos haluat, että käyttäjä todennetaan manuaalisesti intranet-yhteyksiä muodostettaessa.

*Vastaanott. palv. tyyppi* – Valitse *POP3* tai *IMAP4* käyttämäsi sähköpostijärjestelmän mukaan. Jos molempia tyyppejä tuetaan, valitse *IMAP4*.

*Saapuvan postin aset.* – Määritä *POP3*- tai *IMAP4*-asetukset.

# **7. Osoitekirja**

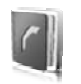

Voit tallentaa nimiä ja puhelinnumeroita (yhteystietoja) puhelimen tai SIM-kortin muistiin.

Puhelimen muistiin voi tallentaa nimiin liittyviä lisätietoja, kuten eri puhelinnumeroita ja määritetekstejä. Joidenkin nimien kanssa voi tallentaa myös kuvan tai videoleikkeen. Voit käyttää nimen kanssa tallennettua videoleikettä kyseisen henkilön soittoäänenä.

SIM-kortin muistiin voi tallentaa nimiä, joista kuhunkin liittyy yksi puhelinnumero. SIM-kortin muistiin tallennettuja yhteystietoja ilmaisee **图**-symboli.

# <span id="page-52-0"></span>■ **Yhteystiedon etsiminen**

Valitse **Valikko** > *Osoitekirja* > *Nimet*. Selaa yhteystietoja tai anna etsittävän nimen ensimmäiset merkit.

# ■ **Nimien ja puhelinnumeroiden tallentaminen**

Nimet ja numerot tallennetaan käytössä olevaan muistiin. Kun haluat tallentaa nimen ja puhelinnumeron, valitse **Valikko** > *Osoitekirja* > *Nimet* > **Valinnat** > *Lisää uusi nimi*. Anna sukunimi, etunimi ja puhelinnumero.

# ■ **Numeroiden ja määritetekstien tallentaminen**

Voit tallentaa puhelimen osoitekirjaan jokaisen nimen kanssa useita puhelinnumeroita ja lyhyitä määritetekstejä.

Ensimmäinen nimen kanssa tallennettava puhelinnumero on oletusnumero. Sen numerotyypin symbolin ympärillä on kehys (esimerkiksi **133)**. Kun valitset osoitekirjasta nimen esimerkiksi puhelun soittamista varten, puhelin käyttää automaattisesti oletusnumeroa, jos et valitse jotakin muuta numeroa.

- 1. Varmista, että käytössä oleva muisti on *Puhelin* tai *Puhelin ja SIM*.
- 2. Etsi nimi, johon haluat liittää uuden puhelinnumeron tai määritetekstin, ja valitse **Tiedot** > **Valinnat** > *Lisää tietoja*.

**Osoitekirja**

3. Kun haluat lisätä numeron, valitse *Numero* ja numerotyyppi.

Kun haluat lisätä toisen tiedon, valitse tekstityyppi, kuva tai videoleike *Galleria*-valikosta tai uusi kuva.

Jos haluat etsiä käyttäjätunnusta palveluntarjoajan palvelimelta, kun olet yhteydessä olotilapalveluun, valitse *Käyttäjätunnus* > *Etsi*. Katso [Oma olotila](#page-54-0) sivulla [55](#page-54-0). Jos palvelimelta löytyy vain yksi käyttäjätunnus, se tallennetaan puhelimeen. Muussa tapauksessa tallenna käyttäjätunnus: valitse **Valinnat** > *Tallenna*. Valitse *Syötä tunnus käsin*. Anna käyttäjätunnus ja tallenna se valitsemalla **OK**.

Jos haluat vaihtaa numerotyypin, siirry haluamasi numeron kohdalle ja valitse **Valinnat** > *Vaihda tyyppiä*. Jos haluat asettaa valitun numeron oletusnumeroksi, valitse *Ensisijaiseksi numeroksi*.

4. Anna numero tai määriteteksti ja tallenna se valitsemalla **Tallenna**.

# ■ **Yhteystietojen siirtäminen tai kopioiminen**

Voit siirtää ja kopioida yhteystietoja puhelimen muistista SIM-kortin muistiin tai päinvastoin. SIM-kortin muistiin voi tallentaa nimiä, joista kuhunkin liittyy yksi puhelinnumero.

Jos haluat siirtää tai kopioida kaikki yhteystiedot, valitse **Valikko** > *Osoitekirja* > *Siirrä osoitekirja* tai *Kopioi osoitekirja*.

Jos haluat siirtää tai kopioida yhteystietoja yksitellen, valitse **Valikko** > *Osoitekirja* > *Nimet*. Siirry nimen kohdalle ja valitse **Valinnat** > *Siirrä nimi* tai *Kopioi nimi*.

Jos haluat siirtää tai kopioida valitut nimet, valitse **Valikko** > *Osoitekirja* > *Nimet*. Siirry haluamasi nimen kohdalle ja valitse **Valinnat** > *Valitse*. Valitse sitten muut nimet ja valitse *Valinnat* > *Siirrä valitut* tai *Kopioi valitut*.

# ■ **Yhteystietojen muokkaaminen**

Etsi muokattava nimi ja valitse **Tiedot**. Kun haluat muokata nimeä, numeroa tai määritetekstiä tai vaihtaa kuvan, valitse **Valinnat** > *Muokkaa*. Tunnusta ei voi muokata, kun se on *Chat-yhteystiedot*- tai *Tilatut nimet* -luettelossa.

# ■ **Yhteystietojen poistaminen**

Jos haluat poistaa kaikki nimet ja niihin liitetyt lisätiedot puhelimen tai SIM-kortin muistista, valitse **Valikko** > *Osoitekirja* > *Poista kaikki nimet* > *Puhelimen muistista* tai *SIM-kortilta*. Vahvista poisto antamalla suojakoodi.

Jos haluat poistaa nimen, etsi haluamasi nimi ja valitse **Valinnat** > *Poista nimi*.

Jos haluat poistaa nimeen liitetyn numeron, määritetekstin tai kuvan, etsi nimi ja valitse **Tiedot**. Siirry haluamasi tiedon kohdalle ja valitse **Valinnat** > *Poista* > *Poista numero*, *Poista tiedot* tai *Poista kuva*. Kun kuva poistetaan osoitekirjasta, sitä ei poisteta *Galleria*-valikosta.

# <span id="page-54-0"></span>■ **Oma olotila**

**Huom!** Tämä toiminto ei ehkä ole käytettävissä laitteessasi liittymätyyppisi vuoksi (verkkopalvelu).

Olotilapalvelun (verkkopalvelu) avulla voit ilmoittaa olotilatietosi muille käyttäjille, joilla on yhteensopiva päätelaite ja jotka käyttävät tätä palvelua (kuten perheenjäsenille, ystäville ja työkavereille). Olotilatiedot sisältävät tavoitettavuustietosi, olotilaviestisi ja oman tunnuksesi. Muut palvelun käyttäjät, jotka pyytävät tietosi, voivat nähdä olotilatietosi. Tietoa pyytänyt henkilö näkee olotilatietosi puhelimensa *Osoitekirja*valikossa olevassa *Tilatut nimet* -luettelossa. Voit muokata muille näytettäviä tietoja ja määrittää, ketkä voivat nähdä olotilatietosi.

Ennen kuin voit käyttää olotilapalvelua, sinun on tilattava se. Tietoa palvelun saatavuudesta, hinnoista ja tilaamisesta saat verkkooperaattorilta tai palveluntarjoajalta, jolta saat myös palvelun kanssa tarvittavan yksilöllisen käyttäjätunnuksen ja salasanan sekä asetukset. Katso [Palveluasetukset](#page-74-0) sivulla [75.](#page-74-0)

Kun olet yhteydessä olotilapalveluun, voit käyttää samalla puhelimen muita toimintoja. Olotilapalveluyhteys pysyy silti käynnissä taustalla. Kun katkaiset yhteyden palveluun, olotilatietosi näkyy jonkin aikaa muille palveluntarjoajan mukaan.

Valitse **Valikko** > *Osoitekirja* > *Oma olotila* ja valitse seuraavista vaihtoehdoista:

*Yhdistä Oma olotila -palv.* tai *Katkaise yhteys palveluun* – Voit muodostaa yhteyden palveluun tai katkaista sen.

*Näytä oma olotila* > *Yksityinen* tai *Yleinen* – Voit nähdä omat olotilatietosi.

*Muokkaa omaa olotilaa* > *Oma tavoitettavuus*, *Oma olotilaviesti*, *Oma olotilatunnus* tai *Näytä* – Voit muuttaa olotilatietosi.

*Omat katsojat* > *Nykyiset katsojat*, *Yksityinen lista* tai *Estettyjen lista* – Voit tarkastella henkilöitä, joille olotilatietosi on tilattu tai joita on estetty näkemästä niitä.

*Asetukset* > *Näytä olotila valm.tilassa*, *Synkr. profiilien kanssa*, *Yhteystyyppi* tai *Chat- ja olotila-asetukset*.

# ■ **Tilatut nimet**

Voit määrittää henkilöt, joiden olotilatiedot haluat saada. Näet nämä tiedot, jos henkilö tai verkko sallivat sen. Voit tarkistaa tilatut nimet osoitekirjasta tai *Tilatut nimet* -valikosta.

Varmista, että käytössä oleva muisti on *Puhelin* tai *Puhelin ja SIM*.

Kun haluat muodostaa yhteyden olotilapalveluun, valitse **Valikko** > *Osoitekirja* > *Oma olotila* > *Yhdistä Oma olotila -palv.*

#### **Nimien lisääminen tilattujen nimien luetteloon**

- 1. Valitse **Valikko** > *Osoitekirja* > *Tilatut nimet*. Jos et ole yhteydessä olotilapalveluun, puhelin kysyy, haluatko luoda siihen yhteyden.
- 2. Jos luettelossa ei ole nimiä, valitse **Lisää**. Valitse muussa tapauksessa **Valinnat** > *Tilaa uusi*. Näyttöön tulee nimiluettelo.
- 3. Valitse luettelosta haluamasi nimi. Jos nimen kanssa on tallennettu käyttäjätunnus, nimi lisätään tilattujen nimien luetteloon. Jos käyttäjätunnuksia on useita, valitse niistä jokin. Kun nimi on tilattu, näyttöön tulee teksti *Tilaus aktivoitu*.

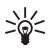

**Vihje:** Jos haluat tilata nimen *Osoitekirja*-valikosta, etsi haluamasi nimi ja valitse **Tiedot** > **Valinnat** > *Näytä olotila* > *Tilauksena*.

Jos haluat nähdä olotilatiedon, mutta et halua tilata nimeä, valitse *Näytä olotila* > *Vain kerran*.

### <span id="page-56-0"></span>**Tilattujen nimien tarkasteleminen**

Tietoa olotilatietojen tarkastelemisesta on myös kohdassa [Yhteystiedon](#page-52-0)  [etsiminen](#page-52-0) sivulla [53](#page-52-0).

1. Valitse **Valikko** > *Osoitekirja* > *Tilatut nimet*.

Näyttöön tulee tilattujen nimien luettelossa ensiksi mainitun henkilön olotilatieto. Henkilö voi haluta, että muut näkevät esimerkiksi tekstin ja kuvakkeen.

 $\blacksquare$ .  $\blacksquare$  tai  $\blacksquare$  osoittaa, että henkilö on tavoitettavissa, ei näy muille tai ei ole tavoitettavissa.

osoittaa, että henkilön olotilatietoa ei ole saatavana.

2. Valitse **Valinnat** > *Näytä tiedot*, kun haluat nähdä valitun henkilön tiedot, tai valitse **Valinnat** > *Tilaa uusi*, *Lähetä viesti*, *Lähetä käyntikortti* tai *Lopeta tilaus*.

### **Nimen tilauksen lopettaminen**

Jos haluat lopettaa nimen tilauksen *Osoitekirja*-valikosta, valitse nimi ja valitse **Valinnat** > *Lopeta tilaus* > **OK**.

Tietoa tilauksen lopettamisesta *Tilatut nimet* -valikosta on kohdassa [Tilattujen nimien tarkasteleminen](#page-56-0) sivulla [57](#page-56-0).

# ■ **Käyntikortit**

Voit lähettää yhteystietoja niin sanottuina käyntikortteina vCardstandardia tukevaan yhteensopivaan laitteeseen tai vastaanottaa niitä siitä.

Kun haluat lähettää käyntikortin, etsi nimi, jonka tiedot haluat lähettää, ja valitse **Tiedot** > **Valinnat** > *Lähetä käyntikortti* > *Multimedia*, *Tekstiviesti*, *Infrapuna* tai *Bluetooth*.

Kun saat käyntikortin, valitse **Näytä** > **Tallenna**, jos haluat tallentaa sen puhelimen muistiin. Jos et halua tallentaa käyntikorttia, valitse **Poistu** > **Kyllä**.

# ■ **Asetukset**

Valitse **Valikko** > *Osoitekirja* > *Asetukset* ja valitse seuraavista vaihtoehdoista:

*Käytettävä muisti* – Voit valita SIM-kortin tai puhelimen muistin yhteystietoja varten. Valitse *Puhelin ja SIM*, jos haluat hakea nimiä ja puhelinnumeroita kummastakin muistista. Kun tallennat nimiä ja numeroita tällaisessa tapauksessa, ne tallentuvat puhelimen muistiin.

*Osoitekirjanäkymä* – Voit valita, miten *Osoitekirja*-valikossa olevat nimet ja numerot näytetään.

*Niminäyttö* – Voit valita, näytetäänkö etunimi vai sukunimi ensimmäisenä.

*Fonttikoko* – Osoitekirjassa käytettävä fonttikoko.

*Muistin tila* – Näyttää vapaan ja käytössä olevan muistin määrän.

# ■ **Ryhmät**

Valitse **Valikko** > *Osoitekirja* > *Ryhmät*, jos haluat järjestellä muistiin tallennettuja nimiä ja puhelinnumeroita soittajaryhmiksi, joilla kullakin on eri soittoääni ja kuva.

# ■ **Pikavalinnat**

Kun haluat määrittää puhelinnumerolle jonkin pikavalintanäppäimen, valitse **Valikko** > *Osoitekirja* > *Pikavalinnat*. Siirry haluamasi pikavalintanäppäimen kohdalle.

Valitse **Valitse**, tai jos numerolle on jo määritetty näppäin, valitse **Valinnat** > *Vaihda*. Valitse **Etsi** ja nimi, jolle haluat määrittää näppäimen. Jos *Pikavalinta*-toiminto on pois käytöstä, puhelin kysyy, haluatko ottaa sen käyttöön. Katso myös *Pikavalinta* kohdassa [Puhelut](#page-72-0) sivulla [73](#page-72-0).

Lisätietoja pikavalinnan avulla soittamisesta on kohdassa [Pikavalinta](#page-23-0) sivulla [24.](#page-23-0)

### ■ **Palvelunumerot ja omat numerot**

Valitse **Valikko** > *Osoitekirja* ja valitse seuraavista vaihtoehdoista:

*Palvelunumerot* – Voit soittaa palveluntarjoajan palvelunumeroihin, jos ne on tallennettu valmiiksi SIM-kortille (verkkopalvelu).

*Omat numerot* – Näyttää SIM-kortille määritetyt numerot. Tämä vaihtoehto tulee näkyviin vain, jos SIM-kortilla on numeroita.

**Puhelutiedot**

# **8. Puhelutiedot**

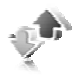

Kun haluat nähdä puhelutiedot, valitse **Valikko** > *Loki* > *Vastaamatt. puhelut*, *Vastatut puhelut* tai *Soitetut puhelut*. Kun haluat nähdä äskettäiset vastaamatta jääneet ja vastatut puhelut ja valitut numerot aikajärjestyksessä, valitse *Puhelutiedot*. Jos haluat nähdä niiden henkilöiden nimet, joille olet viimeksi lähettänyt viestejä, valitse *Viestien vast.ottajat*.

Kun haluat nähdä summittaiset tiedot viimeaikaisesta tietoliikenteestä, valitse **Valikko** > *Loki* > *Puhelujen kestot*, *Pakettidatalaskuri* tai *Pakettidatayht.lask.*

Jos haluat nähdä, miten paljon olet lähettänyt ja vastaanottanut tekstija multimediaviestejä, valitse **Valikko** > *Loki* > *Viestiloki*.

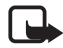

**Huom!** Palveluntarjoajan puheluista ja palveluista veloittama summa saattaa vaihdella verkon toimintojen, laskunpyöristyksen, verojen yms. mukaan.

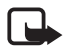

**Huom!** Jotkin ajastimet, kuten voimassaoloajan ajastin, voivat nollautua palvelun tai ohjelmiston päivityksen yhteydessä.

# **9. Asetukset**

# ■ **Profiilit**

Puhelimessa on asetusryhmiä eli profiileja, jotka voit mukauttaa eri tilanteita ja ympäristöjä varten.

Valitse **Valikko** > *Asetukset* > *Profiilit* ja haluamasi profiili. Valitse seuraavista vaihtoehdoista:

*Ota käyttöön*, jos haluat ottaa valitun profiilin käyttöön

*Muokkaa*, jos haluat muokata profiilia. Valitse muutettava asetus ja tee muutokset.

Kun haluat muuttaa olotilatietojasi, valitse *Oma olotila* > *Oma tavoitettavuus* tai *Oma olotilaviesti*. *Oma olotila* -valikko on käytössä, jos olet määrittänyt *Synkr. profiilien kanssa* > *Käytössä*. Katso [Oma](#page-54-0)  [olotila](#page-54-0) sivulla [55](#page-54-0).

*Ajastettu*, jos haluat ottaa profiilin käyttöön tietyksi ajaksi (enintään 24 tunniksi). Aseta käytön päättymisaika. Kun profiilille asetettu aika päättyy, aiempi (ajastamaton) profiili otetaan käyttöön.

### **Lentotila**

Voit poistaa kaikki radiotaajuustoiminnot käytöstä ja silti käyttää pelejä, kalenteria ja osoitekirjaa offline-tilassa. Käytä lentotilaa radioherkissä ympäristöissä, kuten ilma-aluksissa tai sairaaloissa. Kun lentotila on käytössä,  $\longrightarrow$ -symboli näkyy näytössä.

Valitse **Valikko** > *Asetukset* > *Profiilit* > *Lento* > *Ota käyttöön* tai *Muokkaa*.

Kun haluat poistaa lentotilan käytöstä, valitse jokin toinen profiili.

Lentotilassa voi soittaa hätäpuhelun. Anna hätänumero, paina soittonäppäintä ja vastaa **Kyllä** kysymykseen **Poistetaanko lentoprofiili käytöstä?** Puhelin yrittää soittaa hätäpuhelun.

Kun hätäpuhelu päättyy, puhelin vaihtaa automaattisesti käyttöön yleisen profiilin.

# ■ **Teemat**

Teemaan sisältyy monia puhelimen muokkaamiseen käytettäviä elementtejä, kuten taustakuva, näytönsäästäjä, värimalli ja soittoääni. Valitse **Valikko** > *Asetukset* > *Teemat* ja valitse seuraavista vaihtoehdoista:

*Valitse teema*, jos haluat valita puhelimessa käytettävän teeman. Näyttöön tulee *Galleria*-valikossa olevien kansioiden luettelo. Avaa *Teemat*-kansio ja valitse teema.

*Teeman lataus*, jos haluat avata linkkiluettelon ja ladata lisää teemoja verkosta.

# ■ **Äänet**

Voit muuttaa käytössä olevan profiilin asetuksia.

Valitse **Valikko** > *Asetukset* > *Äänet* > *Soittotapa*, *Soittoääni*, *Soiton voimakkuus*, *Värinähälytys*, *Pikayhteyden asetukset*, *Viestin merkkiääni*, *Chat-merkkiääni*, *Näppäinäänet* tai *Varoitusäänet*. Voit valita samat asetukset myös *Profiilit*-valikosta.

Jos haluat asettaa puhelimen soimaan vain silloin, kun puhelu tulee valittuun soittajaryhmään kuuluvasta numerosta, valitse *Hälyttävät puhelut*. Siirry haluamasi soittajaryhmän kohdalle tai kohtaan *Kaikki puhelut* ja valitse **Valitse**.

# ■ **Näyttö**

Näyttöasetuksilla voit mukauttaa puhelimen näytön näkymää.

# **Valmiustila**

#### **Aktiivisen valmiustilan käyttöönotto tai käytöstäpoisto**

Jos haluat ottaa aktiivisen valmiustilan käyttöön, valitse **Valikko** > *Asetukset* > *Näyttö* > *Valmiustilan asetukset* > *Aktiivinen valmiustila* > *Oma aktiivinen valm.tila*.

Jos haluat poistaa aktiivisen valmiustilan käytöstä, valitse **Valikko** > *Asetukset* > *Näyttö* > *Valmiustilan asetukset* > *Aktiivinen valmiustila* > *Ei käytössä*.

#### **Valmiustilan asetukset**

Valitse **Valikko** > *Asetukset* > *Näyttö* > *Valmiustilan asetukset* ja valitse seuraavista vaihtoehdoista:

*Aktiivinen valmiustila* > *Oma aktiivinen valm.tila* – Näytä aktiivinen valmiustila. Valitse **Valinnat** ja valitse seuraavista vaihtoehdoista:

- *Mukauta* Voit muuttaa näytössä näkyvää sisältöä.
- *Järjestä* Voit järjestää näytössä näkyvän sisällön.
- *Akt. valmiustila käyttöön* Vaihda selaustilan valintanäppäintä. Sama asetus on myös *Omat pikavalinnat* -valikossa. Katso [Aktiivisen](#page-64-0)  [valmiustilan käyttöönotto](#page-64-0) sivulla [65.](#page-64-0)

*Taustakuva* – Valitse kuva tai dia taustakuvaksi, joka näkyy, kun puhelin on valmiustilassa. Valitse *Taustakuvat* > *Kuva* tai *Diasarja*. Valitse kuva tai dia *Galleria*-valikosta ja valitse **Valinnat** > *Taustakuvaksi*. Jos haluat ladata puhelimeen lisää grafiikkaa, valitse *Grafiikan lataus*.

*Liu'un animaatio* – Voit asettaa puhelimen näyttämään animaation puhelinta avattaessa ja suljettaessa.

*Valmiustilan fontin väri* – Voit valita näytön tekstien värin valmiustilassa.

*Ohjausnäpp. kuvakkeet* – Voit valita selausnäppäinkuvakkeet, jotka näkyvät valmiustilassa.

*Verkon tunnus* – Voit valita, näkyykö verkon tunnus.

*Solun tunniste* > *Näkyy* – Voit valita, haluatko saada verkkooperaattorilta tietoa puhelimen käyttämästä verkkosolusta (verkkopalvelu).

#### **Näytönsäästäjä**

Jos haluat valita näytönsäästäjän *Galleria*-valikosta, valitse **Valikko** > *Asetukset* > *Näyttö* > *Näytönsäästäjä* > *Näytönsäästäjät* > *Kuva*, *Diasarja*, *Videoleike* tai *Avaa kamera*. Jos haluat ladata puhelimeen lisää näytönsäästäjiä, valitse *Grafiikan lataus*. Valitse *Viive*-kohdassa aika, jonka jälkeen näytönsäästäjä tulee käyttöön. Jos haluat ottaa näytönsäästäjän käyttöön, valitse *Käytössä*.

### **Virransäästö**

Jos haluat säästää akun virtaa, valitse **Valikko** > *Asetukset* > *Näyttö* > *Virransäästö*. Puhelimen näyttöön tulee digitaalinen kello, jos puhelinta ei käytetä tietyn ajan kuluessa.

### **Virransäästötila**

Jos haluat säästää paljon akun virtaa, valitse **Valikko** > *Asetukset* > *Näyttö* > *Virransäästötila*. Näyttö muuttuu kokonaan mustaksi, jos puhelinta ei käytetä tietyn ajan kuluessa.

### **Fonttikoko**

Jos haluat muuttaa viestien lukemisessa ja kirjoittamisessa sekä yhteystietojen ja Web-sivujen katselussa käytettävän fontin kokoa, valitse **Valikko** > *Asetukset* > *Näyttö* > *Fonttikoko*.

# ■ **Kellonaika ja päivämäärä**

Jos haluat muuttaa kellonajan, aikavyöhykkeen ja päivämäärän asetuksia, valitse **Valikko** > *Asetukset* > *Aika ja päivämäärä* > *Kello*, *Päivämäärä* tai *Päivän ja ajan aut. päivit.* (verkkopalvelu).

Kun matkustat toiselle aikavyöhykkeelle, valitse **Valikko** > *Asetukset* > *Aika ja päivämäärä* > *Kello* > *Aikavyöhyke* ja olinpaikkasi aikavyöhyke eli aikaero suhteessa Greenwichin aikaan (GMT-aikaan) tai koordinoituun yleisaikaan (UTC-aikaan). Kellonaika ja päivämäärä asetetaan aikavyöhykkeen mukaan, jolloin puhelin pystyy näyttämään vastaanotettujen teksti- tai multimediaviestien oikean lähetysajan. Esimerkiksi GMT -5 tarkoittaa New Yorkin (USA) aikavyöhykettä, joka on 5 tuntia länteen Greenwichin/Lontoon (Iso-Britannia) ajasta.

# ■ Omat pikavalinnat

Omien pikavalintojen avulla pääset nopeasti usein käyttämiisi toimintoihin.

### **Vasen valintanäppäin**

Kun haluat valita luettelosta toiminnon vasemmalle valintanäppäimelle, valitse **Valikko** > *Asetukset* > *Omat pikavalinnat* > *Vasen valintanäppäin*. Katso myös [Valmiustila](#page-18-0) sivulla [19](#page-18-0).

Kun haluat ottaa käyttöön toiminnon valmiustilassa ja vasen valintanäppäin on **Siirry**, valitse **Siirry** ja haluamasi toiminto omien pikavalintojesi luettelosta. Valitse **Valinnat** ja valitse seuraavista vaihtoehdoista:

*Tee valinnat* – Voit lisätä pikavalintaluetteloon toiminnon tai poista toiminnon luettelosta. Siirry haluamasi toiminnon kohdalle ja valitse **Valitse** tai **Poista v.**

*Järjestä* – Voit järjestää omassa pikavalintaluettelossasi olevat toiminnot. Siirry haluamasi toiminnon kohdalle ja valitse **Siirrä**. Siirry paikkaan, johon haluat siirtää toiminnon, ja valitse **OK**.

# **Oikea valintanäppäin**

Kun haluat valita luettelosta toiminnon oikealle valintanäppäimelle, valitse **Valikko** > *Asetukset* > *Omat pikavalinnat* > *Oikea valintanäppäin*. Katso myös [Valmiustila](#page-18-0) sivulla [19](#page-18-0).

# **Ohjausnäppäin**

Kun haluat valita toimintoja selausnäppäimille, valitse **Valikko** > *Asetukset* > *Omat pikavalinnat* > *Ohjausnäppäin*. Siirry haluamasi näppäimen kohdalle, valitse **Muuta** ja valitse haluamasi toiminto luettelosta. Jos haluat poistaa toiminnon näppäimestä, valitse *(tyhjä)*. Jos haluat määrittää toiminnon uudelleen näppäimeen, valitse **Valitse**. Katso [Valmiustilan pikavalinnat](#page-20-0) sivulla [21](#page-20-0).

# <span id="page-64-0"></span>**Aktiivisen valmiustilan käyttöönotto**

Kun haluat valita näppäimen, jolla aktiivinen valmiustila otetaan käyttöön, valitse **Valikko** > *Asetukset* > *Omat pikavalinnat* > *Akt. valmiustila käyttöön* > *Selaus ylös*, *Selaus alas* tai *Selaus ylös tai alas*.

# **Äänikomennot**

Voit soittaa osoitekirjassa oleville henkilöille ja käynnistää puhelimen toimintoja äänikomennoilla. Äänikomennot ovat kielikohtaisia. Jos haluat tietoja kielen valinnasta, katso *Äänikomentojen kieli* kohdassa [Puhelin](#page-72-1) sivulla [73](#page-72-1).

Puhelimen äänikomennot ovat oletusarvoisesti käytössä. Valitse **Valikko** > *Asetukset* > *Omat pikavalinnat* > *Äänikomennot* ja jokin kansio. Siirry haluamasi toiminnon kohdalle.  $\bigoplus$  -symboli ilmaisee, että äänitunniste on käytössä. Kun haluat kuunnella käyttöön otetun äänikomennon, valitse **Toista**. Tietoja äänikomentojen käytöstä on kohdassa [Parannettu äänivalinta](#page-24-0) sivulla [25.](#page-24-0)

Kun haluat hallita äänikomentoja, siirry haluamasi puhelimen toiminnon kohdalle ja valitse seuraavista vaihtoehdoista:

*Muokkaa* tai *Poista* – Voit muuttaa valitun toiminnon äänikomentoa tai poistaa sen käytöstä. Kun äänitunnisteen tekstiä muokataan, puhelin liittää sen uuteen virtuaaliseen äänitunnisteeseen.

*Lisää kaikki* tai *Poista kaikki* – Voit ottaa käyttöön tai poistaa käytöstä kaikkien äänikomentoluettelossa olevien toimintojen äänikomennot. *Lisää kaikki* tai *Poista kaikki* ei ole näkyvissä, jos kaikki äänikomennot ovat käytössä tai poissa käytöstä.

# ■ **Yhteydet**

Voit yhdistää puhelimen yhteensopivaan laitteeseen infrapunayhteyden, langattoman Bluetooth-yhteyden tai USBdatakaapelin (CA-53 tai DKU-2) avulla. Lisäksi voit määrittää pakettidatamodeemiyhteyksien asetukset.

# **Langaton Bluetooth-tekniikka**

Tämä laite on Bluetooth-määrityksen 2.0 mukainen. Määritys tukee seuraavia profiileja: handsfree-profiilia, kuulokeprofiilia, push-objektinsiirtoprofiilia, tiedostonsiirtoprofiilia, puhelinverkkoyhteysprofiilia, SIM-yhteysprofiilia ja sarjaporttiprofiilia. Käytä Nokian tätä mallia varten hyväksymiä lisälaitteita. Näin varmistat muiden Bluetooth-tekniikkaa tukevien laitteiden välisen yhteensopivuuden. Tarkista muiden laitteiden valmistajilta laitteiden yhteensopivuus tämän laitteen kanssa.

Joissakin paikoissa voi olla Bluetooth-tekniikan käyttöä koskevia rajoituksia. Tarkista asia paikallisilta viranomaisilta tai palveluntarjoajalta.

Bluetooth-tekniikkaa käyttävät toiminnot tai sellaisten jättäminen päälle taustalle muita toimintoja käytettäessä lisää akkuvirran tarvetta ja lyhentää akun käyttöikää.

Bluetooth-tekniikan avulla voit kytkeä puhelimen yhteensopivaan Bluetooth-laitteeseen 10 metrin säteellä. Koska Bluetooth-laitteet ovat yhteydessä toisiinsa radioaaltojen avulla, puhelimen ja toisen laitteen ei tarvitse olla näköyhteyden päässä toisistaan. Yhteyteen voivat vaikuttaa laitteiden välissä olevat esteet, kuten seinät, ja muut elektroniset laitteet.

#### **Bluetooth-yhteyden muodostaminen**

Valitse **Valikko** > *Asetukset* > *Yhteydet* > *Bluetooth* ja valitse seuraavista vaihtoehdoista:

*Bluetooth* > *Käytössä* tai *Ei käytössä*, jos haluat ottaa Bluetoothtoiminnon käyttöön tai poistaa sen käytöstä.  $\blacksquare$ -symboli tarkoittaa käytössä olevaa Bluetooth-yhteyttä. Kun otat Bluetooth-toiminnon käyttöön ensimmäisen kerran, sinua pyydetään antamaan puhelimelle nimi. Huomaa, että muut näkevät tämän nimen. Käytä siis yksilöllistä nimeä, jonka muut tunnistavat helposti.

*Etsi äänilisälaitteet*, jos haluat etsiä yhteensopivia Bluetoothäänilaitteita. Valitse laite, jonka haluat liittää puhelimeen.

*Laiteparit*, jos haluat etsiä toimintasäteen sisäpuolella olevia Bluetoothlaitteita. Valitse **Uusi**, jos haluat nähdä toimintasäteen sisäpuolella olevat Bluetooth-laitteet. Siirry haluamasi laitteen kohdalle ja valitse **Pariksi**. Liitä laite puhelimeen (eli luo niiden välille pariliitos) antamalla laitteen Bluetooth-salasana. Joudut antamaan salasanan vain, kun muodostat yhteyden laitteeseen ensimmäisen kerran. Puhelin muodostaa yhteyden laitteeseen, ja voit aloittaa tiedonsiirron.

#### **Langaton Bluetooth-yhteys**

Valitse **Valikko** > *Asetukset* > *Yhteydet* > *Bluetooth*. Jos haluat tarkistaa, mikä Bluetooth-yhteys on käynnissä, valitse *Nykyiset yhteydet*. Jos haluat tarkistaa, minkä Bluetooth-laitteiden kanssa puhelin on muodostanut pariliitoksen, valitse *Laiteparit*.

Valitsemalla **Valinnat**-vaihtoehdon saat näkyviin käytettävissä olevia toimintoja laitteen ja Bluetooth-yhteyden tilan mukaan. Valitse *Yhdistä* > *Anna lempinimi* tai *Autom. yht. ilman vahv.*

### **Bluetooth-asetukset**

Kun haluat määrittää, miten puhelin näkyy muille Bluetooth-laitteille, valitse **Valikko** > *Asetukset* > *Yhteydet* > *Bluetooth* > *Bluetoothasetukset* > *Puhelimen näkyvyys* tai *Oman puhelimen nimi*.

Puhelimen käyttö piilotetussa tilassa on turvallisempi tapa välttää vahingollisia ohielmia.

Älä hyväksy Bluetooth-yhteyksiä epäluotettavista lähteistä.

Toinen vaihtoehto on poistaa Bluetooth-toiminto käytöstä. Tämä ei vaikuta puhelimen muihin toimintoihin.

# **Infrapuna (IR)**

Voit lähettää ja vastaanottaa dataa puhelimen infrapunaportin kautta, jos toisella käyttäjällä on yhteensopiva puhelin tai muu laite (esimerkiksi tietokone). Laitteen, johon haluat luoda infrapunayhteyden, on oltava IrDA-yhteensopiva.

Älä osoita infrapunasädettä kenenkään silmään äläkä anna sen häiritä muita infrapunalaitteita. Tämä laite on 1. luokan laserlaite.

Kun lähetät tai vastaanotat dataa, varmista, että lähettävän ja vastaanottavan laitteen infrapunaportit ovat toisiaan kohti ja ettei niiden välissä ole esteitä.

Kun haluat ottaa puhelimen infrapunaportin käyttöön, valitse **Valikko** > *Asetukset* > *Yhteydet* > *Infrapuna (IR)*.

Kun haluat poistaa infrapunayhteyden käytöstä, valitse **Valikko** > *Asetukset* > *Yhteydet* > *Infrapuna (IR)*. Valitse **Kyllä**, kun puhelimen näyttöön tulee kysymys *Poistetaanko infrapuna käytöstä?*

Jos datasiirtoa ei aloiteta kahden minuutin kuluessa infrapunaportin käyttöönotosta, yhteys katkeaa ja se on luotava uudelleen.

#### **Infrapunayhteyden symboli**

Kun  $\mathbf{p}$ <sub>111</sub> -symboli näkyy koko ajan, infrapunayhteys on käytössä ja puhelimesi on valmis lähettämään tai vastaanottamaan dataa infrapunaportin kautta.

Kun  $\mathbf{p}$ <sub>111</sub> -symboli vilkkuu, puhelin yrittää muodostaa infrapunayhteyden toiseen laitteeseen tai yhteys on katkennut.

#### **Pakettidata**

WCDMA ja GPRS (General Packet Radio Service) ovat verkkopalveluja, joiden avulla matkapuhelimia voidaan käyttää datan lähettämiseen ja vastaanottamiseen Internet Protocol (IP) -pohjaisen verkon kautta. WCDMA ja GPRS ovat tiedonsiirtotekniikoita, jotka mahdollistavat tietoverkkojen (kuten Internetin) langattoman käytön.

EGPRS (Enhanced GPRS) vastaa GPRS:ää, mutta on sitä nopeampi. Lisätietoja EGPRS-palvelun saatavuudesta ja tiedonsiirtonopeudesta saat verkko-operaattorilta tai palveluntarjoajalta.

WCDMA- tai (E)GPRS-siirtotietä käyttäviä sovelluksia ovat MMSpalvelu, videoiden suoratoisto, selainyhteys, sähköposti, etäsynkronointi SyncML:n avulla, Java-sovellusten lataaminen ja tietokoneen modeemiyhteys.

Kun siirtotieksi on valittu GPRS, puhelin käyttää GPRS-palvelun sijasta EGPRS-palvelua, jos se on saatavana verkossa. Et voi itse valita, käyttääkö puhelin EGPRS- vai GPRS-palvelua, mutta joissakin toiminnoissa voit ehkä valita siirtotieksi GPRS:n tai piirikytkentäisen datapalvelun (*GSM-data*-palvelun).

#### **Pakettidatayhteys**

Valitse **Valikko >** *Asetukset* **>** *Yhteydet* **>** *Pakettidata* **>** *Pakettidatayhteys* ja valitse seuraavista vaihtoehdoista:

*Jatkuva*, jos haluat asettaa puhelimen rekisteröitymään automaattisesti pakettidataverkkoon, kun kytket puhelimeen virran.  $\Gamma$  - tai E -symboli osoittaa, että pakettidatapalvelu on saatavana.

Jos vastaanotat puhelun tai tekstiviestin tai soitat puhelun pakettidatayhteyden aikana,  $\bar{u}$  - tai  $\bar{K}$ -symboli osoittaa, että pakettidatayhteys on odotustilassa (pidossa).

*Tarvittaessa*, jos haluat asettaa puhelimen rekisteröitymään pakettidataverkkoon ja muodostamaan pakettidatayhteyden vain, jos käyttämäsi sovellus tarvitsee sitä. Yhteys suljetaan, kun lopetat sovelluksen käytön.

### **Pakettidata-asetukset**

Voit liittää puhelimen yhteensopivaan tietokoneeseen langattoman Bluetooth- tai infrapunayhteyden kautta tai USB-datakaapelin avulla ja käyttää puhelinta modeemina, jonka avulla tietokoneesta voidaan muodostaa pakettidatayhteys.

Kun haluat määrittää tietokoneesta muodostettavien pakettidatayhteyksien asetukset, valitse **Valikko** > *Asetukset* > *Yhteydet* > *Pakettidata* > *Pakettidata-asetukset* > *Nykyinen yhteysosoite* ja ota käyttöön haluamasi yhteysosoite. Valitse *Muokkaa yhteysosoitetta* > *Yhteysosoitteen alias*, anna haluamasi nimi, jotta voit muuttaa yhteysosoitteen asetuksia, ja valitse **OK**. Valitse *Pakettidatayhteysosoite*, anna yhteysosoite, joka tarvitaan verkkoyhteyden muodostamiseen, ja valitse **OK**.

Pakettidatapalvelun asetukset (yhteysosoitteen) voi määrittää myös tietokoneessa käyttämällä Nokia Modem Options -sovellusta. Katso [Nokia PC Suite](#page-110-0) sivulla [111.](#page-110-0) Jos asetukset on määritetty sekä tietokoneessa että puhelimessa, puhelin käyttää tietokoneessa määritettyjä asetuksia.

### **Tiedonsiirto**

Voit synkronoida kalenterimerkintöjä, yhteystietoja ja muistiinpanoja puhelimen ja toisen yhteensopivan laitteen (esimerkiksi matkapuhelimen), yhteensopivan tietokoneen tai Internet-palvelimen (verkkopalvelu) välillä.

#### **Kumppanien luettelo**

Jos haluat kopioida tai synkronoida puhelimessasi olevia tietoja, toisen laitteen nimen ja synkronointiasetusten tulee olla tiedonsiirron yhteystietoihin tallennetussa kumppaniluettelossa. Jos vastaanotat tietoja toisesta laitteesta (esimerkiksi yhteensopivasta matkapuhelimesta), kumppani lisätään luetteloon automaattisesti käyttäen toisen laitteen yhteystietoja. *Palvelinsynkronointi* ja *PCsynkronointi* ovat luettelon alkuperäiset tiedonsiirtoyhteydet.

Kun haluat lisätä luetteloon uuden kumppanin (esimerkiksi uuden laitteen), valitse **Valikko** > *Asetukset* > *Yhteydet* > *Tiedonsiirto* > **Valinnat** > *Lisää nimi* > *Synkronointi* tai *Kopiointi* ja määritä asetukset tiedonsiirtotyypin mukaan.

Kun haluat muokata kopiointi- ja synkronointiasetuksia, valitse kumppaniluettelosta nimi ja valitse **Valinnat** > *Muokkaa*.

Kun haluat poistaa kumppanin, valitse nimi kumppaniluettelosta ja valitse **Valinnat** > *Poista*. Vahvista kysymys *Poistetaanko tiedonsiirtoyhteys?* Et voi poistaa *Palvelinsynkronointi*- tai *PCsynkronointi*-kohdetta.

#### **Tiedonsiirto yhteensopivan laitteen kanssa**

Synkronointiin käytetään langatonta Bluetooth-yhteyttä tai infrapunayhteyttä. Toinen laite on valmiustilassa.

Kun haluat aloittaa tiedonsiirron, valitse **Valikko** > *Asetukset* > *Yhteydet* > *Tiedonsiirto* ja valitse luettelosta tiedonsiirtokumppani (muu kuin *Palvelinsynkronointi* tai *PC-synkronointi*). Valitut tiedot kopioidaan tai synkronoidaan sen mukaan, miten asetukset on määritetty. Tiedon vastaanoton täytyy olla otettuna käyttöön toisessa laitteessa.

#### **Synkronointi yhteensopivasta tietokoneesta**

Ennen kuin voit synkronoida kalenterimerkintöjä, muistiinpanoja ja yhteystietoja yhteensopivasta tietokoneesta, puhelinkohtainen Nokia PC Suite -ohjelmisto on asennettava tietokoneeseen. Käytä synkronointiin langatonta Bluetooth-tekniikkaa, infrapunayhteyttä tai USB-datakaapelia ja käynnistä synkronointi tietokoneesta.

### **Synkronointi palvelimesta**

Voit käyttää synkronointiin Internet-palvelinta tilaamalla synkronointipalvelun. Lisätietoja palvelusta ja siihen liittyvistä yhteysasetuksista saat palveluntarjoajaltasi. Voit ehkä saada asetukset määritysviestinä. Katso [Asetusten määrityspalvelu](#page-9-0) sivulla [10](#page-9-0) ja [Palveluasetukset](#page-74-0) sivulla [75.](#page-74-0)

Jos olet tallentanut tietoja Internet-palvelimelle, voit päivittää puhelimessa olevat tiedot niiden mukaisiksi käynnistämällä synkronoinnin puhelimesta.

Valitse **Valikko** > *Asetukset* > *Yhteydet* > *Tiedonsiirto* > *Palvelinsynkronointi*. Valitse *Alustetaan synkronointia* tai *Kopioinnin alustus* sen mukaan, miten asetukset on määritetty.

Jos osoitekirja tai kalenteri on täynnä, tietojen synkronointi ensimmäisen kerran tai synkronoinnin keskeytymisen jälkeen voi kestää 30 minuuttia.

# **USB-datakaapeli**

USB-datakaapelin avulla voidaan siirtää dataa puhelimeen asetetun muistikortin ja yhteensopivan tietokoneen tai PictBridge-yhteensopivan tulostimen välillä. USB-datakaapelia voidaan käyttää myös Nokia PC Suite -ohjelmiston kanssa.

Kun haluat käyttää muistikorttia tiedonsiirtoon tai kuvien tulostamiseen, liitä USB-datakaapeli. Kun puhelimen näyttöön tulee teksti *USB-kaapeli kytketty. Valitse tila.*, valitse **OK** ja jokin seuraavista tiloista:

*Oletustila* – Voit asettaa puhelimen toimimaan yhdessä sellaisessa tietokoneessa olevien sovellusten kanssa, johon on asennettu Nokia PC Suite -ohjelmisto.

*Tulostus* – Voit käyttää puhelinta PictBridge-yhteensopivan tulostimen kanssa.

*Tiedon tallennus* – Voit muodostaa yhteyden tietokoneeseen, jossa ei ole Nokia-ohjelmistoa, ja käyttää puhelinta tallennuslaitteena.

Kun haluat muuttaa USB-tilan, valitse **Valikko** > *Asetukset* > *Yhteydet* > *USB-kaapeli* > *Oletustila*, *Tulostus* tai*Tiedon tallennus*.
### ■ **Puhelut**

Valitse **Valikko** > *Asetukset* > *Puhelut* ja valitse seuraavista vaihtoehdoista:

*Soitonsiirto* – Voit siirtää saapuvat puhelut (verkkopalvelu). Puheluja ei ehkä voi siirtää, jos jotkin puhelunestotoiminnot ovat käytössä. Katso *Puhelunestopalvelu* kohdassa [Suojaukset](#page-75-0) sivulla [76](#page-75-0).

*Autom. soitontoisto* > *Käytössä* – Voit määrittää, että puhelin soittaa valittuun puhelinnumeroon enintään 10 kertaa, jos yhteys ei muodostu.

*Pikavalinta* > *Käytössä* – Kun pikavalinta on käytössä, voit soittaa jollekin pikavalintanäppäimelle (**3**–**9**) määritettyyn puhelinnumeroon pitämällä kyseistä näppäintä alhaalla.

*Koputuspalvelu* > *Ota käyttöön* – Voit määrittää, että verkko ilmoittaa saapuvasta puhelusta toisen puhelun aikana (verkkopalvelu). Katso [Koputuspalvelu](#page-25-0) sivulla [26.](#page-25-0)

*Tiedot näytöllä puh. jälk.* > *Kyllä* – Voit määrittää, että puhelun likimääräinen kesto ja hinta näkyvät hetken kunkin puhelun jälkeen (verkkopalvelu).

*Oman numeron lähetys* > *Kyllä* – Voit määrittää, että numerosi näkyy puhelun vastaanottajalle (verkkopalvelu). Jos haluat käyttää palveluntarjoajan kanssa sovittua asetusta, valitse *Sopimuksen mukaan*.

*Puhelulinja* – Voit valita puhelulinjan 1 tai 2 puhelujen soittamista varten ja jos SIM-korttisi tukee tätä toimintoa (verkkopalvelu).

*Liu'un puheluasetukset* – Voit määrittää puhelimen vastaamaan puheluun, kun liukukansi avataan, tai katkaisemaan puhelut, kun kansi suljetaan.

*Aut. soitontoisto äänipuh.* – Voit valita, soittaako puhelin automaattisesti äänipuhelun numeroon, johon videopuhelu epäonnistui.

### ■ **Puhelin**

Valitse **Valikko** > *Asetukset* > *Puhelin* ja valitse seuraavista vaihtoehdoista:

*Kieliasetukset* – Kun haluat valita puhelimen näyttötekstien kielen, valitse *Puhelimen kieli*. Jos valitset *Automaattinen*-vaihtoehdon, puhelin valitsee kielen SIM-kortin sisältämien tietojen perusteella.

Kun haluat valita USIM-kortin kielen, valitse *SIM-kortin kieli*.

Kun haluat määrittää äänikomennoissa käytettävän kielen, valitse *Äänikomentojen kieli*. Katso [Äänivalintapuhelun soittaminen](#page-24-0) sivulla [25](#page-24-0)  ja *Äänikomennot* kohdassa [Omat pikavalinnat](#page-63-0) sivulla [64.](#page-63-0)

*Muistin tila* – Voit katsoa, miten paljon puhelimen muistista on varattuna ja miten paljon vapaana.

*Autom. näppäinlukko* – Voit asettaa puhelimen näppäimistön lukittumaan automaattisesti, kun puhelin on valmiustilassa eikä sitä käytetä tietyn ajan kuluessa. Valitse *Käytössä* ja määritä viive.

*Näppäimistön turvalukko* – Voit asettaa puhelimen pyytämään suojakoodin, kun avaat näppäinlukon. Anna suojakoodi ja valitse *Käytössä*.

Kun näppäinlukko on päällä, puhelut laitteeseen ohjelmoituun viralliseen hätänumeroon voivat silti olla mahdollisia.

*Tervehdysteksti* – Voit kirjoittaa tekstin, joka näkyy hetken, kun puhelin kytketään päälle.

*Puhelinpäivitykset* – Voit vastaanottaa puhelinohjelmiston päivityksiä palveluntarjoajalta (verkkopalvelu). Tämä toiminto ei ole käytettävissä kaikissa puhelimissa. Katso [Puhelinpäivitykset](#page-76-0) sivulla [77.](#page-76-0)

*Verkon tyyppi* – Voit valita kaksoistilan (UMTS ja GSM) tai UMTS- tai GSM-verkon. Tätä asetusta ei pääse muuttamaan puhelun aikana.

*Operaattorin valinta* > *Automaattinen* – Voit asettaa puhelimen valitsemaan automaattisesti jonkin olinpaikassasi käytettävissä olevista matkapuhelinverkoista. Jos valitset *Listalta*-vaihtoehdon, voit valita verkon, jolla on yhteiskäyttösopimus oman verkko-operaattorisi kanssa.

*SIM-palvelujen vahvistus* – Katso [SIM-palvelut](#page-109-0) sivulla [110.](#page-109-0)

*Valikon ohjetekstit* – Voit määrittää, näkyvätkö ohjetekstit puhelimessa.

*Virran kytkentä-ääni* – Voit määrittää, kuuluuko puhelimesta kytkentäääni, kun siihen kytketään virta päälle.

*Lentoprofiilin kysely* – Voit määrittää, tuleeko näyttöön kysymys *Otetaanko lentoprofiili käyttöön?* aina, kun puhelimeen kytketään virta ja lentotila on otettu käyttöön ennen sen sulkemista. Katso [Lentotila](#page-60-0)  sivulla [61](#page-60-0).

### ■ **Lisälaitteet**

Tämä valikko näkyy vain, jos puhelimeen on tai on ollut kytkettynä yhteensopiva lisälaite.

Valitse **Valikko** > *Asetukset* > *Lisälaitteet*. Lisälaitteen mukaan näyttöön voi tulla seuraavia toimintoja:

*Oletusprofiili* – Voit valita profiilin, joka otetaan automaattisesti käyttöön, kun valittu lisälaite kytketään puhelimeen.

*Automaattinen vastaus* – Voit asettaa puhelimen vastaamaan saapuvaan puheluun automaattisesti viiden sekunnin kuluttua. Jos *Soittotapa*-kohtaan on määritetty asetukseksi *Piippaus* tai *Äänetön*, automaattinen vastaus ei ole käytössä.

### <span id="page-74-0"></span>■ **Palveluasetukset**

Voit määrittää puhelimeen asetukset, joita tarvitaan, jotta tietyt palvelut toimivat oikein. Nämä palvelut ovat multimediaviestipalvelu, pikaviestipalvelu, synkronointi, sähköpostisovellus, suoratoisto, pikayhteys ja Web. Myös palveluntarjoaja voi ehkä lähettää nämä asetukset. Katso [Asetusten määrityspalvelu](#page-9-0) sivulla [10.](#page-9-0)

Lisätietoja saatavuudesta ja tarvittavat palveluasetukset saat verkkooperaattorilta tai palveluntarjoajalta.

Valitse **Valikko** > *Asetukset* > *Palveluasetukset* ja valitse seuraavista vaihtoehdoista:

*Oletuspalveluasetukset* – Voit tarkastella puhelimeen tallennettuja palveluntarjoajia. Siirry haluamasi palveluntarjoajan kohdalle ja valitse **Tiedot**. Saat esiin sovellukset, joita kyseisen palveluntarjoajan palveluasetukset tukevat. Kun haluat määrittää palveluntarjoajan palveluasetukset oletusasetuksiksi, valitse **Valinnat** > *Oletusarvoksi*. Kun haluat poistaa palveluasetuksia, valitse *Poista*.

*Käytä oletusasetuksia* – Voit ottaa oletuspalveluasetukset käyttöön tuetuissa sovelluksissa.

*Ensisijainen yhteysosoite* – Voit tarkastella tallennettuja yhteysosoitteita. Siirry haluamasi yhteysosoitteen kohdalle ja valitse **Valinnat** > *Tiedot*. Näyttöön tulee palveluntarjoajan nimi, siirtotie ja pakettidatayhteysosoite tai GSM-modeemiyhteyden numero.

*Yhdistä palv.tarj. tukeen* – Voit ladata palveluasetukset palveluntarjoajalta, jos palveluntarjoaja tukee tätä toimintoa.

*Omat palveluasetukset* – Voit lisätä uusia henkilökohtaisia tilejä eri palveluja varten, ottaa niitä käyttöön tai poistaa niitä. Kun haluat lisätä uuden henkilökohtaisen tilin etkä ole aiemmin lisännyt yhtään tiliä, valitse **Lisää**. Valitse muussa tapauksessa **Valinnat** > *Lisää uusi*. Valitse palvelun tyyppi, valitse tarvittavat parametrit ja anna niille arvot. Parametrit vaihtelevat valitun palvelun tyypin mukaan. Kun haluat poistaa henkilökohtaisen tilin tai ottaa sen käyttöön, siirry tilin kohdalle ja valitse **Valinnat** > *Poista* tai *Ota käyttöön*.

### <span id="page-75-0"></span>■ **Suojaukset**

Kun puheluja rajoittavat turvatoiminnot (kuten puhelunesto, rajattu käyttäjäryhmä ja sallitut numerot) ovat käytössä, puhelut laitteeseen ohjelmoituun viralliseen hätänumeroon voivat silti olla mahdollisia.

Valitse **Valikko** > *Asetukset* > *Suojaukset* ja valitse seuraavista vaihtoehdoista:

*PIN-koodin kysely* ja *UPIN-koodin kysely* – Voit asettaa puhelimen pyytämään PIN- tai UPIN-koodin aina, kun puhelin kytketään päälle. Kaikki SIM-kortit eivät salli koodikyselyn poistamista käytöstä.

*PIN2-koodin kysely* – Voit valita, tarvitaanko PIN2-koodia PIN2-koodilla suojattujen puhelimen toimintojen käyttöön. Kaikki SIM-kortit eivät salli koodikyselyn poistamista käytöstä.

*Puhelunestopalvelu* – Voit rajoittaa puhelujen soittamista ja vastaanottamista (verkkopalvelu). Tämän toiminnon käyttämiseen tarvitaan puheluneston salasana.

*Sallitut numerot* – Voit luoda puhelinnumeroiden tai tunnusten luettelon, muokata sitä ja ottaa sen käyttöön. Kun luettelo on otettu käyttöön, voit soittaa puheluja tai lähettää viestejä vain luettelossa oleviin numeroihin. Jos SIM-kortti ei tue tätä toimintoa, *Sallitut numerot* -kohta on piilotettu.

*Rajattu käyttäjäryhmä* – Voit määrittää henkilöt, joille voit soittaa puheluja ja jotka voivat soittaa sinulle (verkkopalvelu).

*Suojaustaso* > *Puhelin* – Puhelin pyytää suojakoodin, kun siihen asetetaan uusi SIM-kortti. Jos valitset *Suojaustaso* > *Muisti*, puhelin pyytää suojakoodin, kun haluat vaihtaa käytössä olevan muistin ja SIMkortin muisti on käytössä.

*Tunnusluvut* – Voit vaihtaa suojakoodin, PIN-koodin, PIN2-koodin tai puheluneston salasanan.

*Käytettävä koodi* – Voit valita, onko PIN- vai UPIN-koodi käytössä.

*Myöntäjän varmenteet* tai *Käyttäjävarmenteet* – Voit tarkastella puhelimeen ladattujen myöntäjän varmenteiden tai käyttäjävarmenteiden luetteloa. Katso [Varmenteet](#page-107-0) sivulla [108.](#page-107-0)

*Suojausmoduulin aset.* – Voit tarkastella *Suojausmoduulin tiedot* -valikon sisältöä, aktivoida *Moduulin PIN-kysely* -asetuksen tai vaihtaa moduulin PIN-koodin ja digitaalisen allekirjoituksen PIN-koodin. Katso myös [Tunnusluvut](#page-8-0) sivulla [9.](#page-8-0)

### <span id="page-76-0"></span>■ **Puhelinpäivitykset**

Palveluntarjoaja voi lähettää puhelinohjelmiston päivityksiä suoraan laitteeseesi. Tämä toiminto ei ole käytettävissä kaikissa puhelimissa.

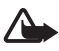

**Varoitus:** Kun asennat ohjelmistopäivitystä, et voi käyttää laitetta edes hätäpuheluihin, ennen kuin päivitys on päättynyt ja laite on käynnistetty uudelleen. Muista varmuuskopioida tiedot ennen ohjelmistopäivityksen hyväksymistä.

#### **Asetukset**

Jos haluat sallia tai estää puhelinohjelmiston päivitykset, valitse **Valikko** > *Asetukset* > *Palveluasetukset* > *Laitehallinnan asetukset* > *Palv.tarj. ohjelmistopäiv.* ja valitse seuraavista vaihtoehdoista:

*Salli aina* – Määritä kaikki ohjelmistolataukset ja -päivitykset tehtäväksi automaattisesti.

*Hylkää aina* – Määritä kaikki ohjelmistopäivitykset hylättäväksi.

*Vahvista ensin* – Määritä ohjelmistolataukset ja -päivitykset tehtäväksi vasta käyttäjän vahvistuksen jälkeen (oletusasetus).

Määritettyjen asetusten mukaan saat ilmoituksen, kun ohjelmistopäivitys on ladattavissa tai on ladattu ja asennettu automaattisesti.

### **Ohjelmistopäivityksen pyytäminen**

Voit pyytää saatavilla olevat puhelinohjelmiston päivitykset palveluntarjoajalta valitsemalla **Valikko** > *Asetukset* > *Puhelin* > *Puhelinpäivitykset*. Valitse *Nykyisen ohjelm. tiedot*, jos haluat tarkistaa, mikä ohjelmistoversio on käytössä ja onko päivitys tarpeen. Valitse *Lataa puh. ohjelmisto*, jos haluat ladata ja asentaa puhelinohjelmiston päivityksen. Noudata näyttöön tulevia ohjeita.

### **Ohjelmistopäivityksen asentaminen**

Valitse *Asenna ohjelmistopäiv.*, kun haluat aloittaa asennuksen tai jos asennus oli peruutettu latauksen jälkeen.

Ohjelmistopäivitys voi kestää useita minuutteja. Jos asennuksessa ilmenee ongelmia, ota yhteys palveluntarjoajaan.

### ■ **Alkuperäisten asetusten palautus**

Kun haluat palauttaa joidenkin valikkotoimintojen alkuperäiset asetukset, valitse **Valikko** > *Asetukset* > *Alkuper. asetukset*. Anna suojakoodi. Syöttämiäsi tai puhelimeen lataamiasi tietoja, kuten *Osoitekirja*-valikkoon tallentamiasi nimiä ja puhelinnumeroita, ei poisteta.

# **10. Operaattorikohtainen valikko**

Tästä valikosta pääset verkko-operaattorin palveluportaaliin. Valikon nimi ja symboli määräytyvät operaattorin mukaan. Lisätietoja saat verkko-operaattorilta. Jos tämä valikko ei näy, muiden valikkojen numerot muuttuvat vastaavasti.

Operaattori voi päivittää tämän valikon sisällön palveluviestillä. Lisätietoja on kohdassa [Palveluviestit](#page-106-0) sivulla [107.](#page-106-0)

# <span id="page-79-0"></span>**11. Galleria**

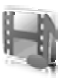

Tässä valikossa voit hallita piirroksia, kuvia, äänitteitä ja ääniä. Tiedostot on järjestetty kansioihin.

Puhelin tukee siihen noudettavan sisällön suojaamista käyttöavaimien avulla. Ennen kuin hankit sisältöä ja sen käyttöavaimen, lue niiden toimitusehdot, koska niistä voidaan veloittaa.

*Galleria*-valikkoon tallennettavat tiedostot käyttävät pääasiassa puhelimen mukana toimitetun miniSD-muistikortin muistia. *Galleria*valikkoon voi tallentaa kuvia, teemoja, piirroksia, soittoääniä, videoleikkeitä ja äänitteitä.

Voit käsitellä tiedostoja ja kansioita seuraavasti:

- 1. Valitse **Valikko** > *Galleria*. Näyttöön tulee kansioluettelo. Jos puhelimeen on asetettu muistikortti, näytössä näkyy kansio *Muistikortti*, *(ei alustettu)* tai muistikortin nimi.
- 2. Siirry haluamasi kansion kohdalle. Saat kansiossa olevien tiedostojen luettelon näyttöön valitsemalla **Avaa**. Jos haluat nähdä käytettävissä olevat toiminnot, valitse **Valinnat**.
- 3. Siirry haluamasi tiedoston kohdalle ja valitse **Avaa**. Jos haluat nähdä käytettävissä olevat toiminnot, valitse **Valinnat**.

Tekijänoikeussuoja saattaa estää joidenkin kuvien, musiikin (myös soittoäänien) tai muun vastaavan sisällön kopioimisen, muokkaamisen, siirtämisen tai edelleen lähettämisen.

### ■ **Muistikortin alustaminen**

Kun haluat alustaa uuden muistikortin, valitse **Valikko** > *Galleria*. Siirry muistikortin kansion kohdalle ja valitse **Valinnat** > *Alusta muistikortti*.

# **12. Media**

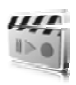

### ■ **Kamera**

Voit ottaa valokuvia ja nauhoittaa videoleikkeitä puhelimessa olevalla kahden megapikselin kameralla. Kamera tallentaa kuvat .jpg-muodossa ja videoleikkeet .3gp-muodossa. Voit käyttää enintään kahdeksankertaista zoomausta.

#### **Valokuvaaminen**

Käytä salamavaloa turvallisen etäisyyden päästä. Älä laukaise salamaa lähellä ihmisiä tai eläimiä. Älä peitä salamaa kuvaa ottaessasi.

1. Avaa kameran etsin valitsemalla **Valikko** > *Media* > *Kamera*.

Jos oletuskäyttötavaksi on valittu *Video*, valitse **Valinnat** > *Valokuva*.

Voit suurentaa tai pienentää kohdetta näytössä äänenvoimakkuusnäppäimillä tai vasemmalla ja oikealla ohjausnäppäimellä.

Jos valaistus on hämärä ja jos haluat käyttää kameran salamavaloa, valitse **Valinnat** > *Yökuvaus käyttöön* tai *Käytä salamaa*.

Jos haluat ottaa enintään neljä kuvaa peräkkäin nopeaan tahtiin, valitse **Valinnat** > *Sarjakuvaus käyttöön*. Mitä suurempi tarkkuus on, sitä vähemmän kuvia voit ottaa sarjana.

2. Kun haluat ottaa kuvan, paina kameranäppäintä tai valitse **Kuvaa**. Jos otat kuvia sarjana, valitse **Sarja**. Puhelin tallentaa kuvan kansioon *Galleria* > *Kuvat*, paitsi jos olet määrittänyt, että kuvat tallennetaan muistikortille.

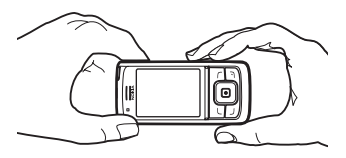

3. Jos haluat ottaa toisen kuvan, paina kameranäppäintä, kun kuvantallennussymboli lakkaa liikkumasta. Jos haluat lähettää kuvan multimediaviestinä, valitse **Valinnat** > *Lähetä*.

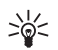

**Vihje:** Voit aktivoida kameran painamalla kameranäppäintä. Voit aktivoida videon pitämällä kameranäppäintä alhaalla.

Tämä laite tukee kuvien ottamista 1 600 x 1 200 pikselin tarkkuudella. Näissä ohjemateriaaleissa kuvan tarkkuus voi olla erilainen.

### **Videoleikkeen nauhoittaminen**

Valitse **Valikko** > *Media* > *Kamera* > **Valinnat** > *Video* > **Nauhoita**. Jos haluat keskeyttää nauhoituksen, valitse **Tauko**. Voit jatkaa nauhoitusta valitsemalla **Jatka**. Kun haluat lopettaa nauhoituksen, valitse **Lopeta**. Puhelin tallentaa nauhoituksen kansioon *Galleria* > *Videoleikkeet*. Jos haluat vaihtaa kansion, johon nauhoitukset tallennetaan, katso [Kameran asetukset](#page-81-0) sivulla [82](#page-81-0).

### <span id="page-81-0"></span>**Kameran asetukset**

Valitse **Valikko** > *Media* > *Kamera* > **Valinnat** > *Asetukset*. Voit määrittää asetukset *Kuvan laatu*, *Kuvan koko*, *Videoleikkeen laatu*, *Videoleikkeen pituus*, *Kameran äänet*, *Oletusotsikko*, *Kuva- ja videosäilö* ja *Oletuskäyttötapa*. Kohdassa *Kuva- ja videosäilö* voit määrittää kansion tai muistikortin, johon puhelin tallentaa valokuvat ja videoleikkeet. Tämä laite tukee seuraavia videokokoja: SubQCIF, QCIF, CIF ja VGA.

### ■ **Median toisto**

Median toisto -toiminnolla voit katsella, toistaa ja ladata erilaisia tiedostoja, kuten kuvia, ääniä, videoita ja animaatioita. Voit myös katsella verkkopalvelimelta yhteensopivassa muodossa olevia suoratoistettavia videoita (verkkopalvelu).

Valitse **Valikko** > *Media* > *Median toisto* > *Avaa Galleria*, *Kirjanmerkit*, *Siirry* tai *Median lataus*.

#### **Puhelimen asettaminen valmiiksi suoratoistopalvelua varten**

Voit saada suoratoistossa tarvittavat palveluasetukset määritysviestinä verkko-operaattorilta tai palveluntarjoajalta. Katso [Asetusten](#page-9-0)  [määrityspalvelu](#page-9-0) sivulla [10.](#page-9-0) Voit myös lisätä asetukset käsin. Katso [Palveluasetukset](#page-74-0) sivulla [75.](#page-74-0)

Asetusten käyttöönotto:

- 1. Valitse **Valikko** > *Media* > *Median toisto* > *Suoratoistoasetukset* > *Palveluasetukset*.
- 2. Vain suoratoistoa tukevat palveluasetukset näkyvät näytössä. Valitse palveluntarjoaja tai *Oletus*- tai *Omat palveluasetukset* -vaihtoehto suoratoistoa varten.
- 3. Valitse *Tili* ja käytössä oleviin palveluasetuksiin sisältyvä suoratoistopalvelun tili.

### ■ **Soitin**

Puhelimessa on soitin, jolla voit kuunnella musiikkikappaleita, äänitteitä tai muita puhelimeen Nokia Audio Manager -sovelluksella siirtämiäsi .mp3-, .mp4- tai .aac-äänitiedostoja. .mp3- ja .aac-tiedostot tallennetaan muistikortille tai *Galleria*-valikon kansioihin. Puhelin havaitsee automaattisesti *Musiikki*-kansioon ja muihin paikkoihin, kuten muistikortin kansioon, tallennetut musiikkitiedostot ja lisää ne oletuskappalelistalle.

### **Puhelimeen siirrettyjen musiikkikappaleiden soittaminen**

1. Valitse **Valikko** > *Media* > *Soitin*. Näyttöön tulevat oletuskappalelistan ensimmäisen kappaleen tiedot.

Jos haluat käyttää graafisia näppäimiä  $(\blacktriangleright, \blacktriangleright, \blacktriangleright)$ näytössä, siirry vasemmalle tai oikealle haluamasi näppäimen kohdalle ja valitse se.

2. Jos haluat kuunnella kappaleen, siirry sen kohdalle ja valitse  $\triangleright$ . Voit säätää äänenvoimakkuutta puhelimen sivulla olevilla äänenvoimakkuusnäppäimillä.

Jos haluat siirtyä seuraavan kappaleen alkuun, valitse  $\mathbb{R}$ . Jos haluat siirtyä edellisen kappaleen alkuun, valitse kaksi kertaa.

Jos haluat siirtyä nykyisessä kappaleessa taaksepäin, valitse pidä sitä alhaalla. Jos haluat siirtyä nykyisessä kappaleessa eteenpäin, valitse  $\mathbb{H}$  ja pidä sitä alhaalla. Vapauta näppäin haluamassasi kohdassa.

3. Kun haluat lopettaa kappaleen kuuntelemisen, valitse

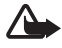

**Varoitus:** Kuuntele musiikkia kohtuullisella äänenvoimakkuudella. Jatkuva altistuminen suurelle äänenvoimakkuudelle voi vahingoittaa kuuloasi. Älä pidä laitetta korvallasi kaiuttimen käytön aikana, koska äänenvoimakkuus voi olla erittäin suuri.

#### **Soittimen asetukset**

*Soitin*-valikossa voi olla käytettävissä seuraavat toiminnot:

*Toista (Bluetooth)* – Voit muodostaa Bluetooth-yhteyden ääniominaisuuksilla varustettuun lisälaitteeseen.

*Kappalelista* – Voit tarkastella kaikkia kappalelistalla olevia kappaleita. Jos haluat kuunnella jonkin kappaleen, siirry sen kohdalle ja valitse **Toista**.

Valitse **Valinnat** > *Päivitä kappaleet*, jos haluat päivittää kappalelistan (esimerkiksi sen jälkeen, kun olet lisännyt uusia kappaleita listalle) tai *Vaihda listaa*, jos haluat vaihtaa *Soitin*-valikossa sitä avattaessa näkyvän kappalelistan, jos puhelimessa on useita kappalelistoja.

*Soittojärjestys* > *Satunnainen* > *Käytössä* – Voit kuunnella kappalelistalla olevat kappaleet satunnaisessa järjestyksessä. Valitse *Toisto* > *Nykyinen kappale* tai *Kaikki kappaleet*, jos haluat kuunnella nykyisen kappaleen tai kaikki luettelossa olevat kappaleet monta kertaa.

*Median taajuuskorjain* – Voit avata taajuuskorjaimen asetusryhmien luettelon. Katso [Taajuuskorjain](#page-86-0) sivulla [87](#page-86-0).

*Kaiutin* tai *Kuuloke* – Voit kuunnella soitinta puhelimeen kytketyn kaiuttimen tai yhteensopivan kuulokkeen kautta.

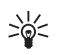

**Vihje:** Kun käytät kuuloketta, voit siirtyä seuraavaan kappaleeseen painamalla kuulokkeen painiketta.

*Lähetä* – Voit lähettää valitun tiedoston multimediaviestipalvelun, langattoman Bluetooth-yhteyden tai infrapunayhteyden kautta.

*Musiikin lataus* – Voit muodostaa yhteyden nykyiseen kappaleeseen liittyvään selainpalveluun. Tämä toiminto näkyy vain, jos kappale sisältää palvelun osoitteen.

*Muistin tila* – Näyttää vapaan ja käytössä olevan muistin määrän.

### ■ **Radio**

FM-radiossa on käytettävä jotakin muuta kuin langattoman laitteen antennia. Laitteeseen on liitettävä yhteensopivat kuulokkeet tai muu vastaava lisälaite, jotta FM-radio toimisi kunnolla.

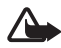

**Varoitus:** Kuuntele musiikkia kohtuullisella äänenvoimakkuudella. Jatkuva altistuminen suurelle äänenvoimakkuudelle voi vahingoittaa kuuloasi. Älä pidä laitetta korvallasi kaiuttimen käytön aikana, koska äänenvoimakkuus voi olla erittäin suuri.

#### Valitse **Valikko** > *Media* > *Radio*.

Jos haluat käyttää graafisia näppäimiä  $(\triangle, \, \blacktriangledown, \triangle)$  tai  $\blacktriangleright$ ) näytössä, siirry vasemmalle tai oikealle haluamasi näppäimen kohdalle ja valitse se.

### **Radiokanavien tallentaminen**

- 1. Jos haluat aloittaa kanavahaun, valitse <a tai  $\blacktriangleright$  ja pidä sitä alhaalla. Jos haluat muuttaa radiotaajuutta 0,05 MHz:n välein, paina nopeasti - tai  $\blacktriangleright$ -näppäintä.
- 2. Voit tallentaa kanavan muistipaikkaan 1–9 pitämällä kyseistä numeronäppäintä alhaalla. Jos haluat tallentaa kanavan muistipaikkaan 10–20, paina nopeasti **1**- tai **2**-näppäintä ja pidä haluamaasi numeronäppäintä **0**–**9** alhaalla.
- 3. Kirjoita kanavan nimi ja valitse **OK**.

#### **Radion kuunteleminen**

Valitse **Valikko** > *Media* > *Radio*. Kun haluat siirtyä haluamasi kanavan kohdalle, valitse  $\triangle$  tai  $\blacktriangledown$  tai paina kuulokkeen painiketta. Jos haluat valita radiokanavan, paina nopeasti vastaavia numeronäppäimiä. Äänenvoimakkuutta voit säätää äänenvoimakkuusnäppäimillä.

Valitse seuraavista vaihtoehdoista:

*Sulje* – Voit sulkea radion.

*Tallenna kanava* – Voit tallentaa kanavan ja antaa sille nimen.

*Visual Radio* – Voit valita, onko Visual Radio -sovellus käytössä. Jotkin radiokanavat voivat lähettää tekstiä tai graafista tietoa, jota voi katsoa Visual Radio -sovelluksella.

**Huom!** Tämä toiminto ei ehkä ole käytettävissä laitteessasi liittymätyyppisi vuoksi (verkkopalvelu).

*Visual Radio -asetukset* – Voit määrittää Visual Radio -sovelluksen asetukset. Jos haluat määrittää, että Visual Radio -sovellus käynnistyy automaattisesti, kun radio avataan, valitse *Ota vis. palvelu käyttöön* > *Automaattisesti*.

*Kanavat* – Voit valita tallennettujen kanavien luettelon. Jos haluat poistaa kanavan tai nimetä sen uudelleen, siirry haluamasi kanavan kohdalle ja valitse **Valinnat** > *Poista kanava* tai *Muuta nimeä*.

*Monoääni* tai *Stereoääni* – Voit kuunnella radiota monona tai stereona.

*Kaiutin* tai *Kuuloke* – Voit kuunnella radiota kaiuttimen tai kuulokkeen kautta. Pidä kuuloke kytkettynä puhelimeen. Kuulokkeen johto toimii radion antennina.

*Aseta taajuus* – Voit antaa haluamasi radiokanavan taajuuden.

Kun kuuntelet radiota, voit soittaa puhelun tai vastata saapuvaan puheluun normaalisti. Radion ääni mykistyy puhelun ajaksi.

Pakettidata- tai HSCSD-yhteyden kautta dataa lähettävä tai vastaanottava sovellus voi haitata radion kuuntelua.

# ■ **Äänitys**

Voit äänittää puhetta, ääntä tai käynnissä olevaa puhelua ja tallentaa äänitteen *Galleria*-valikkoon tai muistikortille. Voit esimerkiksi äänittää nimen ja puhelinnumeron, jotta voit kirjoittaa ne myöhemmin muistiin.

Äänitys-sovellusta ei voi käyttää, kun datapuhelu tai GPRS-yhteys on aktiivisena.

## **Äänittäminen**

1. Valitse **Valikko** > *Media* > *Äänitys*.

Jos haluat käyttää graafisia näppäimiä  $(\bullet, \bullet)$  tai  $\bullet)$  näytössä, siirry vasemmalle tai oikealle haluamasi näppäimen kohdalle ja valitse se.

2. Aloita äänitys valitsemalla . Jos haluat aloittaa äänityksen puhelun aikana,valitse **Valinnat** > *Äänitä*. Kun äänität puhelua, kaikki osapuolet kuulevat merkkiäänen kerran viidessä sekunnissa. Kun äänität puhelua, pidä puhelinta normaalissa asennossa lähellä korvaasi.

- 3. Kun haluat lopettaa äänityksen, valitse . Äänite tallentuu kansioon *Galleria* > *Äänitteet*.
- 4. Jos haluat kuulla viimeksi tallennetun äänitteen, valitse **Valinnat** > *Toista viime nauhoitus*.
- 5. Jos haluat lähettää viimeisimmän äänitteen infrapunayhteyden tai langattoman Bluetooth-yhteyden kautta tai multimediaviestissä, valitse **Valinnat** > *Lähetä viime nauhoitus*.

### **Ääniteluettelo**

Valitse **Valikko** > *Media* > *Äänitys* > **Valinnat** > *Äänitykset*. Näyttöön tulevat *Galleria*-valikossa olevat kansiot. Avaa *Äänitteet*-kansio, jotta näet äänitteet. Valitse **Valinnat**, jolloin voit valita *Galleria*-valikossa olevia tiedostoja koskevia toimintoja. Katso [Galleria](#page-79-0) sivulla [80.](#page-79-0)

#### **Tallennuskansion määrittäminen**

Jos haluat käyttää muuta kuin *Äänitteet*-kansiota *Galleria*-valikon oletuskansiona, valitse **Valikko** > *Media* > *Äänitys* > **Valinnat** > *Valitse muisti*. Siirry haluamasi kansion kohdalle ja valitse **Aseta**.

### <span id="page-86-0"></span>■ **Taajuuskorjain**

Voit säätää äänenlaatua vahvistamalla tai vaimentamalla tiettyjä taajuuksia soitinta käyttäessäsi.

Valitse **Valikko** > *Media* > *Taajuuskorjain*.

Jos haluat ottaa käyttöön taajuuskorjaimen asetusryhmän, siirry haluamasi asetusryhmän kohdalle ja valitse **Käytä**.

Jos haluat tarkastella tai muokata valittua asetusryhmää tai muuttaa sen nimeä, valitse **Valinnat** > *Näytä*, *Muokkaa* tai *Muuta nimeä*. Kaikkia asetusryhmiä ei voi muokata tai nimetä uudelleen.

### ■ **Stereotehostus**

Jos haluat kuunnella laajennettua stereoääntä, valitse **Valikko** > *Media* > *Stereotehostus* > *Käytössä*.

# **13. Pikayhteys**

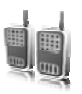

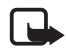

**Huom!** Tämä toiminto ei ehkä ole käytettävissä laitteessasi liittymätyyppisi vuoksi (verkkopalvelu).

Pikayhteys on kaksisuuntainen radiopalvelu, joka toimii GSM-/GPRS-matkapuhelinverkossa (verkkopalvelu). Pikayhteys on suora ääniviestitystapa. Yhteys muodostetaan painamalla pikayhteysnäppäintä.

Pikayhteyden avulla voit keskustella yhden tai useamman henkilön kanssa, jolla on yhteensopiva laite. Kun puhelu yhdistetään, vastaanottavien henkilöiden ei tarvitse vastata puhelimeen. Osallistujien tulee tarvittaessa vahvistaa viestin vastaanotto, koska puhelun perillemenosta ei saada muuta vahvistusta.

Tietoja palvelun saatavuudesta ja kustannuksista saat verkkooperaattorilta tai palveluntarjoajalta, jolta voit myös tilata palvelun. Verkkovierailupalvelut voivat olla rajoitetumpia kuin tavallisissa puheluissa.

Ennen pikayhteyspalvelun käyttöä on määritettävä tarvittavat pikayhteyspalvelun asetukset. Katso [Pikayhteysasetukset](#page-92-0) sivulla [93](#page-92-0).

Voit käyttää puhelimen muita toimintoja, kun olet yhteydessä pikayhteyspalveluun. Pikayhteyspalvelua ei ole kytketty perinteiseen ääniviestintään, joten monet perinteisten äänipuhelujen palvelut (esimerkiksi vastaaja) eivät ole käytettävissä pikayhteysviestinnässä.

### ■ **Yhteyden muodostaminen pikayhteyspalveluun**

Kun haluat muodostaa yhteyden pikayhteyspalveluun, valitse **Valikko** > *Pikayhteys > Pikayhteys käyttöön*.  $\blacksquare$ -symboli tarkoittaa pikayhteyttä. symboli tarkoittaa, että palvelu on tilapäisesti pois käytöstä. Puhelin yrittää automaattisesti muodostaa uudelleen yhteyden palveluun, kunnes katkaiset yhteyden siihen. Jos olet lisännyt kanavia puhelimeen, sinut liitetään automaattisesti käytössä oleviin kanaviin, ja jos olet valinnut yhteystiedon, osoitekirjan ryhmän tai kanavan

pikayhteysnäppäimen oletustoiminnoksi, valitun kohteen nimi näkyy valmiustilassa.

Kun haluat katkaista yhteyden pikayhteyspalveluun, valitse *Pikayht. pois käyt.*

### ■ **Pikayhteyspuhelun soittaminen ja vastaanottaminen**

Aseta puhelin käyttämään kaiutinta tai kuuloketta pikayhteyden aikana. Kun kuuloke on valittu, voit käyttää puhelinta tavalliseen tapaan pitämällä sitä korvalla.

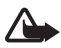

**Varoitus:** Älä pidä laitetta korvallasi kaiuttimen käytön aikana, koska äänenvoimakkuus voi olla erittäin suuri.

Kun olet yhteydessä pikayhteyspalveluun, voit soittaa tai vastaanottaa kanavapuheluja, ryhmäpuheluja tai henkilökohtaisia puheluja. Henkilökohtaisia puheluja soitetaan vain yhdelle henkilölle.

Pidä pikayhteysnäppäintä alhaalla koko ajan puhuessasi, ja pidä puhelinta edessäsi niin, että näet näytön. Kun olet lopettanut, vapauta pikayhteysnäppäin. Ensiksi ehtivä saa puhua ensin. Kun edellinen puhuja lopettaa puhumisen, se, joka ehtii painaa pikayhteysnäppäintä ensin, saa puhua seuraavaksi.

Kun haluat tarkistaa yhteyshenkilöiden kirjautumistilan, valitse **Valikko** > *Pikayhteys* > *Nimiluettelo*. Tämä palvelu on verkkooperaattori- tai palveluntarjoajakohtainen, ja se on käytettävissä vain palvelun tilanneille henkilöille.  $\Box$ ),  $\Box$  tai  $\Box$ ? ilmaisevat, että henkilö on tavoitettavissa, ei ole kirjautunut pikayhteyspalveluun tai on tuntematon.  $\P$  ilmaisee, että henkilö haluaa olla rauhassa. Et voi soittaa tällaiselle henkilölle, mutta voit lähettää soittopyynnön.

Voit tilata nimen valitsemalla **Valinnat** > *Tilaa nimi*. Jos olet valinnut useita nimiä, valitse *Tilaa valitut*.

### **Kanava- tai ryhmäpuhelun soittaminen**

Kun haluat soittaa kanavalle, valitse pikayhteysvalikosta *Kanavalista*, siirry haluamasi kanavan kohdalle ja paina pikayhteysnäppäintä.

Jotta voisit soittaa ryhmäpuhelun *Osoitekirja*-valikosta, vastaanottajien täytyy olla yhteydessä pikayhteyspalveluun. Valitse **Valikko** > *Osoitekirja* > *Ryhmät*, siirry haluamasi ryhmän kohdalle ja paina pikayhteysnäppäintä.

#### **Henkilökohtaisen puhelun soittaminen**

Jos haluat aloittaa henkilökohtaisen puhelun nimiluettelosta, johon olet lisännyt pikayhteysosoitteen, valitse *Nimiluettelo*. Siirry haluamasi nimen kohdalle ja paina pikayhteysnäppäintä.

Voit valita nimen myös *Osoitekirja*-valikosta.

Jos haluat aloittaa henkilökohtaisen puhelun pikayhteyskanavien luettelosta, valitse *Kanavalista* ja siirry haluamasi kanavan kohdalle. Valitse **Jäsenet**, siirry haluamasi nimen kohdalle ja paina pikayhteysnäppäintä.

Jos haluat aloittaa henkilökohtaisen puhelun vastaanottamiesi soittopyyntöjen luettelosta, valitse *Soittopyynnöt*. Siirry haluamasi nimen kohdalle ja paina pikayhteysnäppäintä.

#### **Pikayhteyspuhelun soittaminen usealle vastaanottajalle**

Voit valita useita pikayhteystietoja nimiluettelosta. Vastaanottajat vastaanottavat saapuvan puhelun. Osallistuakseen keskusteluun heidän on hyväksyttävä puhelu.

Valitse **Valikko** > *Pikayhteys* > *Nimiluettelo* ja valitse haluamasi nimet. Käynnistä puhelu painamalla pikayhteysnäppäintä. Puhelun hyväksyvät henkilöt näkyvät näytössä.

#### **Pikayhteyspuhelun vastaanottaminen**

Lyhyt merkkiääni ilmoittaa saapuvasta pikayhteyspuhelusta. Näytössä näkyy puhelua koskevia tietoja, kuten kanavan nimi tai soittajan lempinimi (verkkopalvelu).

Voit vastata henkilökohtaiseen puheluun tai hylätä sen, jos olet asettanut puhelimen ensin ilmoittamaan henkilökohtaisista puheluista. Jos toinen henkilö puhuu ja yrität vastata ryhmälle painamalla pikayhteysnäppäintä, kuulet merkkiäänen ja näytössä näkyy teksti *Jonossa* niin kauan kuin painat pikayhteysnäppäintä. Pidä pikayhteysnäppäintä alhaalla ja odota, kunnes toinen henkilö on lopettanut. Sitten voit puhua.

### ■ **Soittopyynnöt**

Jos soitat henkilökohtaisen puhelun etkä saa vastausta, voit lähettää soittopyynnön.

#### **Soittopyynnön lähettäminen**

Voit lähettää soittopyynnön seuraavilla tavoilla:

- Jos haluat lähettää soittopyynnön *Pikayhteys*-valikon nimiluettelosta, valitse *Nimiluettelo*. Siirry haluamasi nimen kohdalle ja valitse **Valinnat** > *Soittopyyntö*.
- Jos haluat lähettää soittopyynnön *Osoitekirja*-valikosta, etsi haluamasi nimi, valitse **Tiedot**, siirry pikayhteysosoitteen kohdalle ja valitse **Valinnat** > *Soittopyyntö*.
- Jos haluat lähettää soittopyynnön *Pikayhteys*-valikon kanavalistasta, valitse *Kanavalista* ja siirry haluamasi kanavan kohdalle. Valitse **Jäsenet**, siirry haluamasi nimen kohdalle ja valitse **Valinnat** > *Soittopyyntö*.
- Jos haluat lähettää soittopyynnön *Pikayhteys*-valikon soittopyyntöluettelosta, valitse *Soittopyynnöt*. Siirry haluamasi nimen kohdalle ja valitse **Valinnat** > *Soittopyyntö*.

#### **Vastaaminen soittopyyntöön**

Kun saat soittopyynnön puhelimen ollessa valmiustilassa, näytössä näkyy teksti *Soittopyyntö vastaanotettu*. Valitse **Näytä**. Näyttöön tulee luettelo niistä henkilöistä, jotka ovat lähettäneet sinulle soittopyyntöjä.

Soita henkilökohtainen puhelu painamalla pikayhteysnäppäintä.

Jos haluat lähettää soittopyynnön takaisin lähettäjälle, valitse **Valinnat** > *Soittopyyntö*.

Jos haluat poistaa pyynnön, valitse **Poista**.

Jos haluat nähdä lähettäjän pikayhteysosoitteen, valitse **Näytä**. Jos haluat tallentaa uuden nimen tai lisätä nimelle pikayhteysosoitteen, valitse **Valinnat** > *Tallenna nimellä* tai *Lisää nimeen*.

### ■ **Henkilökohtaisen yhteystiedon lisääminen**

Toimimalla seuraavasti voit tallentaa niiden henkilöiden nimet, joille soitat usein henkilökohtaisia puheluja:

- Jos haluat lisätä pikayhteysosoitteen *Osoitekirja*-valikossa olevalle nimelle, etsi haluamasi nimi ja valitse **Tiedot** > **Valinnat** > *Lisää tietoja* > *Pikayhteysosoite*.
- Jos haluat lisätä nimen pikayhteystoiminnon nimiluetteloon, valitse **Valikko** > *Pikayhteys* > *Nimiluettelo* > **Valinnat** > *Lisää nimi*.
- Jos haluat lisätä henkilön kanavalistasta, muodosta yhteys pikayhteyspalveluun, valitse *Kanavalista* ja siirry haluamasi kanavan kohdalle. Valitse **Jäsenet**, siirry sen jäsenen kohdalle, jonka yhteystiedot haluat tallentaa, ja valitse **Valinnat**. Jos haluat lisätä uuden nimen, valitse *Tallenna nimellä*. Jos haluat lisätä pikayhteysosoitteen *Osoitekirja*-valikossa olevalle nimelle, valitse *Lisää nimeen*.

### ■ **Pikayhteyskanavat**

Kun soitat kanavalle, kaikki sen jäsenet kuulevat äänesi yhtä aikaa.

Pikayhteyskanavia on kolmenlaisia:

- Palveluntarjoajan kanava Pysyvä, palveluntarjoajan määrittämä kanava.
- *Julkinen kanava* Jokainen kanavan jäsen voi kutsua kanavalle muita henkilöitä.
- *Yksityinen kanava* Vain kanavan luojan kutsumat henkilöt voivat liittyä kanavalle.

#### **Kanavan lisääminen**

Kun haluat lisätä julkisen tai yksityisen kanavan, valitse **Valikko** > *Pikayhteys* > *Lisää kanava* ja muokkaa lomakkeen kentissä olevia asetuksia:

*Kanavan tila:* – Valitse *Käytössä* tai *Ei käytössä*.

*Lempinimi kanavassa:* – Kirjoita lempinimesi kanavaa varten.

*Kanavan suojaus:* — Valitse *Julkinen kanava* tai *Yksityinen kanava*.

Lähetä kutsu ryhmään valitsemalla **Kyllä**, kun puhelin pyytää sitä. Voit lähettää kutsun tekstiviestinä tai infrapunayhteyden kautta.

Jos haluat lisätä kanavan kirjoittamalla kanavan osoitteen manuaalisesti, valitse **Valikko** > *Pikayhteys* > *Lisää kanava* > **Valinnat** > *Muokkaa os. manuaal.*. Kirjoita palveluntarjoajasi antama kanavan osoite.

#### **Kutsun vastaanottaminen**

Kun saat kutsun ryhmään, näyttöön tulee *Liittymiskutsu vastaanotettu:* -teksti.

- 1. Jos haluat nähdä kutsun lähettäneen henkilön tiedot ja kanavan osoitteen, jos kyseessä ei ole yksityinen kanava, valitse **Näytä**.
- 2. Jos haluat lisätä kanavan puhelimeen, valitse **Tallenna**.
- 3. Jos haluat asettaa kanavan tilan, valitse *Käytössä* tai *Ei käytössä*.

Jos haluat hylätä kutsun, valitse **Näytä** > **Hylkää** > **Kyllä**.

### <span id="page-92-0"></span>■ **Pikayhteysasetukset**

Pikayhteysasetuksia on kahdenlaisia: käyttöasetukset ja asetukset yhteyden muodostamiseksi palveluun.

Voit saada yhteyden muodostamiseen tarvittavat asetukset verkkooperaattorilta tai palveluntarjoajalta. Katso [Asetusten määrityspalvelu](#page-9-0)  sivulla [10](#page-9-0). Voit lisätä asetukset käsin. Katso [Palveluasetukset](#page-74-0) sivulla [75.](#page-74-0)

Kun haluat valita palvelun yhteysasetukset, valitse **Valikko** > *Pikayhteys* > *Palveluasetukset* ja valitse jokin seuraavista vaihtoehdoista:

*Palveluasetukset* – Valitse palveluntarjoaja tai *Oletus*- tai *Omat palveluasetukset* -vaihtoehto pikayhteyspalvelua varten. Vain pikayhteyspalvelua tukevat palveluasetukset näkyvät näytössä.

*Tili* – Valitse käytössä oleviin palveluasetuksiin sisältyvä pikayhteyspalvelun tili.

Voit valita myös seuraavia asetuksia: *Pikayht. käyttäjätunnus*, *Oletuslempinimi*, *Pikayhteyden salasana*, *Toimialue* ja *Palvelimen osoite*.

Kun haluat muokata pikayhteyden käyttöasetuksia, valitse **Valikko** > *Pikayhteys* > *Pikayhteysasetukset* ja jokin seuraavista vaihtoehdoista:

*Henkilökohtaiset puhelut* > *Käytössä* – Määritä, että puhelin voi vastaanottaa henkilökohtaisia puheluja. Jos haluat soittaa henkilökohtaisia puheluja mutta et vastaanottaa niitä, valitse *Ei käytössä*. Palveluntarjoaja voi tarjota joitakin palveluja, jotka kumoavat nämä asetukset. Jos haluat asettaa puhelimen ilmoittamaan saapuvista henkilökohtaisista puheluista ensin soittoäänellä, valitse *Ilmoita*.

*Pikayhteysnäpp. toiminto* – Valitse pikayhteysnäppäimen oletustoiminto. Voit määrittää, että näppäimellä avataan *Nimiluettelo* tai *Kanavalista* tai aloitetaan pikayhteyspuhelu valitulle henkilölle, kanavalle tai ryhmälle.

*Näytä sis.kirjauksen tila* > *Kyllä* – Ota käyttöön sisäänkirjauksen tilan lähettäminen.

*Pikayht. tila käynnistett.* > *Kyllä* tai *Kysy ensin* – Määritä, että puhelin muodostaa automaattisesti yhteyden pikayhteyspaleluun, kun kytket puhelimeen virran.

*Pikayhteys ulkomailla* – Määritä pikayhteyspalvelu otettavaksi käyttöön tai poistettavaksi käytöstä, kun puhelinta käytetään oman verkon ulkopuolella.

*Lähetä oma pikayhteysos.* > *Ei* – Estä oman pikayhteysosoitteesi näkyminen soittaessasi.

# **14. Ajanhallinta**

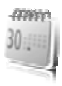

### ■ **Herätyskello**

Voit asettaa puhelimen hälyttämään haluamaasi aikaan. Valitse **Valikko** > *Ajanhallinta* > *Herätyskello*.

Kun haluat asettaa herätyksen, valitse *Herätysaika*, anna herätysaika ja valitse **OK**. Jos haluat muuttaa herätysaikaa, valitse *Herättää*.

Jos haluat asettaa puhelimen hälyttämään tiettyinä viikonpäivinä, valitse *Toista hälytys*.

Jos haluat valita hälytysäänen tai asettaa hälytysääneksi radiokanavan, valitse *Hälytysääni*. Jos valitset hälytysääneksi radion, kytke puhelimeen kuuloke. Puhelin käyttää viimeksi kuuntelemaasi kanavaa hälytysäänenä, ja hälytys kuuluu kaiuttimen kautta. Jos irrotat kuulokkeen tai suljet puhelimen, hälytysäänenä käytetään radion sijasta oletushälytysääntä.

Jos haluat asettaa torkkuhälytyksen aikavälin, valitse *Torkkuajastimen aika* ja aika.

### **Hälytyksen lopettaminen**

Puhelimesta kuuluu hälytysääni ja näytössä vilkkuu teksti *Herätys!* ja nykyinen kellonaika, vaikka puhelin olisi pois päältä. Lopeta hälytys valitsemalla **Lopeta**. Jos annat puhelimen jatkaa hälyttämistä minuutin tai valitset **Torkku**, hälytys keskeytyy *Torkkuajastimen aika* -kohdassa asettamaksesi ajaksi ja jatkuu sitten.

Jos laite on pois päältä määritettynä hälytysaikana, laitteeseen kytkeytyy virta ja se aloittaa hälytysäänen soittamisen. Jos valitset **Lopeta**, laite kysyy, haluatko aktivoida laitteen puheluja varten. Voit sulkea laitteen valitsemalla **Ei** tai soittaa ja vastaanottaa puheluja valitsemalla **Kyllä**. Älä valitse **Kyllä**-vaihtoehtoa, kun matkapuhelimen käyttö voi aiheuttaa häiriöitä tai vaaratilanteen.

### ■ **Kalenteri**

#### Valitse **Valikko** > *Ajanhallinta* > *Kalenteri*.

Nykyinen päivä on kehystetty kuukausinäkymässä. Jos päivälle on merkintöjä, päivä on lihavoitu ja merkinnän ensimmäiset sanat näkyvät kalenterin alapuolella. Jos haluat nähdä päivän merkinnät, valitse **Näytä**. Jos haluat nähdä koko viikon, valitse **Valinnat** > *Viikkonäkymä*. Jos haluat poistaa kaikki kalenterimerkinnät, valitse kuukausi- tai viikkonäkymä ja valitse **Valinnat** > *Poista merkinnät*.

Kalenterin päivänäkymän muita vaihtoehtoja ovat merkinnän lisääminen, merkinnän poistaminen, muokkaaminen, siirtäminen tai toistaminen, merkinnän kopioiminen toiseen päivään, merkinnän lähettäminen Bluetooth-yhteyden kautta tai merkinnän lähettäminen toisen yhteensopivan puhelimen kalenteriin teksti- tai multimediaviestinä. *Asetukset*-toiminnolla voit määrittää päivämäärän, kellonajan, aikavyöhykkeen, päivämäärän tai kellonajan esitystavan, päivämäärän erottimen, oletusnäkymän tai viikon ensimmäisen päivän. *Merkintöjen aut. poisto* -asetuksella voit määrittää, että vanhat merkinnät poistetaan automaattisesti tietyn ajan kuluttua.

### **Kalenterimerkinnän lisääminen**

Valitse **Valikko** > *Ajanhallinta* > *Kalenteri*. Siirry haluamasi päivämäärän kohdalle ja valitse **Valinnat** > *Lisää merkintä* sekä jokin seuraavista merkintätyypeistä: *Kokous*, *Puhelu*, *Syntymäpäivä*, *Muistiinpano* tai *Muistutus*. Täytä merkinnän tiedot kenttiin.

### **Merkintähälytys**

Puhelimesta kuuluu merkkiääni, ja merkintä tulee näyttöön. Kun näytössä on  $\blacksquare$ -puhelumerkintä, voit soittaa näytössä näkyvään numeroon painamalla soittonäppäintä. Jos haluat lopettaa hälytyksen ja nähdä merkinnän, valitse **Näytä**. Jos haluat lopettaa hälytyksen 10 minuutiksi, valitse **Torkku**.

Jos haluat lopettaa hälytyksen lukematta merkintää, valitse **Poistu**.

### ■ **Tehtävälista**

Kun haluat tallentaa tehtävän merkinnän, valitse **Valikko** > *Ajanhallinta* > *Tehtävälista*.

Jos merkintöjä ei ole lisätty aiemmin, lisää merkintä valitsemalla **Lisää**. Valitse muussa tapauksessa **Valinnat** > *Lisää*. Kirjoita merkintä, valitse **Tallenna** ja merkinnän tärkeysaste ja määritä merkinnälle määräaika ja hälytys.

Jos haluat nähdä merkinnän, siirry sen kohdalle ja valitse **Näytä**.

Voit myös poistaa valitun merkinnän tai poistaa kaikkien suoritetuiksi merkittyjen tehtävien merkinnät. Voit asettaa merkinnät tärkeysasteen tai määräajan mukaiseen järjestykseen, lähettää merkinnän toiseen puhelimeen teksti- tai multimediaviestinä, tallentaa merkinnän kalenteriin tai avata kalenterin.

Kun tarkastelet merkintää, voit muokata sen määräaikaa tai tärkeysastetta tai merkitä siihen liittyvän tehtävän suoritetuksi.

## ■ **Muistikirja**

Kun haluat kirjoittaa muistikirjamerkintöjä, valitse **Valikko** > *Ajanhallinta* > *Muistikirja*.

Jos merkintöjä ei ole lisätty aiemmin, lisää merkintä valitsemalla **Lisää**. Valitse muussa tapauksessa **Valinnat** > *Tee merkintä*. Kirjoita merkintä ja valitse **Tallenna**.

Voit myös muokata merkintää tai poistaa sen. Kun muokkaat merkintää, voit poistua tekstinmuokkausnäytöstä tallentamatta tekemiäsi muutoksia. Voit lähettää merkinnän yhteensopiviin laitteisiin infrapunayhteyden tai langattoman Bluetooth-yhteyden kautta tai teksti- tai multimediaviestinä. Jos merkintä on liian pitkä tekstiviestinä lähetettäväksi, puhelin pyytää poistamaan siitä tarvittavan määrän merkkejä.

### ■ **Laskin**

Puhelimen laskimella voit suorittaa yhteen-, vähennys-, jako- ja kertolaskuja, laskea neliöitä ja neliöjuuria sekä tehdä valuuttamuunnoksia.

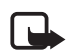

**Huom!** Tämän laskimen tarkkuus on rajallinen, ja se on suunniteltu yksinkertaisiin laskutoimituksiin.

Valitse **Valikko** > *Ajanhallinta* > *Laskin*. Kun näytössä näkyy **0**, anna laskutoimituksen ensimmäinen luku. **#**-näppäimellä saat desimaalierottimen. Valitse **Valinnat** > *Plus*, *Miinus*, *Kertaa*, *Jaettuna*, *Neliö*, *Neliöjuuri* tai *Vaihda etumerkki*. Anna toinen luku. Kun haluat nähdä lopputuloksen, valitse **Tulos**. Jos haluat suorittaa uuden laskutoimituksen, valitse **Pyyhi** ja pidä sitä alhaalla.

### **Valuutan muuntaminen**

Valitse **Valikko** > *Ajanhallinta* > *Laskin*. Kun haluat tallentaa valuuttakurssin, valitse **Valinnat** > *Aseta kurssi*. Valitse toinen näyttöön tulevista vaihtoehdoista. Anna valuuttakurssi (saat desimaalierottimen painamalla **#**-näppäintä) ja valitse **OK**. Valuuttakurssi pysyy muistissa, kunnes muutat sitä. Kun haluat muuntaa valuutan, anna muunnettava summa ja valitse **Valinnat** > *Kotimaan rahaksi* tai *Ulkomaan rahaksi*.

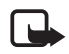

**Huom!** Kun perusvaluutta vaihdetaan, on annettava uudet valuuttakurssit, koska kaikki aiemmin asetetut kurssit nollautuvat.

## ■ **Ajastin**

Valitse **Valikko** > *Ajanhallinta* > *Ajastin*. Anna hälytysaika tunteina, minuutteina ja sekunteina ja valitse **OK**. Voit kirjoittaa tekstin, joka tulee näyttöön ajan umpeuduttua. Kun haluat käynnistää ajastimen, valitse **Aloita**. Jos haluat muuttaa ajastimen hälytysaikaa, valitse *Muuta aikaa*. Kun haluat pysäyttää ajastimen, valitse *Pysäytä*.

Jos puhelin on hälytysajan umpeutuessa valmiustilassa, kuulet merkkiäänen ja puhelimen näytössä vilkkuu määrittämäsi teksti. Jollei tekstiä ole määritetty, näytössä vilkkuu teksti *Ajastimen määräaika umpeutui*. Voit lopettaa hälytyksen painamalla jotakin näppäintä. Jos et paina mitään näppäintä 30 sekunnin kuluessa, hälytys lakkaa automaattisesti. Jos haluat lopettaa hälytyksen ja poistaa tekstin, valitse **Poistu**. Jos haluat käynnistää ajastimen uudelleen, valitse **Uudelleen**.

### ■ **Sekuntikello**

Sekuntikellotoiminnolla voit mitata aikaa sekä ottaa väli- ja kierrosaikoja. Puhelimen muita toimintoja voi käyttää sekuntikellon käytön aikana. Jos haluat asettaa sekuntikellon toimimaan taustalla, paina lopetusnäppäintä.

Sekuntikellon käyttö tai sen jättäminen käymään taustalle muita toimintoja käytettäessä lisää virran tarvetta ja lyhentää akun käyttöikää.

Valitse **Valikko** > *Ajanhallinta* > *Sekuntikello* ja valitse seuraavista vaihtoehdoista:

*Väliaika* – Voit ottaa väliaikoja. Kun haluat käynnistää sekuntikellon, valitse **Aloita**. Valitse **Väliaika**, kun haluat ottaa väliajan. Kun haluat pysäyttää sekuntikellon, valitse **Lopeta**.

Jos haluat tallentaa otetun ajan, valitse **Tallenna**.

Jos haluat käynnistää sekuntikellon uudelleen, valitse **Valinnat** > *Käynnistä*. Uusi aika lisätään edelliseen aikaan. Jos haluat nollata ajan tallentamatta sitä, valitse *Nollaa*.

Jos haluat asettaa sekuntikellon toimimaan taustalla, paina lopetusnäppäintä.

*Kierrosaika* – Voit ottaa kierrosaikoja. Jos haluat asettaa sekuntikellon toimimaan taustalla, paina lopetusnäppäintä.

*Jatka* – Voit katsoa taustalle asettamaasi ajanottoa.

*Viimeisin aika* – Voit katsoa viimeksi otettua aikaa, jos sekuntikelloa ei ole nollattu.

*Näytä ajat* tai *Poista aikoja* – Voit tarkastella tai poistaa tallennettuja aikoja.

# **15. Sovellukset**

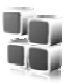

### ■ **Pelit**

Puhelimen miniSD-kortilla voi olla pelejä.

#### **Pelin käynnistäminen**

Valitse **Valikko** > *Sovellukset* > *Pelit*. Siirry haluamasi pelin kohdalle ja valitse **Avaa** tai paina soittonäppäintä.

Tietoa peliin liittyvistä toiminnoista on kohdassa [Sovelluksia koskevia](#page-100-0)  [toimintoja](#page-100-0) sivulla [101](#page-100-0).

### <span id="page-99-0"></span>**Pelin lataus**

Valitse **Valikko** > *Sovellukset* > **Valinnat** > *Lataaminen* > *Pelin lataus*. Näyttöön tulevat käytettävissä olevat kirjanmerkit. Katso [Kirjanmerkit](#page-103-0) sivulla [104](#page-103-0).

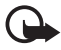

**Tärkeää:** Asenna ja käytä sovelluksia ja muita ohjelmia vain sellaisista lähteistä, joissa on riittävä suojaus vahingollisia ohjelmia vastaan.

#### **Peliasetukset**

Kun haluat määrittää pelin ääni-, valo- ja värinätehosteasetukset, valitse **Valikko** > *Sovellukset* > **Valinnat** > *Sovelluksen asetukset*.

### ■ **Kokoelma**

Puhelimessa on joitakin Java-sovelluksia.

#### **Sovelluksen käynnistäminen**

Valitse **Valikko** > *Sovellukset* > *Kokoelma*. Siirry haluamasi sovelluksen kohdalle ja valitse **Avaa** tai paina soittonäppäintä.

#### <span id="page-100-0"></span>**Sovelluksia koskevia toimintoja**

*Poista* – Voit poistaa sovelluksen puhelimesta.

*Tiedot* – Tämä toiminto näyttää lisätietoja sovelluksesta.

*Päivitä versio* – Voit tarkistaa, onko sovelluksesta saatavana uutta versiota, jonka voi ladata jostakin *Web*-sivustosta (verkkopalvelu).

*Web-sivu* – Voit käydä noutamassa lisätietoja tai sovelluksen lisäosia Internet-sivulta (verkkopalvelu). Tämä vaihtoehto näkyy vain, jos sovellus sisältää Internet-osoitteen.

*Sovelluksen käyttö* – Voit rajoittaa sovelluksen pääsyä verkkoon. Näyttöön tulee eri luokkia. Valitse jokin luokassa saatavana olevista rajoituksista.

### **Sovelluksen lataaminen**

Puhelin tukee J2METM Java -sovelluksia. Ennen kuin lataat sovelluksen, varmista, että se on yhteensopiva puhelimen kanssa.

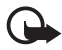

**Tärkeää:** Asenna ja käytä sovelluksia ja muita ohjelmia vain sellaisista lähteistä, joissa on riittävä suojaus vahingollisia ohjelmia vastaan.

Voit ladata uusia Java-sovelluksia eri tavoilla:

• Valitse **Valikko** > *Sovellukset* > **Valinnat** > *Lataaminen* > *Sovelluksen lataus*. Näyttöön tulevat käytettävissä olevat kirjanmerkit. Katso [Kirjanmerkit](#page-103-0) sivulla [104.](#page-103-0)

Tietoa eri palvelujen saatavuudesta ja hinnoista saat palveluntarjoajalta.

- Käytä pelinlataustoimintoa. Katso [Pelin lataus](#page-99-0) sivulla [100.](#page-99-0)
- Voit ladata sovelluksia puhelimeen Nokia PC Suite -ohjelmistoon kuuluvan Nokia Application Installer -ohjelman avulla.

Laitteeseen voi olla ladattu valmiiksi sellaisten sivustojen kirjanmerkkejä, jotka eivät liity Nokiaan. Nokia ei takaa näiden sivustojen luotettavuutta tai vastaa niistä eikä tue niiden käyttöä. Jos kuitenkin päätät avata tällaisia sivustoja, noudata samoja turvallisuutta koskevia varotoimia ja suhtaudu sisältöön harkiten kuten muidenkin Internet-sivustojen kanssa.

# **16. Web**

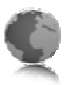

Voit käyttää puhelimen selaimella erilaisia mobiileja Internet-palveluja.

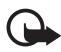

**Tärkeää:** Käytä vain luotettavia palveluja, joissa on riittävä suojaus vahingollisia ohjelmia vastaan.

Tietoa näiden palvelujen saatavuudesta, hinnoista ja käytöstä saat palveluntarjoajalta.

Puhelimen selaimella voit käyttää palveluja, joiden sivuilla käytetään WML-merkintäkieltä (wireless markup language) tai XHTMLmerkintäkieltä (extensible hypertext markup language). Sivujen ulkoasu voi vaihdella näytön koon takia. Internet-sivujen kaikki yksityiskohdat eivät ehkä näy puhelimen näytössä.

### ■ **Palvelujen käyttöönoton ja käytön perusvaiheet**

- 1. Tallenna haluamasi palvelun asetukset. Katso [Selausasetusten](#page-101-0)  [määrittäminen](#page-101-0) sivulla [102](#page-101-0).
- 2. Muodosta yhteys palveluun. Katso [Yhteyden muodostaminen](#page-102-0)  [palveluun](#page-102-0) sivulla [103](#page-102-0).
- 3. Selaa palvelun sivuja. Katso [Sivujen selaaminen](#page-102-1) sivulla [103](#page-102-1).
- 4. Kun olet lopettanut selaamisen, katkaise yhteys palveluun. Lisätietoja yhteyden katkaisemisesta on kohdassa [Toiminnot](#page-103-1)  [selaamisen aikana](#page-103-1) sivulla [104](#page-103-1).

### <span id="page-101-0"></span>■ **Selausasetusten määrittäminen**

Voit saada selaamisessa tarvittavat palveluasetukset määritysviestinä verkko-operaattorilta tai palveluntarjoajalta, jonka palvelua haluat käyttää. Katso [Asetusten määrityspalvelu](#page-9-0) sivulla [10](#page-9-0). Voit myös lisätä kaikki palveluasetukset käsin. Katso [Palveluasetukset](#page-74-0) sivulla [75.](#page-74-0)

### <span id="page-102-0"></span>■ **Yhteyden muodostaminen palveluun**

Varmista ensin, että haluamasi palvelun oikeat palveluasetukset on otettu käyttöön.

- 1. Kun haluat valita palvelun yhteysasetukset, valitse **Valikko** > *Web* > *Asetukset* > *Palveluasetukset*.
- 2. Valitse *Palveluasetukset*. Vain selauspalvelua tukevat palveluasetukset näkyvät näytössä. Valitse palveluntarjoaja tai *Oletus*- tai *Omat palveluasetukset* -vaihtoehto selausta varten. Katso [Selausasetusten määrittäminen](#page-101-0) sivulla [102](#page-101-0).
- 3. Valitse *Tili* ja käytössä oleviin palveluasetuksiin sisältyvä selauspalvelun tili.
- 4. Valitse *Näytä pääteikkuna* > *Kyllä*, jos haluat, että käyttäjä todennetaan manuaalisesti intranet-yhteyksiä muodostettaessa.

Muodosta seuraavaksi yhteys palveluun jollakin seuraavista tavoista:

- Valitse **Valikko** > *Web* > *Aloitussivulle* tai pidä **0**-näppäintä alhaalla valmiustilassa.
- Jos haluat valita palvelun kirjanmerkin, valitse **Valikko** > *Web* > *Kirjanmerkit*.
- Jos haluat valita viimeisimmän URL-osoitteen, valitse **Valikko** > *Web* > *Viime Web-osoite*.
- Jos haluat siirtyä palvelun osoitteeseen, valitse **Valikko** > *Web* > *Siirry*. Kirjoita palvelun osoite ja valitse **OK**.

### <span id="page-102-1"></span>■ **Sivujen selaaminen**

Kun olet muodostanut yhteyden palveluun, voit alkaa selata sen sivuja. Puhelimen näppäimillä voidaan suorittaa eri toimintoja eri palveluissa. Noudata näyttöön tulevia ohjeita. Lisätietoja saat palveluntarjoajaltasi.

Jos siirtotieksi on valittu pakettidata, **6**-symboli näkyy näytön vasemmassa yläkulmassa selaamisen aikana. Jos vastaanotat puhelun tai tekstiviestin tai soitat puhelun pakettidatayhteyden aikana, näytön oikeaan yläkulmaan tulee  $\bar{N}$ -symboli merkiksi siitä, että pakettidatayhteys on odotustilassa (pidossa). Puhelun jälkeen puhelin yrittää muodostaa pakettidatayhteyden uudestaan.

### **Selaaminen puhelimen näppäimillä**

Voit siirtyä sivulla selaamalla eri suuntiin.

Jos haluat valita korostetun kohteen, paina soittonäppäintä tai valitse **Valitse**.

Voit kirjoittaa kirjaimia ja numeroita näppäimillä **0**–**9**. Voit kirjoittaa erikoismerkkejä painamalla **\***-näppäintä.

### <span id="page-103-1"></span>**Toiminnot selaamisen aikana**

Valitse seuraavista vaihtoehdoista:

*Aloitussivulle* – Voit palata aloitussivulle.

*Linkit* – Voit käyttää sivukohtaisia lisätoimintoja. Tämä toiminto näkyy vain, jos sivulla on toimintolinkkejä.

*Uusi kirjanmerkki* – Voit tallentaa sivun kirjanmerkiksi.

*Kirjanmerkit* – Voit avata kirjanmerkkiluettelon. Katso [Kirjanmerkit](#page-103-0) sivulla [104](#page-103-0).

*Sivun valinnat* – Voit nähdä sivulla käytettävissä olevat valinnat.

*Aiemmat* – Voit nähdä URL-osoitteet, joissa olet käynyt viimeksi.

*Muut valinnat* – Voit nähdä muiden valintojen luettelon.

*Lataa uudelleen* – Voit ladata nykyisen sivun uudelleen ja päivittää sen.

*Lopeta* – Voit katkaista yhteyden palveluun.

Palveluntarjoaja voi tarjota myös muita toimintoja.

### **Toiminnot yhteyden aikana**

Selain tukee toimintoja, joita voi käyttää sivujen selaamisen aikana. Voit soittaa puhelun, lähettää DTMF-numerosarjoja äänipuhelun aikana ja tallentaa sivulla olevan nimen ja puhelinnumeron.

## <span id="page-103-0"></span>■ **Kirjanmerkit**

Voit tallentaa sivujen osoitteita kirjanmerkeiksi puhelimen muistiin.

1. Valitse selaamisen aikana **Valinnat** > *Kirjanmerkit* tai valitse valmiustilassa **Valikko** > *Web* > *Kirjanmerkit*.

- 2. Muodosta yhteys kirjanmerkkiin liittyvään sivuun siirtymällä haluamasi kirjanmerkin kohdalle ja valitsemalla se tai painamalla soittonäppäintä.
- 3. Valitse **Valinnat**. Voit tarkastella ja muokata kirjanmerkkiä tai poistaa tai lähettää sen. Lisäksi voit luoda uuden kirjanmerkin tai tallentaa kirjanmerkin kansioon.

Laitteeseen voi olla ladattu valmiiksi sellaisten sivustojen kirjanmerkkejä, jotka eivät liity Nokiaan. Nokia ei takaa näiden sivustojen luotettavuutta tai vastaa niistä eikä tue niiden käyttöä. Jos kuitenkin päätät avata tällaisia sivustoja, noudata samoja turvallisuutta koskevia varotoimia ja suhtaudu sisältöön harkiten kuten muidenkin Internet-sivustojen kanssa.

### **Kirjanmerkin vastaanottaminen**

Kun saat kirjanmerkin, joka on lähetetty kirjanmerkkinä, näyttöön tulee teksti *1 kirjanmerkki vastaanotettu*. Jos haluat tallentaa kirjanmerkin, valitse **Näytä** > **Tallenna**.

### ■ **Ulkoasuasetukset**

Valitse selaamisen aikana **Valinnat** > *Muut valinnat* > *Ulkoasuasetukset* tai valitse valmiustilassa **Valikko** > *Web* > *Asetukset* > *Ulkoasuasetukset* ja valitse seuraavista vaihtoehdoista:

*Tekstin rivitys* > *Käytössä* – Voit määrittää, että teksti jatkuu näytön seuraavalla rivillä. Jos valitset *Ei käytössä*, teksti lyhennetään.

*Fonttikoko* > *Erittäin pieni*, *Pieni* tai *Normaali* – Voit määrittää fontin koon.

*Näytä kuvat* > *Ei* – Voit piilottaa sivulla olevat kuvat. Tämä saattaa nopeuttaa paljon kuvia sisältävien sivujen selaamista.

*Hälytykset* > *Suojaamatt. yht. hälytys* > *Kyllä* – Voit asettaa puhelimen hälyttämään, kun suojattu yhteys muuttuu suojaamattomaksi selaamisen aikana.

*Hälytykset* > *Suojaamatt. koht. hälytys* > *Kyllä* – Voit asettaa puhelimen hälyttämään, kun suojatulla sivulla on suojaamattomia kohteita. Nämä hälytykset eivät takaa suojattua yhteyttä. Lisätietoja on kohdassa [Selaimen tietoturva](#page-107-1) sivulla [108](#page-107-1).

*Merkistön koodaus* > *Sisällön koodaus* – Voit valita selainsivun sisällön koodauksen.

*Merkistön koodaus* > *Unicode (UTF-8) -Web-os.* > *Käytössä* – Voit asettaa puhelimen käyttämään UTF-8-koodausta URL-osoitetta lähetettäessä. Tätä asetusta voidaan tarvita silloin, kun avattava Websivu on vieraskielinen.

*Näytön koko* > *Täysi* tai *Pieni* – Voit valita näytön asettelun.

*JavaScript-komentosarja* > *Käytössä* – Voit ottaa JavaScriptkomentosarjat käyttöön.

### ■ **Suojausasetukset**

#### **Evästeet**

Eväste on tietopaketti, jonka sivusto tallentaa puhelimen välimuistiin. Evästeet pysyvät välimuistissa, kunnes tyhjennät sen. Katso [Välimuisti](#page-106-1)  sivulla [107](#page-106-1).

Valitse selaamisen aikana **Valinnat** > *Muut valinnat* > *Suojaus* > *Evästeasetukset* tai valitse valmiustilassa **Valikko** > *Web* > *Asetukset* > *Suojausasetukset* > *Evästeet*. Valitse *Sallittuja*, jos haluat sallia evästeiden vastaanoton, tai *Eivät sallittuja*, jos haluat estää sen.

### **Suojatun yhteyden komentosarjat**

Voit valita, haluatko sallia suojatun sivun komentosarjojen suorittamisen. Puhelin tukee WML-komentosarjoja.

Jos haluat sallia komentosarjat, valitse selaamisen aikana **Valinnat** > *Muut valinnat* > *Suojaus* > *WMLScript-asetukset* tai valitse valmiustilassa **Valikko** > *Web* > *Asetukset* > *Suojausasetukset* > *Suoj. yhteyd. WMLScript* > *Sallittuja*.

### ■ **Latausasetukset**

Jos haluat tallentaa kaikki ladatut tiedostot automaattisesti *Galleria*valikkoon, valitse **Valikko** > *Web* > *Asetukset* > *Latausasetukset* > *Automaattinen tallennus* > *Käytössä*.

### <span id="page-106-0"></span>■ **Palveluviestit**

Puhelin voi vastaanottaa palveluntarjoajan lähettämiä palveluviestejä eli niin sanottuja Push-viestejä (verkkopalvelu). Palveluviestit ovat ilmoituksia, esimerkiksi uutisotsikoita. Palveluviestit voivat sisältää tekstiä tai palvelun osoitteen.

Kun saat palveluviestin, pääset *Palveluviestit*-valikkoon valmiustilasta valitsemalla **Näytä**. Jos valitset **Poistu**, viesti siirretään *Palveluviestit*valikkoon. Kun haluat siirtyä *Palveluviestit*-valikkoon myöhemmin, valitse **Valikko** > *Web* > *Palveluviestit*.

Kun haluat siirtyä *Palveluviestit*-valikkoon selaamisen aikana, valitse **Valinnat** > *Muut valinnat* > *Palveluviestit*. Siirry haluamasi viestin kohdalle ja käynnistä selain ja lataa viestissä mainittu sisältö valitsemalla **Lataa**. Jos haluat nähdä palveluilmoituksen tiedot tai poistaa viestin, valitse **Valinnat** > *Tiedot* tai *Poista*.

### **Palveluviestien asetukset**

Valitse **Valikko** > *Web* > *Asetukset* > *Palveluviestien asetukset*.

Valitse *Palveluviestit* > *Käytössä* tai *Ei käytössä* sen mukaan, haluatko vastaanottaa palveluviestejä vai et.

Jos haluat sallia palveluviestien vastaanoton vain palveluntarjoajan hyväksymiltä sisällöntuottajilta, valitse *Viestisuodatin* > *Käytössä*. Jos haluat nähdä hyväksytyt sisällöntuottajat, valitse *Luotetut kanavat*.

Jos haluat asettaa puhelimen käynnistämään selaimen automaattisesti valmiustilasta, kun saat palveluviestin, valitse *Automaattinen yhteys* > *Käytössä*. Jos valitset *Pois käytöstä*, puhelin käynnistää selaimen vasta, kun valitset *Lataa* saatuasi palveluviestin.

### <span id="page-106-1"></span>■ **Välimuisti**

Välimuisti on muistipaikka, johon tietoja tallennetaan tilapäisesti. Jos olet käyttänyt tai yrittänyt käyttää salasanoja vaativia luottamuksellisia tietoja, tyhjennä välimuisti jokaisen käyttökerran jälkeen. Käyttämäsi tiedot tai palvelut tallentuvat välimuistiin.

Kun haluat tyhjentää välimuistin selaamisen aikana, valitse **Valinnat** > *Muut valinnat* > *Tyhjennä välimuisti*. Valmiustilassa valitse **Valikko** > *Web* > *Tyhjennä välimuisti*.

### <span id="page-107-1"></span>■ **Selaimen tietoturva**

Tietoturvatoimintoja voidaan tarvita joissakin palveluissa, kuten verkkopankkipalveluissa tai tehtäessä verkko-ostoksia. Tällaisia yhteyksiä varten tarvitaan tietoturvavarmenteita ja ehkä myös suojausmoduuli, joka voi olla saatavana SIM-kortillasi. Lisätietoja saat palveluntarjoajaltasi.

### **Suojausmoduuli**

Suojausmoduuli parantaa selainyhteyttä käyttävien toimintojen tietoturvapalveluja. Sen avulla voit myös käyttää digitaalista allekirjoitusta. Suojausmoduuli voi sisältää varmenteita sekä yksityisiä ja julkisia avaimia. Palveluntarjoaja tallentaa varmenteet suojausmoduuliin.

Kun haluat tarkastella tai muuttaa suojausmoduulin asetuksia, valitse **Valikko** > *Asetukset* > *Suojaukset* > *Suojausmoduulin aset.*

#### <span id="page-107-0"></span>**Varmenteet**

**Tärkeää:** Vaikka varmenteiden käyttö pienentää etäyhteyksiin ja ohjelmien asentamiseen liittyviä riskejä huomattavasti, niitä on käytettävä oikein, jotta ne parantaisivat turvallisuutta. Varmenteen olemassaolo ei sellaisenaan anna mitään suojaa; varmenteiden hallintasovelluksessa on oltava oikeita, aitoja ja luotettavia varmenteita, jotta turvallisuus paranisi. Varmenteet ovat voimassa vain rajoitetun ajan. Jos varmenteella on merkintä Varmenne ei ole enää voimassa tai Varmenne ei vielä voimassa, vaikka sen pitäisi olla voimassa, tarkista, että laitteen päivämäärä ja kellonaika ovat oikeat.

Varmista ennen varmenneasetusten muuttamista, että voit todella luottaa varmenteen omistajaan ja että varmenne todella kuuluu luettelossa näkyvälle omistajalle.

Varmenteita on kolmenlaisia: palvelinvarmenteita, myöntäjän varmenteita ja käyttäjävarmenteita. Voit saada nämä varmenteet palveluntarjoajalta. Palveluntarjoaja on myös voinut tallentaa myöntäjän varmenteita ja käyttäjävarmenteita suojausmoduuliin.

Kun haluat tarkastella puhelimeen noudettujen myöntäjän varmenteiden tai käyttäjävarmenteiden luetteloa, valitse **Valikko** > *Asetukset* > *Suojaukset* > *Myöntäjän varmenteet* tai *Käyttäjävarmenteet*.
Yhteyden aikana näkyy  $\mathbf{Q}_m$  -symboli, jos tiedonsiirtoyhteys puhelimen ja sisältöpalvelimen välillä on salattu.

Suojaussymbolin näkyminen ei tarkoita sitä, että myös yhdyskäytävän ja sisältöpalvelimen (tai paikan, johon haluamasi aineisto on tallennettu) välinen tiedonsiirtoyhteys olisi turvallinen. Palveluntarjoaja suojaa yhdyskäytävän ja sisältöpalvelimen välisen yhteyden.

## <span id="page-108-0"></span>**Digitaalinen allekirjoitus**

Puhelimella voi tehdä digitaalisia allekirjoituksia, jos SIM-kortti sisältää suojausmoduulin. Digitaalinen allekirjoitus voi vastata laskun, sopimuksen tai muun asiakirjan allekirjoittamista.

Kun haluat käyttää digitaalista allekirjoitusta, valitse jokin sivulla oleva linkki, esimerkiksi sen kirjan nimi ja hinta, jonka haluat ostaa. Näyttöön tulee allekirjoitettava teksti, joka voi sisältää tuotteen hinnan ja päivämäärän.

Tarkista, että näytön otsikkorivillä näkyy teksti *Lue* ja että näytössä näkyy digitaalisen allekirjoituksen symboli  $\textcolor{red}{\mathbb{B}}$ .

Jos digitaalisen allekirjoituksen symbolia ei näy, yhteys ei ole suojattu ja sinun ei kannata antaa mitään henkilökohtaisia tietoja, kuten allekirjoituksen PIN-koodia.

Jos haluat allekirjoittaa tekstin, lue se kokonaan ja valitse **Allekirj.**

Teksti ei ehkä mahdu näyttöön kokonaan. Selaa teksti loppuun ja lue se kokonaan, ennen kuin allekirjoitat sen.

Valitse käyttäjävarmenne, jota haluat käyttää. Anna allekirjoituksen PIN-koodi (katso [Tunnusluvut](#page-8-0) sivulla [9](#page-8-0)) ja valitse **OK**. Digitaalisen allekirjoituksen symboli häviää näytöstä, ja palvelu voi näyttää ostoa koskevan vahvistuksen.

# **17. SIM-palvelut**

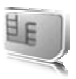

SIM-kortilla voi olla lisäpalveluja. Valikkoon pääsee vain, jos SIM-kortti tukee sitä. Valikon nimi ja sisältö määräytyvät tarjolla olevien palvelujen mukaan.

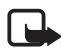

**Huom!** Lisätietoja SIM-palvelujen saatavuudesta, hinnoista ja käytöstä saat SIM-kortin myyjältä (kuten verkko-operaattorilta, palveluntarjoajalta tai joltakin muulta myyjältä).

Jos haluat asettaa puhelimen näyttämään vahvistusviestit, joita lähetetään puhelimen ja verkon välillä SIM-palvelujen käytön aikana, valitse **Valikko** > *Asetukset* > *Puhelin* > *SIM-palvelujen vahvistus* > *Kyllä*.

Näiden palvelujen käyttö voi edellyttää viestien lähettämistä tai puhelun soittamista. Tästä voidaan veloittaa erikseen.

# <span id="page-110-2"></span>**18. Tietokoneyhteydet**

Voit lähettää ja vastaanottaa sähköpostia ja käyttää Internet-yhteyttä, kun puhelin on kytketty yhteensopivaan tietokoneeseen infrapunayhteyden, langattoman Bluetooth-yhteyden tai USB-datakaapelin avulla. Voit käyttää puhelinta useiden erilaisten tiedonsiirto-ohjelmien kanssa.

## <span id="page-110-1"></span>■ **Nokia PC Suite**

Nokia PC Suite -ohjelmistolla voit synkronoida yhteystietoja sekä kalenteri-, muistikirja- ja tehtävälistamerkintöjä puhelimen ja yhteensopivan tietokoneen tai Internet-palvelimen (verkkopalvelu) välillä. Lisätietoja ja PC Suite -ohjelmisto on saatavana Nokian Websivustossa osoitteessa www.nokia.com/support.

# <span id="page-110-0"></span>■ **EGPRS, HSCSD, CSD ja WCDMA**

Puhelimella voi käyttää EGPRS (Enhanced GPRS)-, GPRS (General Packet Radio Service)-, CSD (Circuit Switched Data eli *GSM-data*) -palveluja ja HSCSD (High Speed Circuit Switched Data) -palveluja sekä pakettipohjaisia ja piirikytkentäisiä WCDMA-datapalveluja.

Lisätietoja datapalvelujen saatavuudesta ja tilaamisesta saat verkkooperaattorilta tai palveluntarjoajalta.

HSCSD-palvelujen käyttö kuluttaa enemmän akkuvirtaa kuin tavalliset ääni- ja datapuhelut. Puhelin pitää ehkä kytkeä akkulaturiin tiedonsiirron ajaksi.

Katso [Pakettidata-asetukset](#page-69-0) sivulla [70](#page-69-0).

# ■ **Tiedonsiirtosovellukset**

Tietoa tiedonsiirtosovellusten käyttämisestä on niiden mukana tulevissa ohjeissa.

Puhelujen soittaminen ja vastaanottaminen ei ole suositeltavaa puhelimen ollessa yhteydessä tietokoneeseen, koska puhelut voivat häiritä yhteyttä.

Aseta puhelin datapuhelun ajaksi kiinteälle alustalle näppäimistö alaspäin. Älä liikuta puhelinta pitäen sitä kädessäsi datapuhelun aikana.

# **19. Tietoa akuista**

# <span id="page-111-1"></span>■ **Lataaminen ja purkaminen**

<span id="page-111-0"></span>Laite saa virtansa uudelleenladattavasta akusta. Uuden akun täysi suorituskyky saavutetaan vasta kahden tai kolmen täydellisen lataus- ja purkukerran jälkeen. Akku voidaan ladata ja purkaa satoja kertoja, mutta lopulta se kuluu loppuun. Kun puhe- ja valmiusajat ovat huomattavasti tavallista lyhyempiä, vaihda akku. Käytä vain Nokian hyväksymiä akkuja ja lataa akku vain Nokian hyväksymillä latureilla, jotka on tarkoitettu tätä laitetta varten.

Jos vaihtoakkua käytetään ensimmäisen kerran tai jos sitä ei ole käytetty pitkään aikaan, voi olla tarpeen kytkeä laturi laitteeseen, irrottaa se ja aloittaa lataus kytkemällä se uudelleen laitteeseen.

Irrota laturi seinäpistorasiasta ja laitteesta, kun laturia ei käytetä. Älä jätä täyteen ladattua akkua kytketyksi laturiin, koska ylilataaminen voi lyhentää sen käyttöikää. Jos täyteen ladattua akkua ei käytetä, lataus purkautuu itsestään ajan myötä.

Jos akku on täysin tyhjä, voi kestää joitakin minuutteja, ennen kuin akun latauksen symboli tulee näyttöön tai ennen kuin puhelimella voi soittaa puheluja.

Käytä akkua vain siihen tarkoitukseen, mihin se on suunniteltu. Älä koskaan käytä vahingoittunutta laturia tai akkua.

Vältä aiheuttamasta akun oikosulkua. Oikosulku voi aiheutua jonkin metalliesineen, kuten kolikon, paperiliittimen tai kynän, suorasta kosketuksesta akun positiivisen (+) ja negatiivisen (-) liitinnavan kanssa. (Navat ovat metalliliuskojen kaltaisia osia akussa.) Näin voi tapahtua esimerkiksi silloin, kun vara-akku on taskussa tai laukussa. Liitinnapojen joutuminen oikosulkuun voi vahingoittaa akkua tai oikosulun aiheuttavaa esinettä.

Akun jättäminen kuumaan tai kylmään paikkaan, esimerkiksi suljettuun autoon kesäkuumalla tai pakkasella, vähentää akun tehoa ja käyttöikää. Pyri aina pitämään akku +15 °C:n ja +25 °C:n välisessä lämpötilassa. Laite, jossa on kuuma tai kylmä akku, ei ehkä tilapäisesti toimi huolimatta siitä, että akku on täyteen ladattu. Akkujen toimintakyky on erityisen alhainen reilusti alle 0 °C:n lämpötiloissa.

Älä heitä akkuja tuleen, koska ne voivat räjähtää. Myös vahingoittunut akku voi räjähtää. Hävitä akut paikallisten määräysten mukaisesti. Jos mahdollista, kierrätä ne. Akkuja ei saa heittää talousjätteen sekaan.

# **Ohjeet Nokian akun tunnistamista varten**

Käytä aina alkuperäisiä Nokian akkuja turvallisuutesi vuoksi. Jotta voisit varmistaa, että saat alkuperäisen Nokian akun, osta se valtuutetulta Nokian jälleenmyyjältä, etsi pakkauksesta Nokia Original Enhancements -logo ja tarkasta hologrammitarra seuraavasti:

<span id="page-112-0"></span>Tämän nelivaiheisen tarkastuksen onnistuminen ei anna täydellistä varmuutta akun aitoudesta. Jos sinulla on syytä epäillä, että akku ei ole aito Nokian alkuperäinen akku, älä ota sitä käyttöön vaan toimita se lähimpään valtuutettuun Nokian huoltopisteeseen tai valtuutetulle jälleenmyyjälle. Valtuutettu Nokian huoltopiste tai jälleenmyyjä tutkii akun aitouden. Jos aitoutta ei pystytä varmistamaan, palauta akku ostopaikkaan.

#### **Hologrammin aitouden varmistaminen**

- 1. Kun katsot hologrammitarraa, sinun pitäisi nähdä yhdestä kulmasta Nokian symboli, jossa kädet kurottuvat toisiaan kohti, ja toisesta kulmasta Nokia Original Enhancements -logo.
- 2. Kun käännät hologrammia vasemmalle, oikealle, alas ja ylös, sinun pitäisi nähdä 1, 2, 3 ja 4 pistettä logon eri sivuilla.
- 3. Raaputa tarran reunaa. Esiin tulee 20-numeroinen koodi, esimerkiksi 12345678919876543210. Käännä akkua niin, että numerot ovat oikeinpäin. 20-numeroinen koodi alkaa ylärivillä olevasta numerosta ja jatkuu alariville.

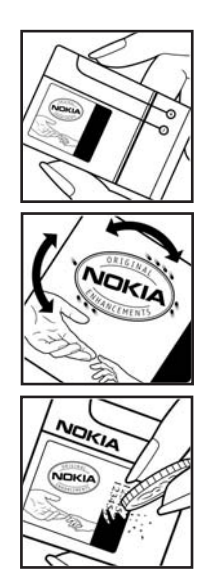

#### **Tietoa akuista**

4. Varmista 20-numeroisen koodin aitous noudattamalla osoitteessa www.nokia.com/batterycheck annettuja ohjeita.

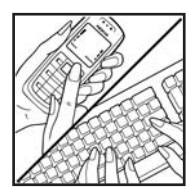

Voit tarkastaa aitouden tekstiviestillä: näppäile 20-numeroinen koodi (esimerkiksi 12345678919876543210) ja lähetä se numeroon +44 7786 200276.

Viestistä veloitetaan koti- ja ulkomaan operaattorimaksut.

Saat viestin, josta selviää, onko koodin aitous varmistettu.

#### **Entä jos akku ei ole aito?**

Jos et pysty varmistamaan, että hankkimasi Nokian akku, jossa on hologrammitarra, on aito Nokian akku, älä ota akkua käyttöön. Toimita se lähimpään valtuutettuun Nokian huoltopisteeseen tai valtuutetulle jälleenmyyjälle. Sellaisen akun käyttäminen, joka ei ole valmistajan hyväksymä, voi olla vaarallista, heikentää laitteen ja sen lisälaitteiden suorituskykyä ja vahingoittaa niitä. Se voi myös mitätöidä laitetta koskevan hyväksynnän tai takuun.

Lisätietoja alkuperäisistä Nokian akuista on osoitteessa www.nokia.com/battery.

# <span id="page-114-0"></span>**Huolto-ohjeita**

Laitteesi on korkeatasoinen laatutuote ja sitä tulee käsitellä huolellisesti. Seuraavat ohjeet auttavat sinua ylläpitämään takuusuojasi.

- Pidä laite kuivana. Sade, kosteus ja nesteet voivat sisältää mineraaleja, jotka syövyttävät elektronisia piirejä. Jos laite kastuu, poista akku ja anna laitteen kuivua kokonaan, ennen kuin asetat akun takaisin paikalleen.
- Älä käytä tai säilytä laitetta pölyisessä tai likaisessa paikassa. Sen liikkuvat osat ja elektroniset komponentit voivat vahingoittua.
- Älä säilytä laitetta kuumassa paikassa. Korkeat lämpötilat voivat lyhentää elektronisten laitteiden ikää, vahingoittaa akkuja ja taivuttaa tai sulattaa tiettyjä muoveja.
- Älä säilytä laitetta kylmässä paikassa. Kun laitteen lämpötila palautuu normaaliksi, sen sisälle voi muodostua kosteutta, joka saattaa vahingoittaa elektronisia piirilevyjä.
- Älä yritä avata laitetta muulla tavoin kuin tässä oppaassa annettujen ohjeiden mukaisesti.
- Älä pudota, kolhi tai ravista laitetta. Kovakourainen käsittely voi vahingoittaa sisällä olevia piirilevyjä ja hienomekaanisia osia.
- Älä käytä vahvoja kemikaaleja, liuottimia tai puhdistusaineita laitteen puhdistukseen.
- Älä maalaa laitetta. Maali voi tukkia sen liikkuvat osat ja estää sitä toimimasta kunnolla.
- Puhdista linssit (kuten kameran, etäisyyden tunnistimen ja valoisuuden tunnistimen linssit) pehmeällä, puhtaalla ja kuivalla kankaalla.
- Käytä vain laitteen omaa antennia tai hyväksyttyä vaihtoantennia. Hyväksymättömät antennit, muutokset tai liitännät saattavat vahingoittaa laitetta ja voivat olla radiolaitteita koskevien määräysten vastaisia.
- Käytä latureita sisällä.
- Tee säilytettävistä tiedoista (kuten yhteystiedoista ja kalenterimerkinnöistä) aina varmuuskopiot, ennen kuin lähetät laitteen huoltoon.

Kaikki edellä esitetyt ohjeet koskevat laitetta, akkua, laturia ja lisälaitteita. Jos jokin laite ei toimi kunnolla, vie se lähimpään valtuutettuun huoltoliikkeeseen. **Turvallisuutta koskevia lisätietoja**

# <span id="page-115-0"></span>**Turvallisuutta koskevia lisätietoja**

Laite ja sen lisälaitteet voivat sisältää pieniä osia. Pidä ne poissa pienten lasten ulottuvilta.

### ■ **Käyttöympäristö**

Muista noudattaa paikallisia määräyksiä ja katkaise virta laitteesta aina, kun laitteen käyttö on kielletty tai kun se saattaa aiheuttaa häiriöitä tai vaaratilanteen. Käytä laitetta vain sen normaaleissa käyttöasennoissa. Tämä laite täyttää radiotaajuusaltistumista koskevat suositukset, kun sitä käytetään normaalissa käyttöasennossa korvaa vasten tai siten, että sen etäisyys kehosta on vähintään 2,2 cm. Kun käytetään suojalaukkua, vyöpidikettä tai muuta pidikettä, se ei saa sisältää metallia ja sen tulee asettaa laite siten, että se on edellä mainitulla etäisyydellä kehosta.

Datatiedostojen tai viestien siirto tällä laitteella edellyttää hyvälaatuista yhteyttä verkkoon. Joissakin tapauksissa datatiedostot tai viestit siirretään vasta, kun tällainen yhteys on käytettävissä. Varmista, että edellä esitettyjä etäisyyttä koskevia ohjeita noudatetaan, kunnes tiedonsiirto on päättynyt.

Jotkin laitteen osat ovat magneettisia. Laite saattaa vetää puoleensa metallisia materiaaleja. Älä pidä luottokortteja tai muita magneettisia tallennusvälineitä laitteen lähellä, koska niille tallennetut tiedot voivat hävitä.

#### <span id="page-115-1"></span>■ **Lääketieteelliset laitteet**

Mikä tahansa radiolähetinlaite, mukaan lukien matkapuhelimet, voi haitata vajaasti suojatun lääketieteellisen laitteen toimintaa. Keskustele lääkärin tai lääketieteellisen laitteen valmistajan kanssa, jos haluat varmistaa, että laite on riittävän hyvin suojattu ulkoisia radiosignaaleja vastaan tai jos sinulla on muita kysymyksiä. Katkaise laitteesta virta terveydenhuoltolaitoksissa, kun kyseisen paikan säännöissä neuvotaan tekemään niin. Sairaaloissa ja terveydenhuoltolaitoksissa saatetaan käyttää laitteita, jotka ovat herkkiä ulkoisille radiosignaaleille.

#### <span id="page-115-2"></span>**Sydämentahdistimet**

Sydämentahdistimien valmistajien suositus on, että puhelin pidetään vähintään 15,3 senttimetrin päässä sydämentahdistimesta, jotta vältettäisiin puhelimen sydämentahdistimelle mahdollisesti aiheuttama häiriö. Nämä suositukset ovat yhdenmukaisia Wireless Technology Researchin puolueettoman tutkimuksen ja suositusten kanssa. Henkilöiden, joilla on sydämentahdistin,

- tulisi aina pitää laite yli 15,3 senttimetrin päässä sydämentahdistimesta
- ei pitäisi kuljettaa laitetta rintataskussa
- tulisi pitää laitetta vastakkaisella korvalla sydämentahdistimeen nähden, jotta häiriöiden mahdollisuus olisi mahdollisimman pieni.

Jos epäilet laitteen häiritsevän sydämentahdistinta, katkaise laitteesta virta ja siirrä se kauemmaksi.

#### <span id="page-116-1"></span>**Kuulolaitteet**

Jotkin digitaaliset langattomat laitteet saattavat häiritä joitakin kuulolaitteita. Jos häiriöitä esiintyy, ota yhteys palveluntarjoajaan.

### <span id="page-116-0"></span>■ **Ajoneuvot**

Radiosignaalit saattavat vaikuttaa ajoneuvojen väärin asennettuihin tai vajaasti suojattuihin elektronisiin järjestelmiin, kuten elektronisiin polttoaineensuihkutusjärjestelmiin, lukkiutumattomiin jarrujärjestelmiin, vakionopeusjärjestelmiin ja turvatyynyihin. Lisätietoja saat ajoneuvon tai siihen lisättyjen laitteiden valmistajalta tai sen edustajalta.

Vain valtuutettu huoltoliike saa huoltaa laitetta tai asentaa sen ajoneuvoon. Virheellinen asennus tai huolto voi olla vaarallista ja voi mitätöidä laitetta mahdollisesti koskevan takuun. Tarkista säännöllisesti, että ajoneuvosi kaikki langattomat laitteet ovat kunnolla paikallaan ja toimivat oikein. Älä säilytä tai kuljeta syttyviä nesteitä, kaasuja tai räjähdysalttiita materiaaleja samassa tilassa laitteen, sen osien tai lisälaitteiden kanssa. Jos ajoneuvossa on turvatyynyjä, muista, että ne täyttyvät voimalla. Älä aseta mitään esineitä, mukaan lukien asennettuja tai irrallisia matkapuhelinlaitteita, turvatyynyn edessä olevalle alueelle tai alueelle, jolle turvatyyny laajenee täyttyessään. Jos ajoneuvoon asennetut matkapuhelinlaitteet on asennettu väärin ja turvatyyny täyttyy, seurauksena voi olla vakavia vammoja.

Laitteen käyttö lennon aikana on kielletty. Katkaise laitteesta virta ennen ilmaalukseen nousemista. Langattomien telelaitteiden käyttö ilma-aluksessa voi vaarantaa ilma-aluksen toiminnan tai häiritä matkapuhelinverkkoa, ja se voi olla lainvastaista.

#### <span id="page-116-2"></span>■ **Räjähdysalttiit alueet**

Katkaise laitteesta virta, kun olet räjähdysalttiilla alueella, ja noudata kaikkia kieltomerkkejä ja ohjeita. Räjähdysalttiisiin alueisiin kuuluvat alueet, joilla ajoneuvon moottori tavallisesti kehotetaan sammuttamaan. Tällaisilla alueilla kipinät voivat aiheuttaa räjähdyksen tai tulipalon, joka voi johtaa ruumiinvammoihin tai jopa kuolemaan. Katkaise laitteesta virta esimerkiksi

huoltoasemalla bensiinipumppujen lähellä. Noudata radiolaitteiden käyttöä koskevia rajoituksia polttoainevarastoissa ja polttoaineen jakeluasemilla, kemiallisissa tuotantolaitoksissa ja räjäytystyömailla. Räjähdysalttiit alueet on useimmiten, mutta ei aina, merkitty selkeästi. Niihin kuuluvat veneiden kannenalustilat, kemiallisten aineiden siirto- ja varastointitilat, ajoneuvot, joissa käytetään nestekaasua (esimerkiksi propaania tai butaania), sekä alueet, joiden ilmassa on kemikaaleja tai hiukkasia, esimerkiksi pölyä tai metallijauhoa.

#### <span id="page-117-0"></span>■ **Hätäpuhelut**

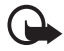

**Tärkeää:** Tämä laite käyttää kaikkien matkapuhelinten tapaan radiosignaaleja, matkapuhelinverkkoa ja yleistä puhelinverkkoa sekä käyttäjän ohjelmoimia toimintoja. Tämän vuoksi yhteyksiä ei voida taata kaikissa oloissa. Sinun ei koskaan tulisi luottaa ainoastaan langattomiin viestimiin välttämättömässä viestinnässä, kuten hätätilanteissa.

#### **Kun soitat hätäpuhelun:**

1. Kytke laitteeseen virta, ellei se ole jo päällä. Tarkista, että signaali on riittävän voimakas.

Jotkin matkapuhelinverkot edellyttävät, että laitteessa on oikein asennettu, voimassa oleva SIM-kortti.

- 2. Paina lopetusnäppäintä niin monta kertaa kuin tarvitaan näytön tyhjentämiseen ja siihen, että laite on valmis puheluja varten.
- 3. Anna sen alueen virallinen hätänumero, jossa olet. Hätänumerot vaihtelevat alueittain.
- 4. Paina soittonäppäintä.

Tietyt toiminnot on ehkä poistettava käytöstä, ennen kuin voit soittaa hätäpuhelun. Lisätietoja saat tästä oppaasta tai palveluntarjoajaltasi.

Kun soitat hätäpuhelun, anna kaikki tarvittavat tiedot mahdollisimman tarkasti. Langaton laitteesi saattaa olla ainoa yhteydenpitoväline onnettomuuspaikalla. Älä katkaise puhelua, ennen kuin saat luvan siihen.

#### <span id="page-117-1"></span>■ **Hyväksyntätietoja (SAR)**

Tämä langaton laite täyttää suositukset, jotka koskevat altistumista radioaalloille.

Tämä langaton laite on radiolähetin ja -vastaanotin. Se on suunniteltu siten, ettei se ylitä kansainvälisissä suosituksissa annettuja radioaalloille altistumista koskevia rajoja. Riippumaton tieteellinen organisaatio ICNIRP on laatinut nämä suositukset, ja niihin sisältyvien turvamarginaalien tarkoituksena on varmistaa kaikkien ihmisten turvallisuus iästä ja terveydentilasta riippumatta.

Langattomia laitteita varten laadituissa altistumista koskevissa suosituksissa käytetään mittayksikköä, joka tunnetaan nimellä ominaisabsorptionopeus (SAR). ICNIRP-suosituksissa annettu SAR-raja on 2,0 wattia/kilogramma (W/kg) laskettuna keskimäärin 10 gramman kudosmassaa kohti. SAR-testit tehdään siten, että niissä käytetään normaaleja käyttöasentoja ja laitteen suurinta hyväksyttyä lähetystehoa kaikilla testattavilla taajuuskaistoilla. Laitteen todellinen SAR-taso käyttötilanteessa voi olla alle enimmäisarvon, koska laite on suunniteltu käyttämään vain verkkoon pääsemiseksi tarvittavaa tehoa. Tarvittavaan tehotasoon vaikuttavat useat tekijät, kuten se, miten lähellä käyttäjä on verkon tukiasemaa. ICNIRP-menetelmien mukainen suurin SAR-arvo käytettäessä tätä laitetta korvalla on 0,80 W/kg.

Laitteen lisävarusteiden ja lisälaitteiden käyttö voi johtaa erilaisiin SAR-arvoihin. SAR-arvot voivat vaihdella maakohtaisten raportointi- ja testausvaatimusten ja verkon taajuusalueen mukaan. Lisää SAR-tietoja voi olla saatavilla tuotetiedoissa osoitteessa www.nokia.com.

# **Hakemisto**

# **A**

aika-asetukset [64](#page-63-0) ajanhallinta [95](#page-94-0) ajastin [98](#page-97-0) akku [112](#page-111-0) asentaminen [12](#page-11-0) tunnistaminen [113](#page-112-0) aktiivinen valmiustila [63,](#page-62-0) [65](#page-64-0) alkuperäisten asetusten palautus [78](#page-77-0) asetukset kello [64](#page-63-0) kellonaika [64](#page-63-0) multimedia [51](#page-50-0) päivämäärä [64](#page-63-0)

# **B**

Bluetooth [66](#page-65-0) Bluetooth-asetukset [68](#page-67-0)

# **D**

datakaapeli USB [66](#page-65-1) digitaalinen allekirjoitus [109](#page-108-0) DTMF-numerosarjat [104](#page-103-0)

## **E**

ennustava tekstinsyöttö [29](#page-28-0) erikoismerkit [30](#page-29-0) etukamera [18](#page-17-0) evästeet [106](#page-105-0)

### **F**

Flash-viestit [38](#page-37-0) FM-radio [85](#page-84-0)

### **G**

galleria [80](#page-79-0)

## **H**

herätyskello [95](#page-94-1) hiljentäminen [26](#page-25-0) huolto [115](#page-114-0) hätäpuhelut [118](#page-117-0)

### **I**

infrapuna [68](#page-67-1) infrapunaportti [18](#page-17-1)

### **K**

kaapeli USB [72](#page-71-0) kalenteri [96](#page-95-0) kalenterimerkintä [96](#page-95-1) kamera [81](#page-80-0) kameran asetukset [82](#page-81-0) kameran valo [18](#page-17-2) kameranäppäin [18](#page-17-3) kansiot [37](#page-36-0) kellon asetukset [64](#page-63-0) kentän voimakkuus [19](#page-18-0) kirjanmerkit [104](#page-103-1) kuuloke [18](#page-17-4) kuvan koko [82](#page-81-1) kytke ja käytä -palvelu [16](#page-15-0) kytkeminen [ja katkaiseminen](#page-56-0) [15](#page-14-0) käyntikortit 57

### **L**

laskin [98](#page-97-1) lataaminen [112](#page-111-1) pelit [100](#page-99-0) sisältö [10](#page-9-0) sovellukset [101](#page-100-0) laturin liitäntä [18](#page-17-5) lentoprofiilin kysely [74](#page-73-0) lisälaiteasetukset [75](#page-74-0) lisälaiteliitäntä [18](#page-17-6) loki [60](#page-59-0) lopetusnäppäin [18](#page-17-7) lukitseminen [22](#page-21-0)

# **M**

median toisto [82](#page-81-2) muistikirja [97](#page-96-0) muistikortti [13](#page-12-0), [80](#page-79-1) muistikorttipaikka [18](#page-17-8) mukauttaminen [61](#page-60-0), [63](#page-62-1) multimediaviestit [34](#page-33-0)

# **N**

näppäimistön avaaminen [22](#page-21-1) näppäimistön [lukitseminen](#page-21-2) [22](#page-21-2) näppäinlukko 22 näytönsäästäjä [63](#page-62-2)

## **O**

ohjausnäppäin [18](#page-17-9) ohjelmistopäivitykset [78](#page-77-1) oma olotila [55](#page-54-0) omat numerot [59](#page-58-0) osoitekirja [56](#page-55-0) lisääminen [56](#page-55-1) tarkasteleminen [57](#page-56-1) tilauksen lopettaminen [57](#page-56-2)

#### **P**

pakettidata [69,](#page-68-0) [111](#page-110-0) palveluasetukset [75](#page-74-1) palvelukäskyt [49](#page-48-0) PC Suite [111](#page-110-1) pelit [100](#page-99-1) perinteinen t[ekstinsyöttö](#page-20-0) [30](#page-29-1) pikavalinnat 21 pikavalinta [24](#page-23-0), [58](#page-57-0) pikaviestit [39](#page-38-0) pikayhteys [88](#page-87-0) pikayhteys[näppäin](#page-8-1) [18](#page-17-10) PIN-koodi 9 profiilit [61](#page-60-1) puhelimen asetukset [73](#page-72-0) puhelun lopettaminen [26](#page-25-1) puheluneston salasana [10](#page-9-1) puhelut asetukset [73](#page-72-1) koputus [26](#page-25-2) lopetus [26](#page-25-1) soitonsiirto [73](#page-72-1) soittaminen [73](#page-72-2)

vastaam[atta jääneet](#page-59-0) [60](#page-59-0) vastatut 60 PUK-koodi [9](#page-8-2) [Push to talk. Katso pikayhteys](#page-87-0) päivitykset 10 puhelin [78](#page-77-1) päivämääräasetukset [64](#page-63-0)

### **R**

radio [85](#page-84-1) ryhmät [58](#page-57-1)

### **S**

sekuntikello [99](#page-98-0) selaimen tietoturva [106](#page-105-1) selain [102](#page-101-0) SIM-kortti [12](#page-11-1) SIM-viestit [34](#page-33-1) SMS-sähköposti [33](#page-32-0) soitin [83](#page-82-0) soittonäppäin [18](#page-17-11) soittoäänet [26](#page-25-0), [62](#page-61-0) sovellukset [100](#page-99-2) stereotehostus [87](#page-86-0) suojakoodi [9](#page-8-3) suojausasetukset [76](#page-75-0) suoratoistopalvelu [82](#page-81-3) symbolit [21](#page-20-1) synkronointi [71](#page-70-0) palvelimesta [72](#page-71-1) tietokoneesta [71](#page-70-1) sähköpostisovellus [45](#page-44-0)

#### **T**

taajuuskorjain [87](#page-86-1) taustakuva [62](#page-61-0), [63](#page-62-3) teemat [62](#page-61-1) tehtävälista [97](#page-96-1) tekijänoikeussuoja [35](#page-34-0) teksti ennustava [29](#page-28-1) kirjoittaminen [29](#page-28-2) perinteinen [29](#page-28-1) tekstinsyöttökieli [29](#page-28-3) tekstiviestit [32](#page-31-0) tiedonsiirto [70](#page-69-1) tiedotteet [49](#page-48-1) tietoliikenne [111](#page-110-2)

tunnusluvut [9](#page-8-0) turvallisuus [6](#page-5-0), [116](#page-115-0) ajoneuvot [117](#page-116-0) hyväksyntätietoja (SAR) [118](#page-117-1) hätäpuhelut [118](#page-117-0) kuulolaitteet [117](#page-116-1) lääketieteelliset laitteet [116](#page-115-1) räjähdysalttiit alueet [117](#page-116-2) sydämentahdistimet [116](#page-115-2)

# **U**

USB-datakaapeli [72](#page-71-0)

# **V**

valintanäppäimet [18](#page-17-12) valitut numerot [60](#page-59-0) varaustaso [19](#page-18-1) varmenteet [108](#page-107-0) vastaamatta jää[neet puhelut](#page-59-0) [60](#page-59-0) vastat[ut puhelut](#page-6-0) 60 verkko 7 verkon tunnus [63](#page-62-4) videon jako [28](#page-27-0) videoviestit [48](#page-47-0) viestikeskuksen numero [32](#page-31-0)

viestipohjat [33](#page-32-1) viestit Flash-viestit [38](#page-37-1) laskuri [60](#page-59-1) multimedia [34,](#page-33-0) [35](#page-34-1) SMS-sähköposti [33](#page-32-0) teksti [32](#page-31-1) viestipohjat [38](#page-37-2) ääniviestit [38](#page-37-3) virran kytke[minen ja katkaiseminen](#page-63-1) [15](#page-14-1) virransäästö 64 välimuisti [107](#page-106-0) värinähälytys [62](#page-61-2)

# **W**

Web [102](#page-101-1)

# **Ä**

äänenvoimakk[uusnäppäimet](#page-65-2) [18](#page-17-13) äänikomennot 66 äänitys [86](#page-85-0) äänivalinta [25](#page-24-0) ääniviestit [38,](#page-37-4) [48](#page-47-1)